# *CREACIÓ D'UN SISTEMA D'INFORMACIÓ GEOGRÀFICA I UN VISOR WEB PER A LA BASE DE DADES DE RISCOS NATURALS D'ANDORRA*

# *Màster en Tecnologies de la Informació Geogràfica, 14a edició Projecte Final*

*Organitzat per: Departament de Geografia UAB Amb el suport de: CENMA (IEA)*

*Autor: Ferran Bolaño*

*Tutors: Miquel Àngel Vargas (UAB) Pere Esteban (CENMA)*

*Data: Febrer 2013*

UIZB Universitat Autànoma de Barcelona Departament de Geografia

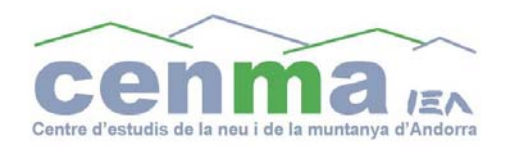

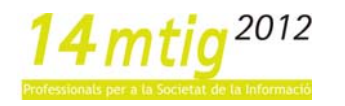

Creació d'un sistema d'informació geogràfica i un visor web per a la Base de Dades de Riscos Naturals d'Andorra.

## *Resum*

La present memòria recull els resultats del Projecte Final del Màster en Tecnologies de la Informació Geogràfica 14a edició (MTIG14), organitzat pel Departament de Geografia de la Universitat Autònoma de Barcelona i impartit al Laboratori d'Informació Geogràfica i Teledetecció.

El projecte ha consistit en la realització per part de l'alumne, d'una estada de pràctiques acadèmiques de tres mesos al Centre d'Estudis de la Neu i la Muntanya d'Andorra (CENMA), gràcies a la signatura d'un conveni entre la Universitat Autònoma de Barcelona i l'Institut d'Estudis Andorrans (IEA), institució a la qual pertany el CENMA.

El CENMA és l'organisme que desenvolupa les funcions de recerca en temes vinculats a la muntanya dins el territori andorrà. La temàtica del treball s'ha centrat en una de les seves línia de recerca, els riscos naturals, i més concretament en la Base de Dades de Riscos Naturals d'Andorra (BDRNA). Aquesta, és el resultat d'un procés de documentació (premsa escrita, informes del cos de bombers, informes tècnics, etc...) realitzat al CENMA sobre fenòmens naturals que han causat danys en el passat i en el present al Principat d'Andorra.

La naturalesa de les dades incloses a la base de dades ha plantejat d'inici una sèrie de reptes centrats principalment en la representació geogràfica dels fenòmens. En aquest sentit ha estat necessari establir prèviament uns criteris de classificació dels fenòmens segons la seva extensió (puntual o global) i representació geogràfica (representables o no representables).

Per a la realització d'aquest projecte s'han fixat una sèrie d'objectius generals. En primer lloc definir i implementar un sistema d'informació geogràfica que permeti gestionar, manipular i analitzar les dades de la BDRNA. En segon lloc, desenvolupar un visor *web* a través del qual servir les dades de la BDRNA i fer‐les accessibles, en el futur, al públic general. Finalment, desenvolupar el projecte utilitzant programari específic de codi obert, que compleixi els protocols estàndards d'intercanvi de dades (*WMS, Web Map Service*) entre sistemes d'informació i web definits per l'*OGC* (*Open Geospatial Consortium*).

Per al visor *web* s'han fixat a la vegada tres objectius molt concrets centrats en les possibilitats de representació dels fenòmens de la base de dades: representar d'alguna manera els fenòmens naturals que no disposen de coordenades geogràfiques o que tenen un caràcter global; representar els fenòmens puntuals que sí disposen de coordenades geogràfiques; permetre realitzar consultes sobre qualssevol fenomen de la base de dades.

Per complir aquests objectius s'ha utilitzat programari específic de codi lliure (excepte en algun cas puntual), el qual no implica cap cost, però que compta amb un ampli recolzament per part d'una extensa comunitat d'usuaris i desenvolupadors.

La realització del projecte s'ha dividit en tres fases, la primera de les quals s'ha centrat en la definició del mateix: s'han establert els objectius, s'ha determinat la informació continguda en el sistema; s'ha definit la seva funcionalitat; s'ha dissenyat l'arquitectura del sistema i escollit el programari utilitzat i finalment, s'ha establert la planificació temporal.

Respecte l'arquitectura del sistema, s'ha optat per un model de tres nivells, habitual per a un sistema d'informació orientat a serveis en un entorn *web*: nivell client; nivell servidor i nivell base de dades.

La segona fase s'ha centrat en la creació del sistema d'informació geogràfica, procés que ha implicat la realització de les següents tasques: elecció del sistema gestor de la base de dades; disseny de les bases de dades; elaboració de dades cartogràfiques i/o alfanumèriques; implementació de les bases de dades; càrrega de les dades i comprovació del funcionament de les bases de dades creades.

S'ha incorporat un sistema gestor de bases de dades (*PostgreSQL*) amb capacitat per gestionar grans volums de dades i per a un ús multi‐usuari, capacitats que l'actual format de la Base de Dades de Riscos Naturals d'Andorra (*Acces*) no compleix. Aquest nou sistema gestor incorpora, a més, un complement (*PostGIS*) que permet gestionar i operar amb les dades espacials que inclou la geobase de dades.

S'han creat dues bases de dades alfanumèriques i una geobase de dades (dades espacials). Amb la *Base de dades alfanumèriques 1*, s'ha reproduït l'actual BDRNA en el nou sistema gestor. Amb la *Base de dades alfanumèriques 2*, s'ha generat un nou disseny que ha comportat un procés de normalització de la base de dades per obtenir major integritat de la informació. Finalment, s'ha creat una única geobase de dades amb les dades espacials (fenòmens naturals i parròquies).

L'elaboració de dades alfanumèriques ha consistit en una revisió sintàctica de les dades per complir amb la codificació del sistema gestor i en la incorporació de les dades espacials (coordenades geogràfiques). De l'altra banda, l'elaboració de les dades cartogràfiques ha consistit en la digitalització de tots els fenòmens amb coordenades geogràfiques mitjançant el SIG d'escriptori *ArcGIS*.

Dins el sistema gestor (*PostgreSQL/PostGIS*) s'ha creat l'estructura de les noves bases de dades, dins les quals s'hi han carregat les dades corresponents. Finalment, s'ha comprovat el seu funcionament accedint a les dades mitjançant consultes amb sentències *SQL*, en el cas de les dades alfanumèriques. D'altra banda, en el cas del component espacial *PostGIS* s'ha establert una connexió des del SIG d'escriptori *QuantumGIS*.

En la tercera fase s'ha desenvolupat l'aplicació web per a la BDRNA, amb la intenció que aquesta sigui vistosa, dinàmica i amb capacitat per interactuar amb les bases de dades. En el nivell servidor s'ha incorporat el servidor web *Apache* i el servidor de mapes *GeoServer*. De l'altra banda, al nivell client, l'aplicació s'ha desenvolupat en llenguatge de programació *JavaScript* i s'han utilitzat dues llibreries basades en aquest llenguatge: *OpenLayers*, que proporciona complements per a la visualització de mapes a la xarxa i *GeoExt*, que facilita components per a la construcció d'aplicacions *web* destinades a la publicació de mapes. El resultat obtingut ha estat una aplicació que compta amb els controls bàsics de visualització de mapes i en la qual es despleguen diversos mapes: un corresponent a les parròquies d'Andorra i un per a cada tipus de fenomen en el qual es despleguen tots els casos puntuals. També incorpora una sèrie de funcionalitats que responen als principals objectius de representació de dades cartogràfiques i alfanumèriques: representació de fenòmens no puntuals; representació de fenòmens puntuals; capacitat de realització de consultes alfanumèriques sobre qualssevol fenomen de la base de dades.

## *Agraïments*

En primer lloc voldria agraïr a l'Institut d'Estudis Andorrans (IEA) i al Centre d'Estudis de la Neu i la Muntanya d'Andorra (CENMA), la seva predisposició per a la realització d'aquest projecte, així com les facilitats prestades durant la meva estada en aquesta institució.

A en Pere Esteban, tutor del projecte per part del CENMA, gràcies pel seu entusiasme i per ajudar a que el projecte hagi anat prenent forma de reunió en reunió.

A la Natàlia Gallego, "ànima" de la Base de Dades de Riscos Naturals d'Andorra, agrair‐li tota la seva ajuda i aportacions en tota qüestió relacionada amb la base de dades.

A en Miquel Àngel, tutor del projecte per part del MTIG14, tot el seu suport, dedicació i paciència durant la realització del projecte.

Als professors del MTIG14, Laura Salas i Ignacio Ferrero, per haver‐me pogut ajudar en el tram final del projecte.

A la resta de tècnics del CENMA i personal de l'IEA, moltes gràcies per la seva agradable acollida.

Vull agrair especialment a l'Aina Margalef el fet d'haver‐me aguantat durant els tres mesos d'estada a Andorra. Gràcies per tot, Aina!

A l'Anna Gabernet, per introduir‐me en la vida social de la Seu i juntament amb l'Aina, no deixar que m'avorrís en cap moment.

A la Laura Trapero, la veïna, per portar‐me de passeig sempre corrent.

Als companys de classe del MTIG14, per l'intercanvi de coneixements durant la realització de les pràctiques i per haver‐nos‐ho passat molt bé des de l'inici. Molt bó!

També a la Clara Pladevall, en Pere Farriol i en Jordi Solé per les passejades nocturnes per les muntanyes andorranes.

I en darrer lloc, però no menys important, a la Núria, que sempre hi és.

# ÍNDEX

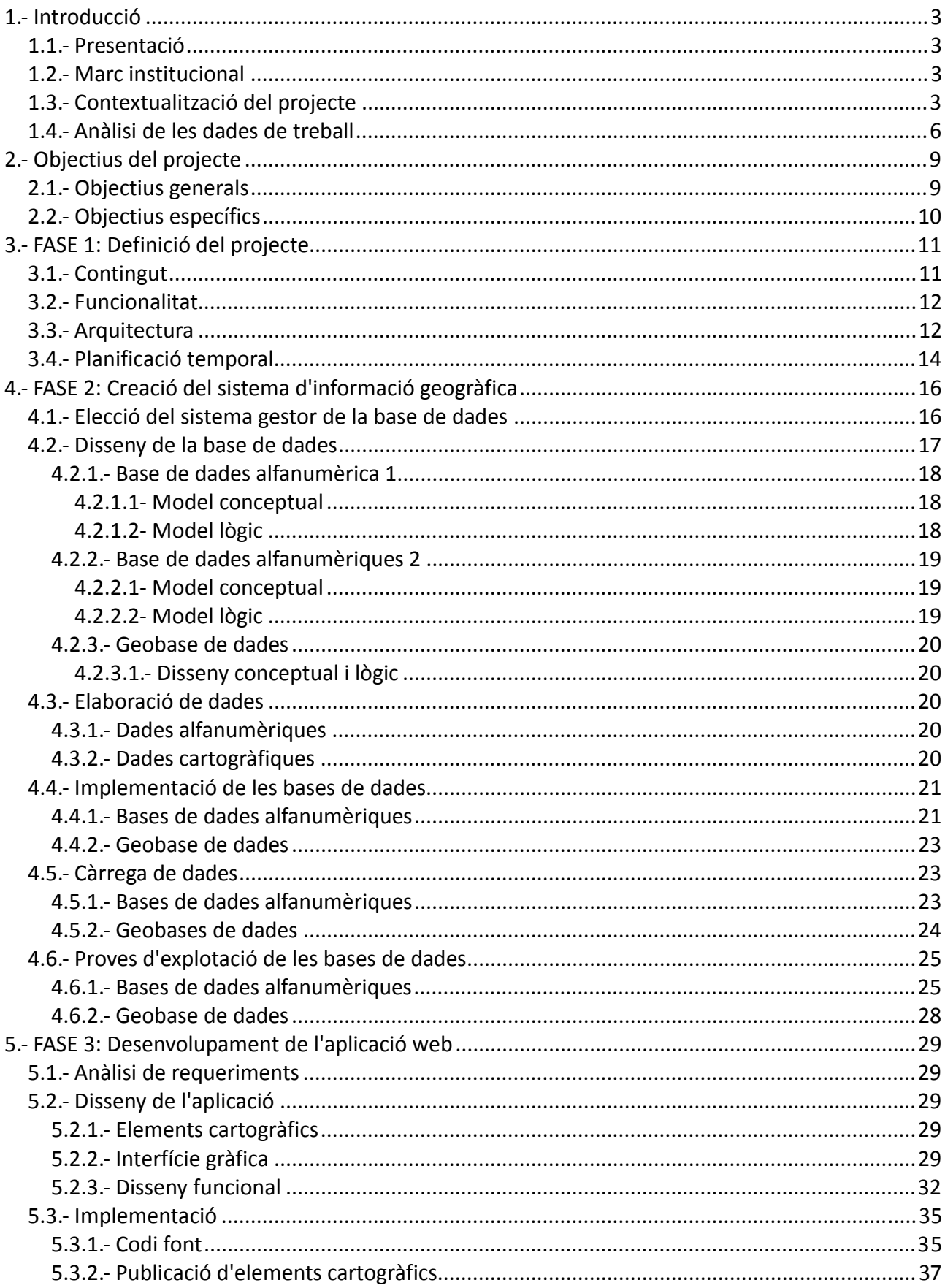

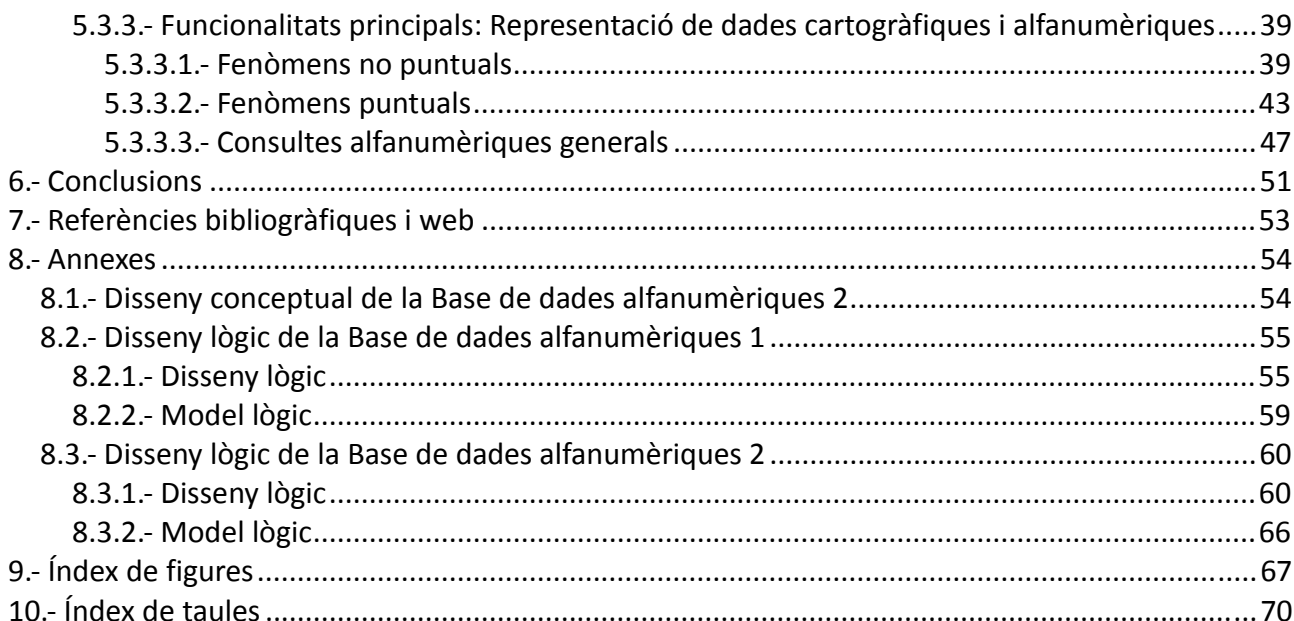

## **1.‐ Introducció**

## **1.1.‐ Presentació**

La presenta memòria recull els resultats del Projecte Final del Màster en Tecnologies de la Informació Geogràfica 14a edició (en endavant MTIG14), organitzat pel Departament de Geografia de la Universitat Autònoma de Barcelona i impartit al Laboratori d'Informació Geogràfica i Teledetecció (en endavant LIGIT).

## **1.2.‐ Marc institucional**

El projecte s'ha desenvolupat al Centre d'Estudis de la Neu i la Muntanya d'Andorra (en endavant CENMA) gràcies a la signatura d'un conveni per a la realització d'una estada de pràctiques acadèmiques entre la Universitat Autònoma de Barcelona (en endavant UAB) i l'Institut d'Estudis Andorrans (en endavant IEA), institució a la qual pertany el CENMA, amb seu a Sant Julià de Lòria (Andorra).

D'una banda, l'IEA es presenta com la institució encarregada de desenvolupar la recerca del Principat d'Andorra. Les seves funcions principals són la promoció, coordinació, subvenció i/o realització d'investigacions i de recerca d'aquells àmbits d'interès per al Principat d'Andorra.

De l'altra banda, el CENMA és un organisme dins l'IEA en el qual es desenvolupen les funcions de recerca en temes vinculats a la muntanya dins el territori andorrà. En concret es treballa al voltant de sis grans línies d'investigació:

- Canvi climàtic i canvi global.
- Geologia i geomorfologia.
- Biodiversitat i ecologia.
- Recursos naturals.
- Riscos naturals.
- Meteorologia de muntanya.

## **1.3.‐ Contextualització del projecte**

En els darrers 40 anys, el Principat d'Andorra ha experimentat un augment important tant de població com d'ocupació del sòl. Paral∙lelament, i vinculat a aquest creixement, també s'han incrementat els efectes i conseqüències provocats pels fenòmens naturals que s'han produït al territori andorrà. És per aquest motiu que el CENMA enfoca una de les seves línies de recerca sobre els Riscos Naturals. En aquest sentit, l'objectiu del CENMA és el d'ampliar i aprofundir en el coneixement sobre els fenòmens naturals que poden afectar el Principat d'Andorra i d'aquesta manera millorar en la predicció d'aquests fenòmens així com minimitzar els seus efectes sobre la població.

#### *Conceptes bàsics*

D'una banda s'entén per fenomen natural o perill natural un esdeveniment que pot tenir un origen geològic, hidrometeorològic o biològic i que pot afectar la població i les seves activitats. Cada fenomen es caracteritza pel seu abast, magnitud o intensitat i freqüència o probabilitat (Modificat de IGC).

De l'altra banda, es produeix un risc natural en el moment en que un fenomen natural afecta l'activitat humana dins d'una àrea i període de temps concrets, generant pèrdues de vides humanes, ferits, danys materials o efectes sobre l'activitat econòmica. El concepte de risc natural inclou tres aspectes diferents:

Risc = *Perillositat* x *Vulnerabilitat* x *Exposició*

- La perillositat d'un fenomen natural o probabilitat d'ocurrència del fenomen.
- La vulnerabilitat d'una estructura o dany que aquesta pot arribar a patir si es veu afectada per un fenomen natural.
- L'exposició o conjunt de persones, béns, serveis i processos exposats a l'acció d'un fenomen.

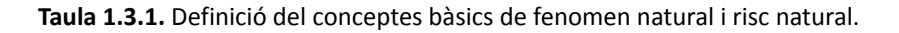

El projecte aquí presentat s'ha centrat en aquesta línia de recerca i més concretament en la Base de Dades de Riscos Naturals d'Andorra (en endavant BDRNA), la qual és el resultat d'un procés de documentació realitzat al CENMA sobre fenòmens naturals que han causat danys en el passat i en el present al Principat d'Andorra. Els fenòmens naturals sobre els quals s'ha recollit informació són els següents:

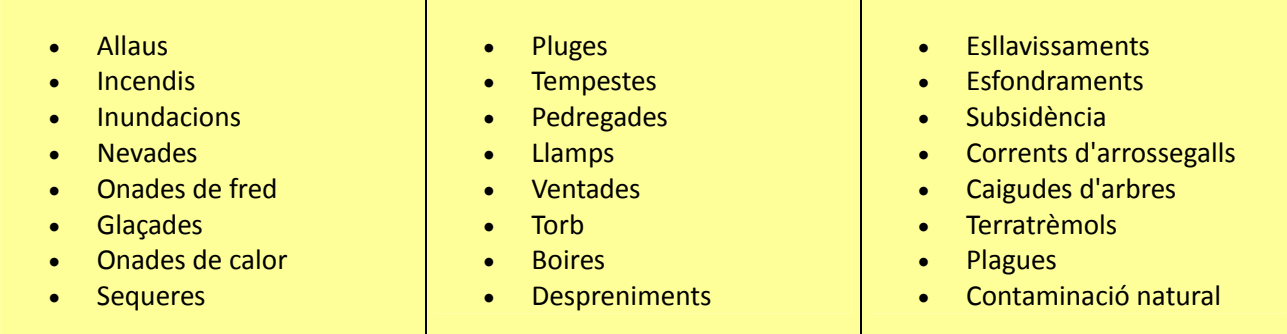

**Taula 1.3.2.** Relació de tipus de fenòmens naturals inclosos en la BDRNA.

La BDRNA s'ha creat utilitzant el *software Acces 2003* i les dades que s'hi han introduït procedeixen principalment de les següents fonts d'informació:

- Notícies publicades en diaris andorrans a partir de l'any 1935.
- Informes de l'arxiu del cos de bombers a partir de l'any 1962.
- Sismes amb epicentre a Andorra registrats per l'Institut Geològic de Catalunya a través d'alguna de les seves estacions de la xarxa VSAT a partir de l'any 2001.

S'estructura en deu taules de les quals set són taules "diccionaris" i tres contenen la informació principal. Aquesta s'introdueix de forma estructurada en tres grans blocs a través d'un formulari d'*Acces*. :

- 1.‐ Informació general del fenomen natural principal.
- 2.‐ Informació general de fenòmens associats al principal.
- 3.‐ Informació de la font d'informació que fa referència al fenomen.

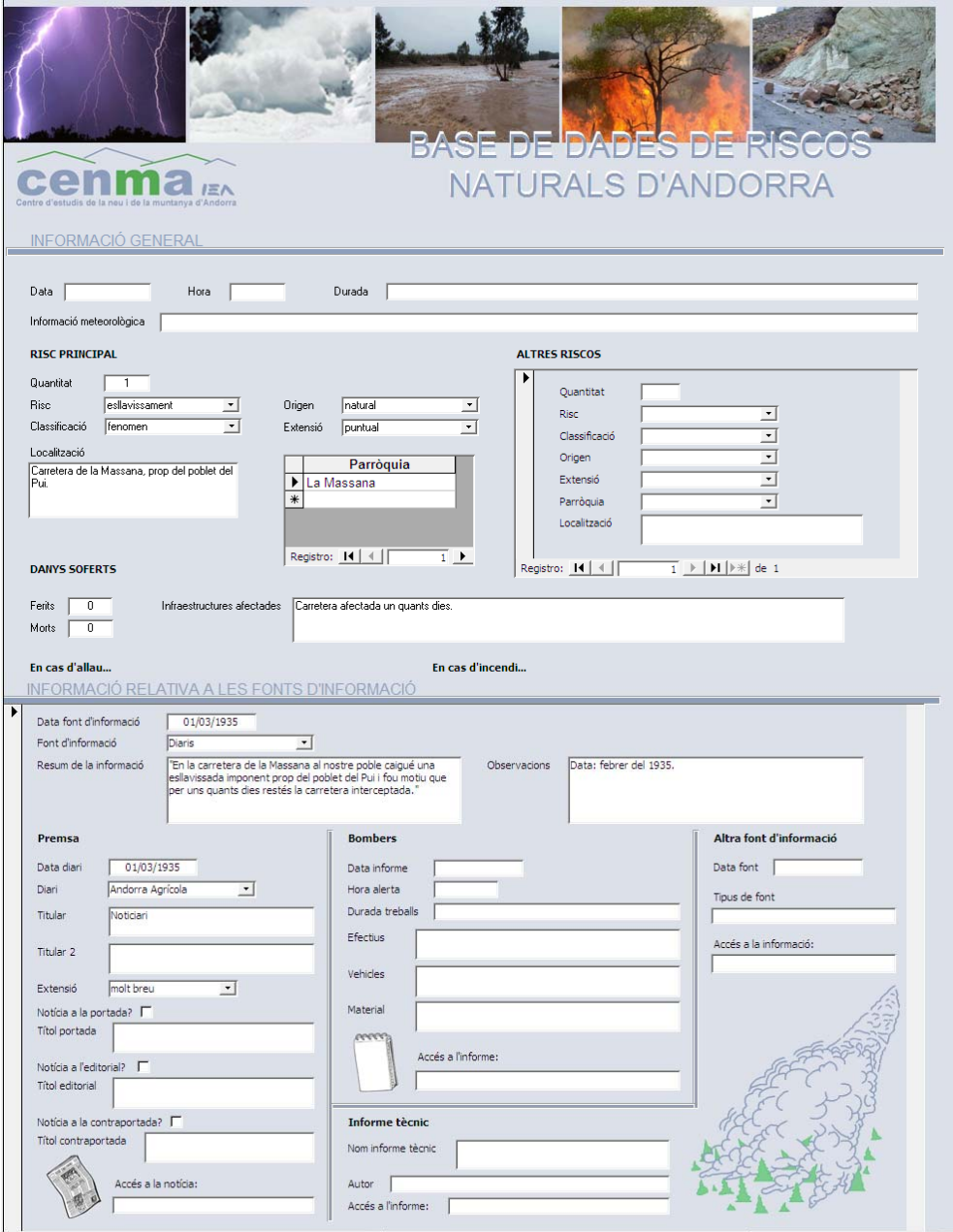

 **Figura 1.3.1.** Formulari a partir del qual s'introdueix la informació a la Base de Dades de Riscos Naturals d'Andorra.

A desembre de 2012, mancant encara per introduir part de les dades recopilades, la base de dades presenta els següents registres:

- 1243 fenòmens naturals.
- 333 fenòmens associats a algun fenomen principal.
- 1930 entrades de notícies relacionades amb un fenomen natural.

## **1.4.‐ Anàlisi de les dades de treball**

Prèviament a la definició del projecte, ha estat necessari un procés de familiarització amb el tipus de dades recollides en la BDRNA. Es tracta d'una base de dades més complexa del que aparentment pot semblar. La seva complicació principal recau en el fet que s'hi han recollit dades de fenòmens naturals de diferents tipus i a partir de fonts d'informació diferents. Cadascun dels tipus de fenomen presenten dinàmiques diverses i, el que és més important, impliquen possibilitats de representació geogràfica diferents (a causa de la seva extensió, intensitat, punt d'origen, etc...). L'equip del CENMA encarregat de la base de dades ja ha hagut d'afrontar aquesta problemàtica, alguns exemples de la qual es mostren a continuació:

*A nivell d'extensió:* Problemàtica a l'hora de classificar els fenòmens segons una extensió puntual o poligonal.

- Fenòmens totalment puntuals, als quals es pot associar una ubicació concreta: llamps, caiguda d'arbres.
- Fenòmens que afecten una extensió de terreny: incendis, subsidència, etc...
- Fenòmens que afecten una àmplia extensió de terreny (fins i tot a nivell de país) i porten associat una determinada intensitat: nevades, onades de fred, glaçades, onades de calor, sequera, pluges intenses, tempestes, pedregades, ventades, torb, bancs de boira, etc...
- Fenòmens que s'originen en un punt concret però la dinàmica dels quals afecta una extensió de terreny variable: allaus, despreniments, esllavissades, corrents d'arrossegalls, etc...
- Fenòmens que s'originen en un punt concret però la dinàmica dels quals afecta una àmplia extensió de terreny (fins i tot a nivell de país): terratrèmols.
- Fenòmens que han provocat afectacions en diverses localitzacions: inundacions, nevades, etc...

*A nivell de localització:* Problemàtica a l'hora d'intentar situar geogràficament els fenòmens naturals segons la descripció de la localització de les fonts d'informació i obtenir‐ne així les coordenades geogràfiques.

- Fenòmens amb una descripció de localització exacta.
- Fenòmens amb una descripció de localització poc exacta (Ex: Carretera de la Comella; Prats de la Grella; Can Diumenge; etc...)
- Fenòmens sense descripció de localització.
- Fenòmens la localització dels quals es redueix a la parròquia en la qual s'han produït.

Per poder tirar endavant el projecte i definir‐ne els objectius, ha estat necessari plantejar solucions a les problemàtiques exposades. Per aquest motiu, s'ha establert una classificació dels fenòmens en funció de la seva extensió i posteriorment s'han establert uns criteris de cara a la representació geogràfica dels fenòmens en funció del seu tipus d'extensió i grau d'exactitud de la localització.

En primer lloc, s'ha establert la classificació dels fenòmens a nivell d'extensió, la qual es redueix als següents camps:

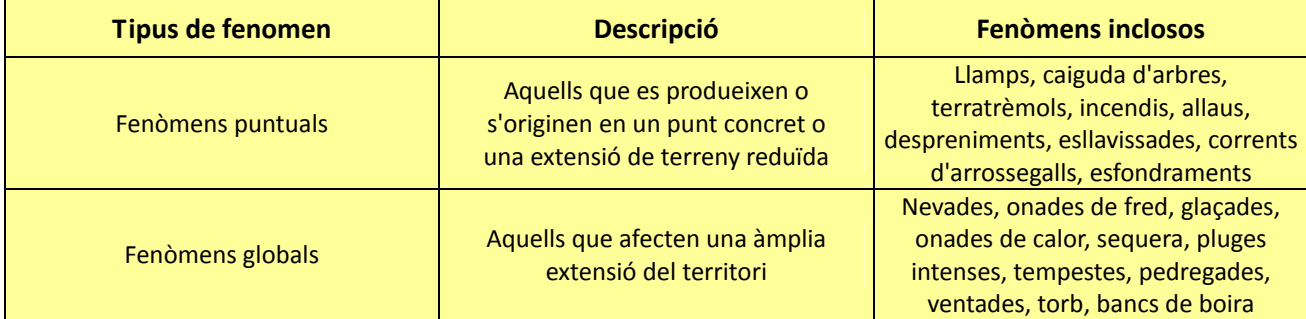

**Taula 1.4.1.** Classificació dels fenòmens naturals segons la seva extensió sobre el territori.

Aquesta classificació inclou un cert grau de simplificació pel simple fet que les fonts d'informació consultades no aporten certes dades tècniques que serien necessàries per a una classificació més detallada. Gran part dels fenòmens afecten generalment una extensió reduïda de terreny (allaus, esllavissades, etc...), però a falta de les dades esmentades ha estat necessari considerar‐los com a fenòmens puntuals. Per posar un exemple, en el cas d'una allau, en general tan sols es disposa d'informació de la zona on es va produir (vessant, bosc, etc..), però no es disposa d'informació de l'extensió de terreny afectada pel moviment de l'allau. Per tant, un fenomen que es podria arribar a representar de forma poligonal, s'ha acabat representant de forma puntual. I el mateix cas es dóna amb altres fenòmens amb una dinàmica similar.

De l'altra banda, convé indicar que s'ha optat per canviar la classificació dels terratrèmols, passant de ser considerat un fenomen global a fenomen puntual. El motiu és que tot i ésser un fenomen que afecta una àmplia extensió de terreny, en general les dades existents del seu epicentre són força detallades, fet que permet i facilita la seva representació geogràfica.

En segon lloc, pel que respecta a la problemàtica de representació geogràfica dels fenòmens, s'ha optat per classificar‐los en dos grups que es mostren en la següent taula:

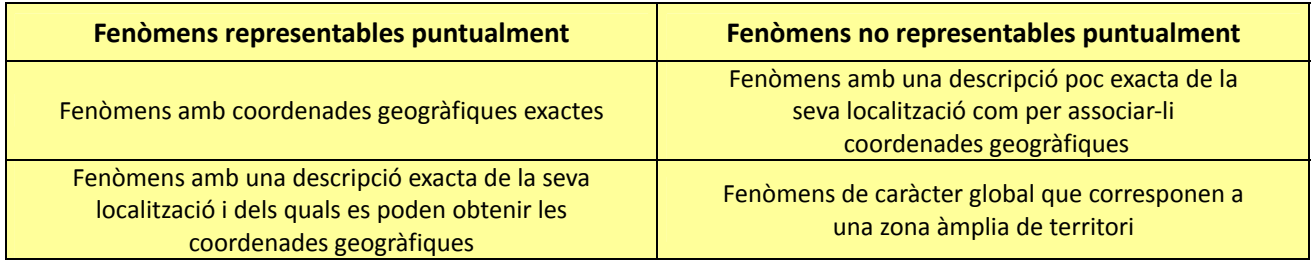

**Taula 1.4.2.** Classificació dels fenòmens naturals amb possibilitat de representació geogràfica puntual i no puntual.

És necessari remarcar que el procés aquí detallat s'ha prolongat durant gairebé tota la realització del projecte i no es pot considerar encara una tasca finalitzada, pel fet de no haver arribat a treballar amb registres de tots els tipus de fenòmens naturals. Per tant, algunes problemàtiques de representació resten encara per resoldre.

En el següent apartat es detallen els objectius específics establerts en funció de les solucions de representació aquí plantejades.

# **2.‐ Objectius del projecte**

## **2.1.‐ Objectius generals**

En primer lloc és necessari exposar el plantejament bàsic del projecte que es presenta en aquesta memòria. Aquesta ha estat enfocada com una demostració de les possibilitats d'explotació d'una base de dades com la BDRNA (fins al moment sense un ús vinculat amb els SIG) al convertir‐la en un sistema d'informació geogràfica en sí mateixa. També s'ha plantejat com una presentació de les eines específiques orientades a les tecnologies de la informació geogràfica, disponibles actualment per dur a terme un projecte d'aquestes característiques.

Partint d'aquest plantejament s'han definit uns objectius assumibles d'acord amb la durada de l'estada de pràctiques. Per tant, és important entendre que el projecte realitzat no es pot considerar com acabat, sinó que presenta grans possibilitats de millora i evolució en cas de poder disposar d'un termini de temps més llarg.

Els objectius fixats per al projecte realitzat han estat els següents:

1.‐ Definir i implementar un sistema d'informació geogràfica per a la BDRNA. És a dir, dissenyar la combinació de programes i aplicacions informàtiques que permetin gestionar, manipular i analitzar la informació geogràfica continguda en la BDRNA.

2.‐ Desenvolupar una aplicació web que permeti al sistema d'informació geogràfica de la BDRNA funcionar com un servei d'informació accessible al públic general.

3.‐ Utilitzar, sempre que sigui possible, programari de codi obert específic en el camp de les tecnologies de la informació geogràfica, que compleixi les especificacions estàndards d'intercanvi i operabilitat de dades entre sistemes d'informació i serveis web establertes per l'OGC.

En quant al programari de codi obert, tot i no implicar cap cost, proporciona integritat i bons resultats gràcies a la seva àmplia comunitat d'usuaris i desenvolupadors.

Convé fer menció que inicialment, a l'hora d'establir l'acord de col∙laboració del present projecte, des del CENMA es va plantejar com a objectiu principal la creació d'un sistema d'informació geogràfica per a la BDRNA, amb la intenció de poder mostrar posteriorment aquesta informació a la xarxa a través del SIGMA (Sistema d'Informació Geogràfica i Mediambiental d'Andorra, www.sigma.ad), el servidor de mapes desenvolupat al CENMA.

El servidor SIGMA funciona bàsicament com una plataforma de consulta i descàrrega de dades cartogràfiques, de manera que el procés de preparació de les dades de la BDRNA per ser mostrades a través del servidor es perfilava com una feina relativament senzilla.

Així doncs, per part del MTIG14 es van proposar els objectius mostrats a l'inici d'aquest apartat, amb els quals es pretén:

- Plantejar un projecte amb certa complicació tècnica, que permeti aprofitar els coneixements en noves tecnologies de la informació geogràfica adquirits per l'alumne durant el màster.
- Desenvolupar un projecte basat completament en l'explotació de la BDRNA, sense excloure la possibilitat de mostrar part de la seva informació geogràfica a través del servidor SIGMA.

## **2.2.‐ Objectius específics**

D'una banda, repecte la part correponent a la creació del sistema d'informació geogràfica, s'ha fixat com a objectiu específic assegurar la possibilitat d'ús de la informació geogràfica de la BDRNA en el servidor SIGMA en cas que posteriorment el CENMA opti per mostrar les dades a través d'aquesta via.

De l'altra banda, en referència al desenvolupament del visor web per a la BDRNA i després d'analitzar les dades contingudes a la base de dades (veure apartat 1.4), s'han definit una sèrie d'objectius específics en funció de les possibilitats de representació de les dades geogràfiques:

- Incorporar una solució per a la representació de fenòmens no puntuals, és a dir, aquells no representables ja sigui per falta de coordenades geogràfiques o bé per tractar‐se d'un fenomen d'extensió global.
- Permetre la visualització de fenòmens puntuals (és a dir, aquells dels que es disposa de coordenades geogràfiques) amb la possibilitat de seleccionar o des‐seleccionar el o els tipus de fenomen que interessin.
- Possibilitat d'obtenir informació dels elements representats en l'aplicació.
- Possibilitat de realitzar consultes alfanumèriques sobre qualssevol fenomen contingut a la BDRNA, ja tinguin una extensió puntual com global.

# **3.‐ FASE 1: Definició del projecte**

Desprès d'analitzar la BDRNA i les seves dades, realitzar una recerca bibliogràfica, consultar alguns exemples de visors *web* de temàtica similar (ex: www.brgm.fr) i establir els objectius del projecte, s'ha procedit a elaborar una definició concreta del mateix, establint el seu contingut, funcionalitat, arquitectura i planificació temporal.

## **3.1.‐ Contingut**

En primer lloc s'han seleccionat les dades de caràcter alfanumèric i/o cartogràfic que ha de contenir el sistema d'informació geogràfica. En aquest cas s'han seleccionat tres grups principals de dades:

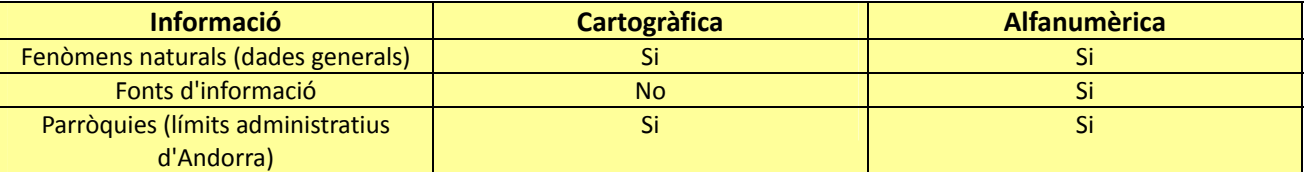

**Taula 3.1.1.** Tipus de dades contingudes dins el sistema d'informació geogràfica.

No s'ha considerat necessari incloure altres dades cartogràfiques ja que es poden arribar a incorporar a l'aplicació a través del visor de mapes SIGMA (servei *WMS*).

Com s'ha comentat anteriorment, els registres dels fenòmens naturals continguts a la BDRNA no contenen actualment coordenades geogràfiques, les quals suposen un component indispensable per al desenvolupament del projecte. Aquest fet implica, per tant, la necessitat de dur a terme una fase d'elaboració de dades cartogràfiques, és a dir, adjudicar coordenades geogràfiques a cada un dels fenòmens naturals registrats (en els casos que sigui possible), actualment al voltant d'uns 1243. Tenint en compte el volum de feina i consum de temps que aquesta tasca representa i la durada establerta per a la realització de l'estada de pràctiques, s'ha optat per utilitzar una mostra de les dades de la BDRNA. En concret s'han seleccionat les següents dades:

- Fenòmens naturals corresponents a l'any 1996.
- Terratrèmols registrats per la xarxa de l'IGC, entre els anys 2001 i 2010.

L'elecció dels registres de l'any 1996 s'ha realitzat a proposta del CENMA. Entre els motius destaca l'interès concret en alguns dels fenòmens esdevinguts aquell any (per exemple: allaus), però sobretot perquè hi ha una representació més important de fonts documentals (bàsicament diaris) que no existia en anys anteriors.

Les dades utilitzades sumen un total de 113 registres, 88 dels quals tenen associades coordenades geogràfiques.

## **3.2.‐ Funcionalitat**

La funcionalitat del sistema esta vinculada en gran mesura amb els objectius específics definits en l'apartat 2.2 i consisteix bàsicament en respondre una simple pregunta: Què volem que faci el sistema d'informació geogràfica? És a dir, es tracta de determinar, a partir de la informació que inclourà, quina serà l'estructuració més adequada de les dades per a què el sistema permeti obtenir els resultats plantejats en els objectius.

Entre els resultats esperats, a continuació se'n presenten alguns exemples en forma de consultes tipus sobre la base de dades:

- Seleccionant un fenomen natural concret obtenir les seves dades generals.
- Seleccionant una parròquia determinada d'Andorra obtenir el nombre de fenòmens de cada tipus que s'hi han produït.
- Obtenir un llistat de fenòmens naturals segons la parròquia on s'han produït, l'any en què s'han produït, el tipus de fenomen, etc...

## **3.3.‐ Arquitectura**

Tenint en compte que l'objectiu d'aquest projecte és desenvolupar un sistema d'informació geogràfica per a la BDRNA, orientat a actuar com un servei d'informació en un entorn *web*, s'ha considerat adequat adoptar una estructura funcional de tres nivells (Figura 3.3.1).

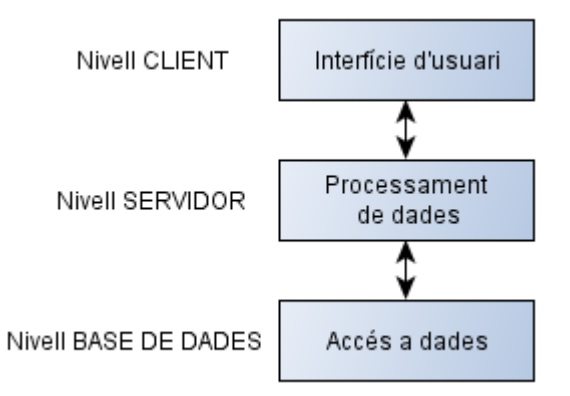

**Figura 3.3.1.** Definició dels nivells funcionals d'un sistema d'informació geogràfica orientat a serveis.

Cadascun dels nivells té una funcionalitat específica :

- En el Nivell CLIENT es produeix la interacció entre l'usuari i el sistema d'informació a través de l'aplicació *web*. Es produeix la visualització de dades i la formulació de consultes sobre el sistema d'informació.
- En el Nivell SERVIDOR s'efectuen les funcions d'edició, manipulació i presentació de dades, en funció de les consultes rebudes des del Nivell CLIENT.
- En el Nivell BASE DE DADES té lloc l'accés a les dades del sistema d'informació.

Tal com s'ha indicat en els objectius específics del projecte, a l'hora de seleccionar la combinació de programes i aplicacions informàtiques utilitzats en cada un dels nivells del sistema (Figura 3.3.2 i Taula 3.3.1), s'han prioritzat les opcions de codi obert. Puntualment, per motius de disponibilitat, s'ha utilitzat programari de pagament, com és el cas del SIG d'escriptori *ArcGIS*.

El programari de codi obert no té cap cost econòmic, però de l'altra banda ofereix un bon grau de fiabilitat gràcies al fet de contar amb el recolzament d'una àmplia comunitat d'usuaris i desenvolupadors. Aquest bon rendiment es reflexa en el fet que fins i tot administracions i entitats de pes i renom internacionals han optat per aquesta opció.

Un dels avantatges dels tipus de programes i aplicacions seleccionats és que treballen amb els estàndards habituals d'*OGC* d'intercanvi de dades, de manera que és possible substituir qualssevol dels programes i aplicacions d'un nivell sense que això afecti el funcionament de la resta i, per tant, del conjunt del sistema.

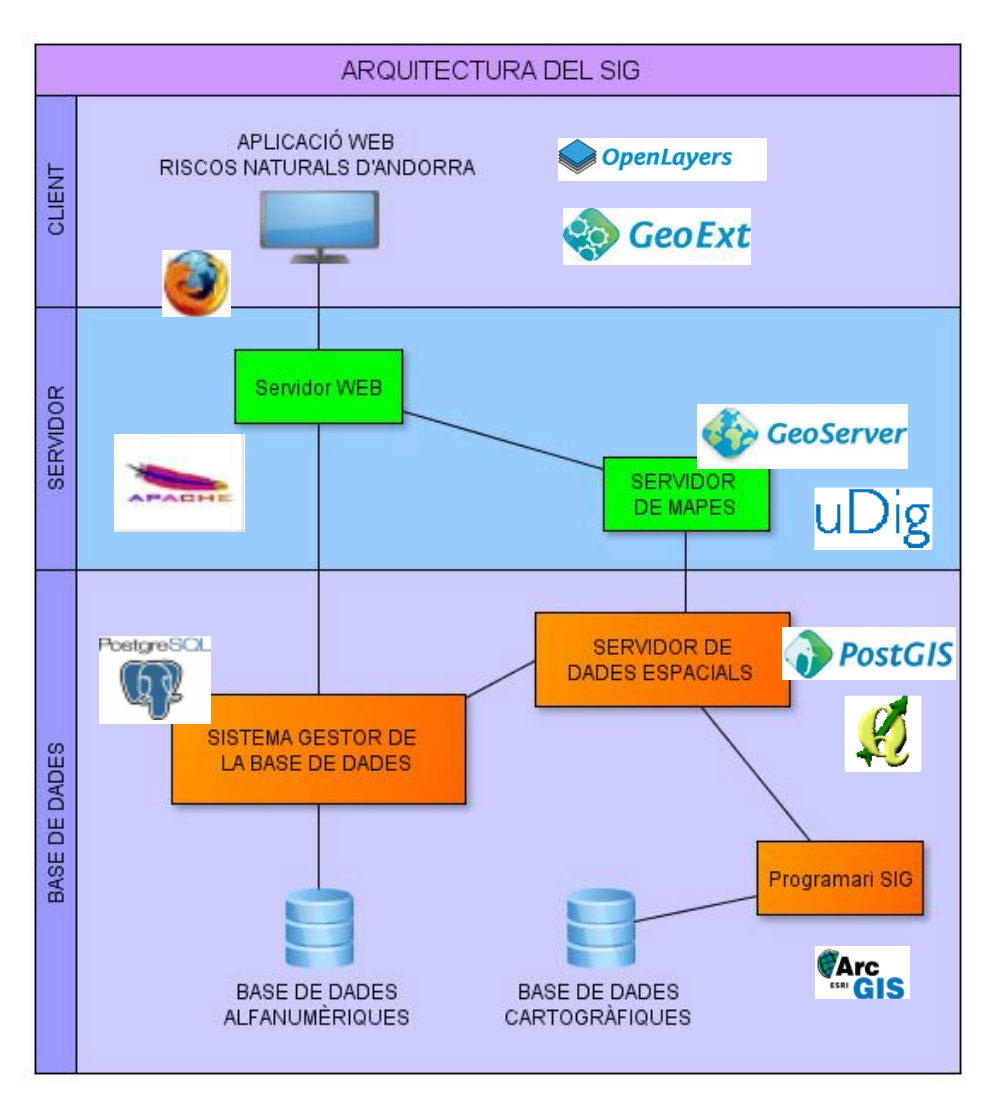

 **Figura 3.3.2.** Esquema amb la proposta de programes i aplicacions informàtiques que componen el sistema d'informació geogràfica i les seves relacions.

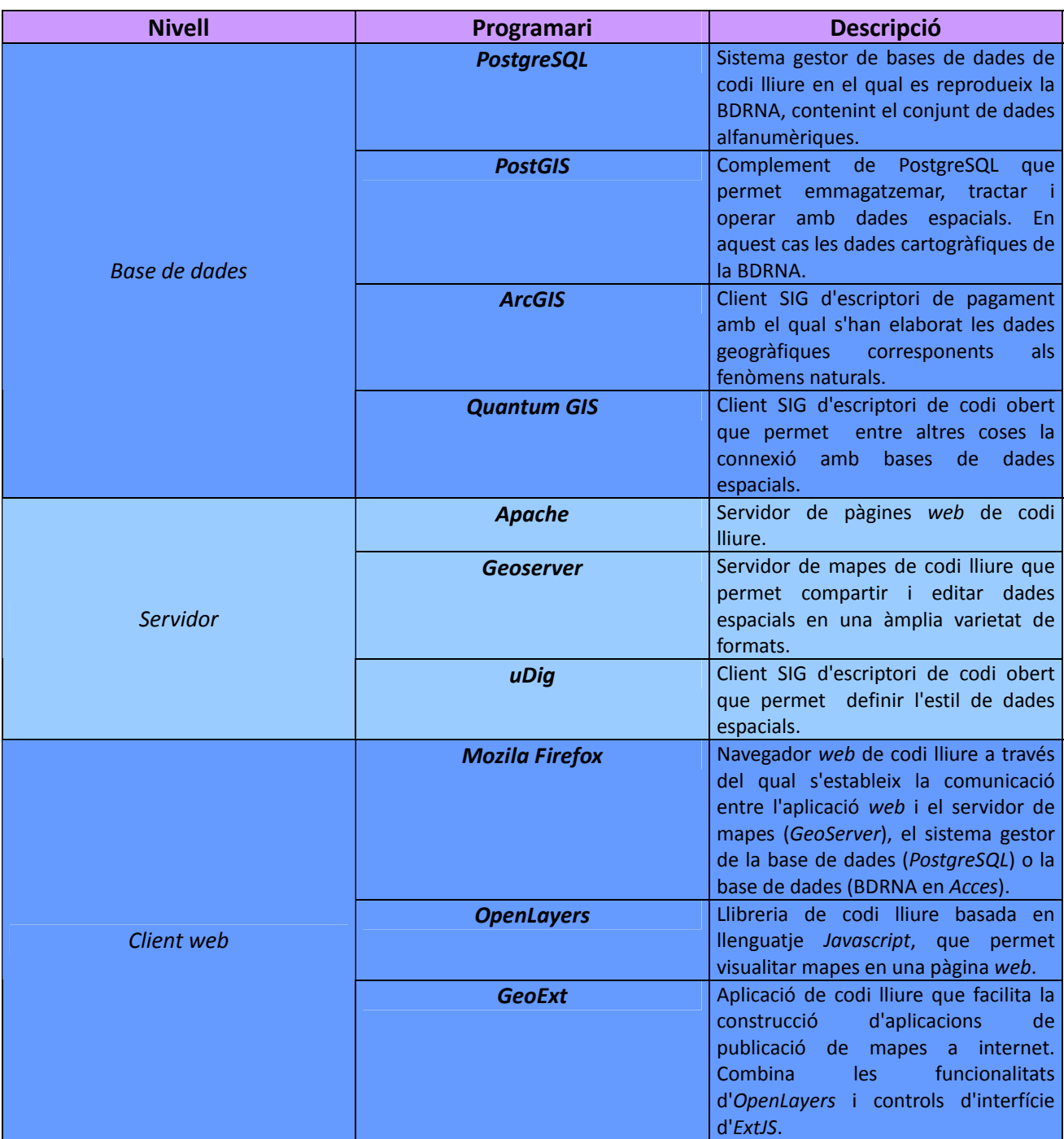

**Taula 3.3.1.** Descripció de programes i aplicacions informàtiques seleccionades per al sistema d'informació geogràfica.

## **3.4.‐ Planificació temporal**

Simultàniament al procés de presa de contacte amb la BDRNA, s'ha establert un calendari de treball en el qual s'ha estructurat el projecte en tres fases, tal com es mostra en la següent taula:

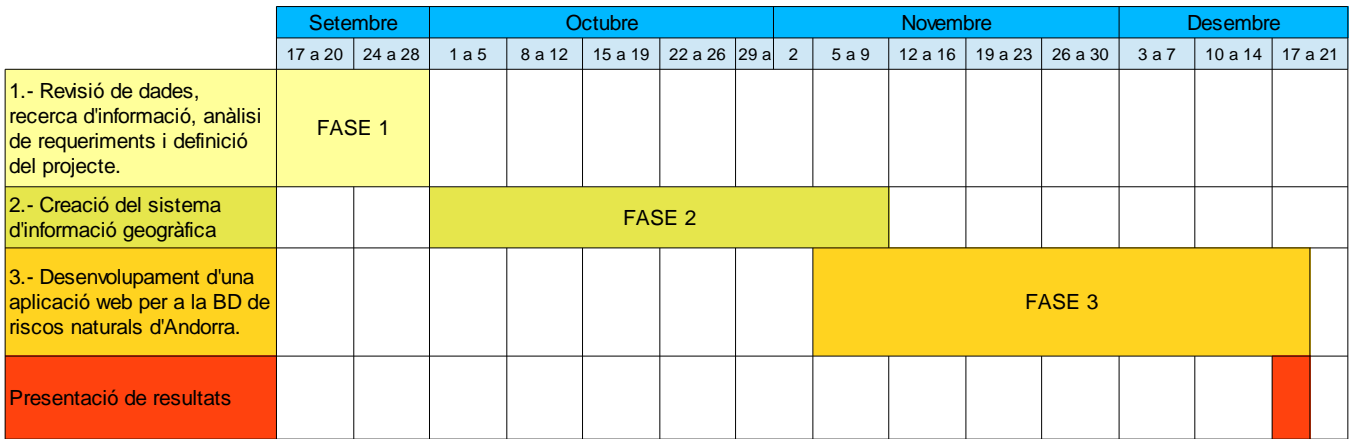

**Figura 3.4.1.** Calendari de treball establert per al desenvolupament del projecte.

# **4.‐ FASE 2: Creació del sistema d'informació geogràfica**

Aquesta fase es compon de quatre etapes que es descriuen en les següents pàgines:

- Elecció del sistema gestor de la base de dades
- Disseny de la base de dades
- Elaboració de dades cartogràfiques i/o alfanumèriques
- Implementació de la base de dades
- Comprovació de funcionament de la base de dades

## **4.1.‐ Elecció del sistema gestor de la base de dades**

*Microsoft Acces* és un sistema gestor de bases de dades. Per tant, és correcte afirmar que el format actual de la BDRNA és adequat per a la creació d'un sistema d'informació geogràfica. Però a l'hora de definir el projecte s'han detectat una sèrie de condicionants que han conduït a pensar en la necessitat de buscar una alternativa al format actual. Quins han estat aquests condicionants? :

- Actualment la BDRNA compta pràcticament amb un únic usuari, la tècnica encarregada del seu desenvolupament i actualització. Però seria esperable que en el futur pugui esdevenir una eina de consulta per a un gran nombre d'usuaris, tant tècnics especialitzats en la matèria com el públic general.
- El volum de dades de la BDRNA no és finit, sinó que es preveu que es vagi incrementant de forma constant.
- La BDRNA inclourà coordenades geogràfiques. Per tant, el sistema gestor de la base de dades haurà de tenir la capacitat d'emmagatzemar i operar amb aquest tipus de dades.

D'aquestes afirmacions s'extreu que el sistema d'informació geogràfica requereix disposar d'un sistema gestor de bases de dades que compleixi els següents requisits:

- Que doni suport a un gran nombre d'usuaris.
- Que permeti tractar grans volums d'informació.
- Que disposi de capacitat per tractar dades espacials.

Al veure que *Microsoft Acces* no compleix tots els requisits esmentats s'ha decidit utilitzar els següents components:

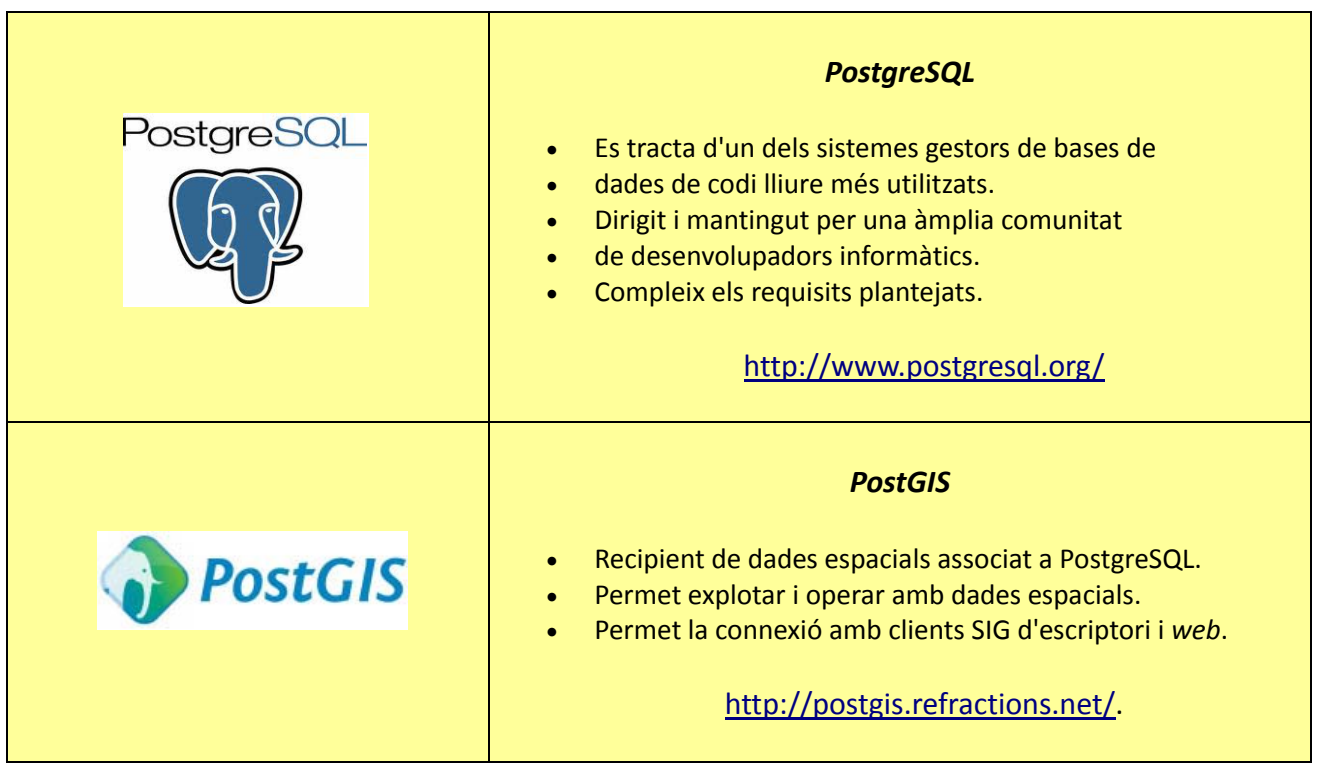

**Taula 4.1.1.** Descripció del sistema gestor de la base de dades seleccionat.

## **4.2.‐ Disseny de la base de dades**

La finalitat d'aquesta etapa és la de definir la informació alfanumèrica i cartogràfica continguda en la base de dades (model conceptual), quin serà el format d'aquesta informació i com s'estructurarà en la base de dades (model lògic).

Després d'analitzar la BDRNA, s'ha proposat la realització de dos dissenys diferents per a la base de dades alfanumèriques. L'objectiu d'aquesta idea ha estat la de contrastar el funcionament del sistema d'informació geogràfica amb cada una d'elles i analitzar si el seu funcionament implica avantatges o desavantatges entre elles. Les dues bases de dades alfanumèriques creades han estat les següents:

- *Base de dades alfanumèriques 1*. Aquesta s'ha creat per reproduir l'actual BDRNA en el sistema gestor incorporat en l'arquitectura del sistema d'informació. Per tant, manté les característiques de la BDRNA. Una estructura senzilla, amb taules que incorporen gran quantitat de camps, alguns dels quals són específics de certs fenòmens.
- *Base de dades alfanumèriques 2.* Nou disseny amb modificacions respecte l'anterior. Es caracteritza per una estructura més definida. Amb un major nombre de taules diccionari que procuren augmentar la integritat de les dades (definint més concretament la informació que poden contenir certs camps) i definint taules per a les dades específiques de certs fenòmens naturals.

Pel que respecta a la *Geobase de dades o base de dades cartogràfiques*, s'ha realitzat un únic disseny compatible amb les dues versions de base de dades alfanumèriques.

## 4.2.1.‐ Base de dades alfanumèrica 1

En aquest cas es tracta de mantenir l'estructura actual de la BDRNA i reproduir‐la dins el sistema gestor de la base de dades (*PostgreSQL*). Així doncs, tant el model conceptual com lògic ja han estat dissenyats i definits. En els següents apartats s'exposen algunes característiques de cadascun d'ells.

## *4.2.1.1‐ Model conceptual*

Els elements, atributs i relacions definits a la BDRNA es mostren en la següent figura:

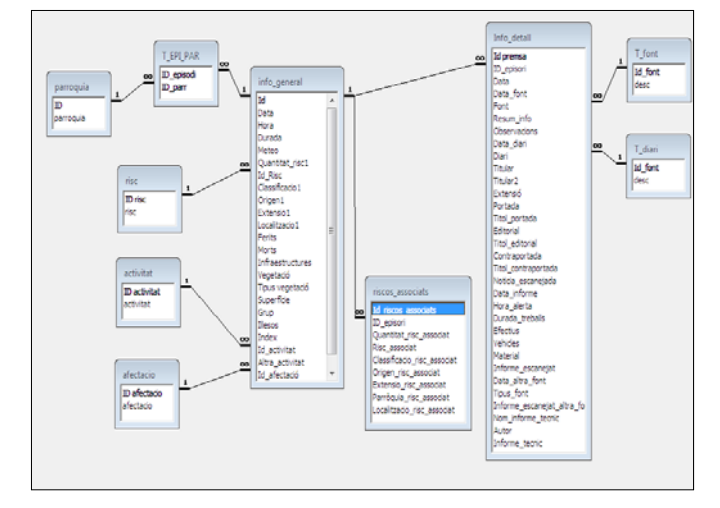

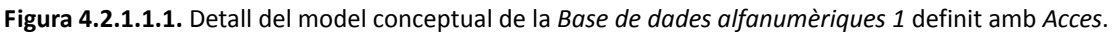

## *4.2.1.2‐ Model lògic*

També el model lògic, és a dir, la definició concreta de cada un dels atributs de cada element, i les regles que regeixen les relacions entre elements, estan definides dins la BDRNA, com mostra l'exemple de la següent figura:

| Microsoft Access - [info_general : Tabla] |                                                     |                                         |                                                                                                    | $-16 - 10$  |  |  |  |
|-------------------------------------------|-----------------------------------------------------|-----------------------------------------|----------------------------------------------------------------------------------------------------|-------------|--|--|--|
|                                           | Archivo Edición Ver Insertar Herramientas Vegtana 2 |                                         |                                                                                                    | $ \theta$ x |  |  |  |
|                                           | □ · 目 ④ B ▽ X % 6 ダ ○ 1 7 げ 3 3 d d △ d d - 0 .     |                                         |                                                                                                    |             |  |  |  |
| Nombre del campo                          | Too de datos                                        |                                         | Descripción                                                                                                   |             |  |  |  |
| लेख                                       | Autonumérico                                        |                                         |                                                                                                    |             |  |  |  |
| Data                                      | <b>Facha Nora</b>                                   | Data d'ocorrència del risc natural      |                                                                                                    |             |  |  |  |
| Hora                                      | Fecha/Hora                                          |                                         | Hora de desencadenament del risc natural                                                                      |             |  |  |  |
| Durada                                    | Texto                                               | Durada del fenomen                      |                                                                                                    |             |  |  |  |
| Meteo                                     | Texto                                               |                                         | Informació meteorológica de la que disposem                                                                   |             |  |  |  |
| Quantitat_risc1                           | Numérico                                            | Quantitat d'allaus, despreniments, etc. |                                                                                                    |             |  |  |  |
| 1d Risc                                   | Numérico                                            | Risc natural ocorregut                  |                                                                                                    |             |  |  |  |
| Classificacio 1                           | Texto                                               |                                         | Classificació: fenomen, risc, prevenció, accident, simulacre.                                                 |             |  |  |  |
| Origen1                                   | Texto                                               | Origen natural, antròpic o desconegut   |                                                                                                    |             |  |  |  |
| Extensio1                                 | Texto                                               | Extensió del risc puntual o global      |                                                                                                    |             |  |  |  |
| Localitzacio I                            | Texto                                               | Libc concret on té libc el fenomen      |                                                                                                    |             |  |  |  |
| Ferits                                    | Numérico                                            | Número de ferits                        |                                                                                                    |             |  |  |  |
| Morts                                     | Numérico                                            | Número de morts                         |                                                                                                    |             |  |  |  |
| <b>Infraestructures</b>                   | Texto                                               | Infraestructures afectades              |                                                                                                    |             |  |  |  |
| Vegetació                                 | Texto                                               | Vegetació afectada                      |                                                                                                    |             |  |  |  |
| Tous vegetado                             | Texto                                               |                                         | Tous de vegetació (herbassar, matolar, bosc)                                                                  |             |  |  |  |
| Superfice                                 | Texto                                               | Superficie de vegetació afectada        |                                                                                                    |             |  |  |  |
| Grup                                      | Numérico                                            |                                         | Número de persones al grup afectat per l'allau                                                                |             |  |  |  |
| Slesos                                    | Numérico                                            | Número de persones lifeses              |                                                                                                    |             |  |  |  |
| Index                                     | Numérico                                            |                                         | Index de peril d'allaus (1 feble, 2 moderat, 3 marcat, 4 fort, 5 molt fort)                                   |             |  |  |  |
| <b>Id_activitat</b>                       | Numérico                                            |                                         | Activitat practicada per les persones afectades per l'allau                                                   |             |  |  |  |
| Altra activitat                           | Texto                                               | Altra activitat que les proposades      |                                                                                                    |             |  |  |  |
| <b>Id_afectaco</b>                        | Numérico                                            |                                         | Si falau a afectat a persones, pistes d'esqui, carreteres, edificis, etc.                                     |             |  |  |  |
| Altra afectació                           | Texto                                               | Altra afectació que les proposades      |                                                                                                    |             |  |  |  |
|                                           |                                                     |                                         |                                                                                                    |             |  |  |  |
|                                           |                                                     |                                         |                                                                                                    | ۰           |  |  |  |
|                                           |                                                     |                                         | Propiedades del campo                                                                                         |             |  |  |  |
|                                           |                                                     |                                         |                                                                                                    |             |  |  |  |
| <b>General</b><br>Búsqueda                |                                                     |                                         |                                                                                                    |             |  |  |  |
| Tamaño del campo<br>Entero largo          |                                                     |                                         |                                                                                                    |             |  |  |  |
| Nuevos valores                            | Incrementalmente                                    |                                         |                                                                                                    |             |  |  |  |
| Formato                                   |                                                     |                                         |                                                                                                    |             |  |  |  |
| Tibulo                                    |                                                     |                                         |                                                                                                    |             |  |  |  |
| Indexado                                  | Si (Sin duplicados)                                 |                                         |                                                                                                    |             |  |  |  |
|                                           |                                                     |                                         | Un nombre de campo puede tener hasta 64 caracteres de longitud, incluyendo espacios. Presione F1 para obtener |             |  |  |  |
|                                           |                                                     |                                         | avuda acerca de los nonbres de campo.                                                                         |             |  |  |  |
|                                           |                                                     |                                         |                                                                                                    |             |  |  |  |
|                                           |                                                     |                                         |                                                                                                    |             |  |  |  |
|                                           |                                                     |                                         |                                                                                                    |             |  |  |  |
|                                           |                                                     |                                         |                                                                                                    |             |  |  |  |
|                                           |                                                     |                                         |                                                                                                    |             |  |  |  |
|                                           |                                                     |                                         |                                                                                                    |             |  |  |  |

 **Figura 4.2.1.1.2.** Mostra de la definició de les dades corresponents a l'element "fenòmens naturals".

## 4.2.2.‐ Base de dades alfanumèriques 2

## *4.2.2.1‐ Model conceptual*

S'ha dissenyat una nova base de dades alfanumèriques amb la intenció de millorar certs aspectes respecte l'actual BDRNA. Amb aquesta finalitat s'ha dut a terme el que s'anomena una normalització de la base de dades. Un procés d'aquest tipus permet minimitzar l'existència de registres redundants i augmentar la integritat de la informació. D'una banda, una de les mesures aplicades ha estat la homogeneïtzació dels formats de les dades. De l'altra banda, s'han creat nous elements (taules diccionari) que contenen els valors concrets que podran tenir els camps d'altres taules. El model conceptual proposat es pot consultar en l'Annex 8.1.

## *4.2.2.2‐ Model lògic*

Per a aquesta nova base de dades ha estat necessari definir els formats dels diferents tipus de dades, mantenint la tendència de la *Base de dades alfanumèriques 1*. A continuació se'n mostra un exemple (el document complet es pot consultar en l'Annex 8.3.1):

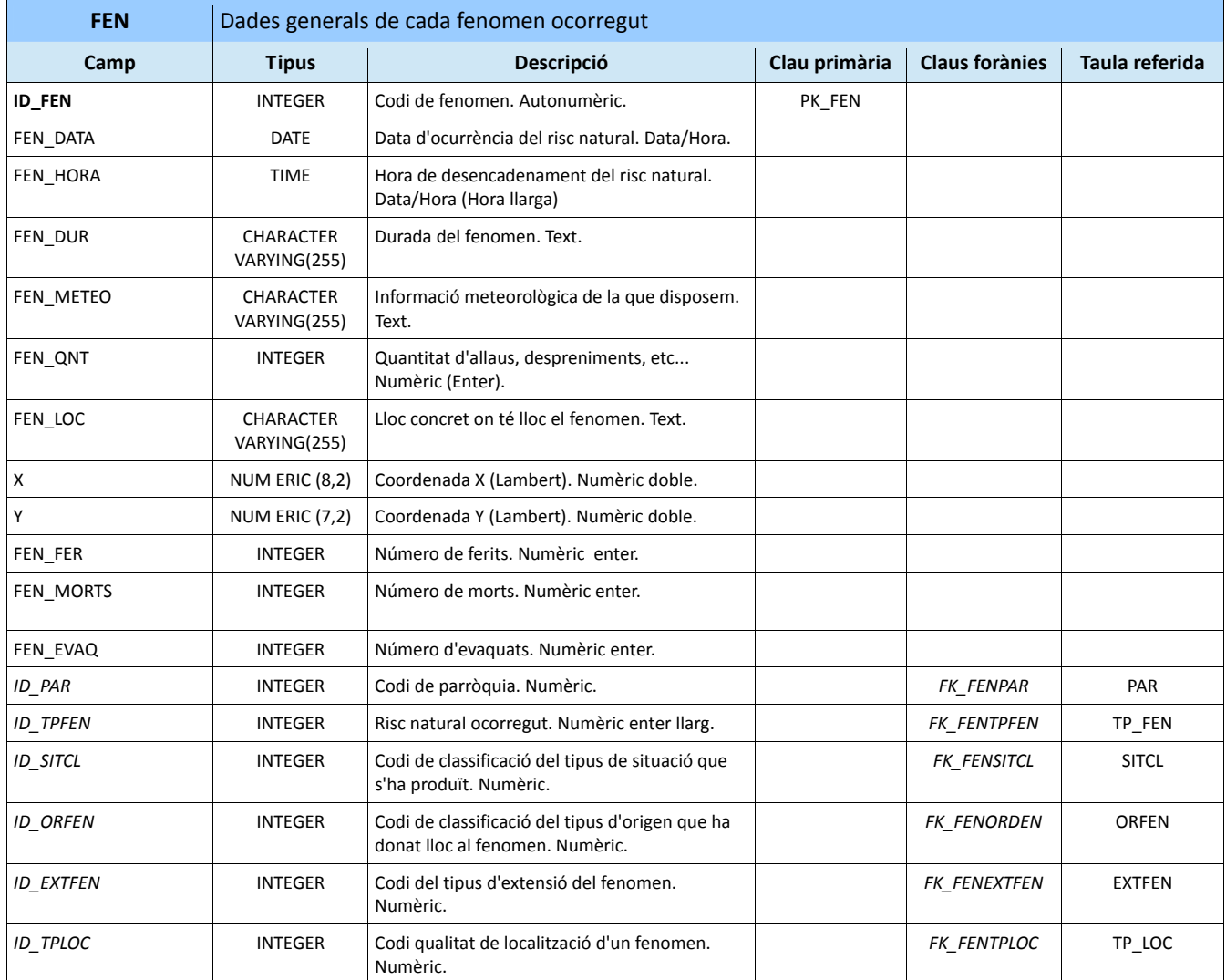

**Taula 4.2.2.2.1.** Exemple de la definició de les dades corresponents a la taula dels fenòmens naturals.

## 4.2.3.‐ Geobase de dades

En aquesta base de dades s'hi inclou tota aquella informació de la BDRNA amb caràcter geogràfic i que serà manipulada mitjançant l'extensió espacial (*PostGIS*) del sistema gestor de la base de dades (*PostgreSQL*).

## *4.2.3.1.‐ Disseny conceptual i lògic*

La informació que conté la geobase de dades es concentra en dos grups de dades. Per un costat, el grup corresponent als fenòmens naturals i per l'altre, el grup de dades vinculades a les divisions territorials administratives, és a dir, les parròquies d'Andorra.

S'ha optat per treballar amb aquests dos grups com dos paquets de dades diferenciats, sense cap tipus de relació entre ells (tot i tenir la possibilitat d'establir‐la). Per aquest motiu, tant el model conceptual com el model lògic es redueixen simplement a dues taules:

- Una taula amb la informació general de cada fenomen natural.
- Una taula amb la informació bàsica de cada parròquia d'Andorra.

## **4.3.‐ Elaboració de dades**

## 4.3.1.‐ Dades alfanumèriques

Pel que respecta a les dades alfanumèriques, les tasques realitzades a nivell d'elaboració de dades en les dues bases de dades creades han estat les següents:

- Realitzar una revisió sintàctica de les dades per comprovar que compleixin la codificació del sistema gestor.
- Incorporar el camp corresponent a les coordenades geogràfiques en el cas dels fenòmens naturals.

## 4.3.2.‐ Dades cartogràfiques

El procés d'elaboració de dades geogràfiques ha estat una mica més laboriós que en el cas anterior. Com ja s'ha comentat, els registres de la BDRNA no disposen de coordenades geogràfiques. Per resoldre aquesta situació ha estat necessari realitzar les següents tasques:

- Assignació de coordenades geogràfiques als fenòmens naturals (en els casos en que ha estat possible).
- Digitalitzar els fenòmens naturals amb coordenades geogràfiques.

En el primer cas, l'assignació de les coordenades s'ha basat en la descripció de la localització dels fenòmens registrada a la BDRNA, excepte en el cas dels terratrèmols, dels quals ja es disposa de coordenades geogràfiques des de l'inici. S'han assignat coordenades a aquells fenòmens que disposen d'una descripció detallada de la seva ubicació o una adreça exacta. És a dir, que hagin permès situar un punt amb un marge d'error inferior als 50 m.

Una vegada assignades les coordenades s'ha utilitzat el SIG d'escriptori propietari *ArcGis* per importar de la base de dades alfanumèriques les dades de treball i digitalitzar aquells registres lolcalitzables, obtenint un arxiu en format *Shapefile*.

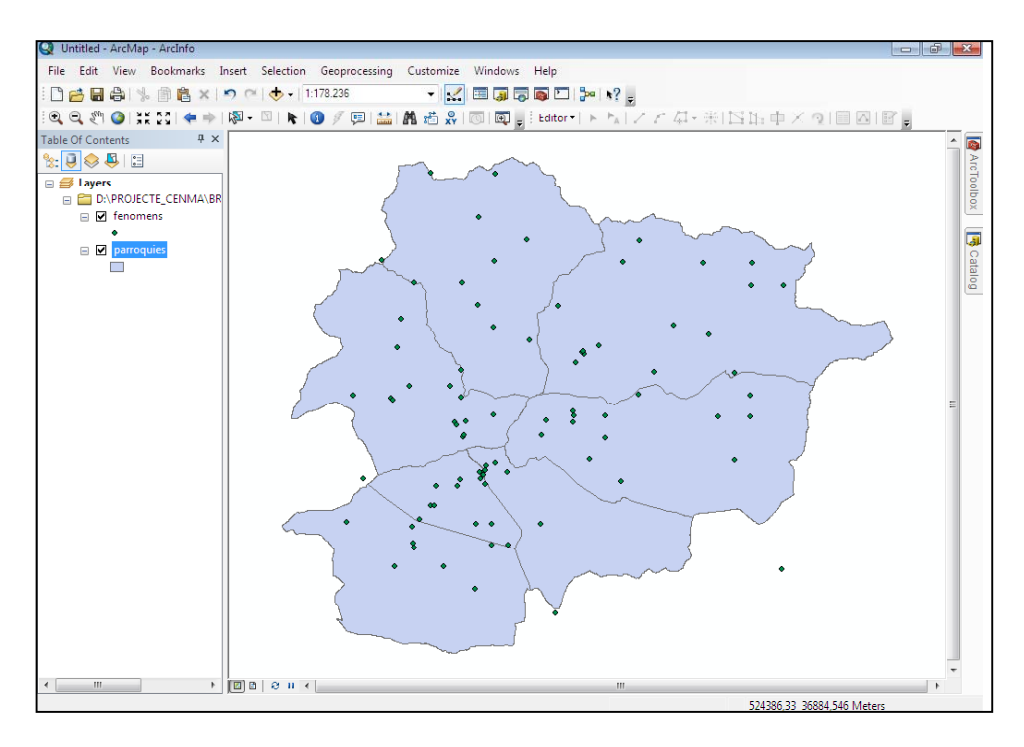

 **Figura 4.3.2.1.** Vista de l'arxiu en format *Shapefile* que conté els fenòmens naturals puntuals als quals ha estat possible assignar coordenades geogràfiques.

Com a eines de suport a aquesta tasca s'han utilitzat recursos disponibles a la xarxa (Google Maps, etc...), la base topogràfica disponible al visor SIGMA que s'ha visionat amb *ArcGIS*, així com l'ajuda de tècnics del CENMA que han aportat el seu coneixement del territori.

De l'altra banda, no ha estat necessari elaborar les dades geogràfiques corresponents a les parròquies d'Andorra, ja que aquestes s'han descarregat del visor SIGMA on es troben ja preparades.

## **4.4.‐ Implementació de les bases de dades**

Aquesta etapa consisteix en la creació de l'esquema de les bases de dades dins el sistema gestor de la base de dades (*PostgreSQL*). És a dir, el conjunt de taules i les relacions que s'establiran entre elles.

## 4.4.1.‐ Bases de dades alfanumèriques

Aquest procés es pot assolir per diversos camins. En aquest cas, a partir dels models lògics de cada una de les bases de dades alfanumèriques s'ha procedit a generar l'estructura (el conjunt de taules, tipus de dades i regles de les relacions) que més endavant es reproduirà dins el sistema gestor de la base de dades (*PostgreSQL*).

L'estructura de cada base de dades s'ha generat mitjançant el programa de pagament *DeZign for Databases*, de l'empresa *Datanamic*. Aquest programa permet reproduir l'estructura de les bases de dades definides en els models lògics i generar un arxiu en el qual es recullen les característiques de la base de dades, definició de les dades i regles de les relacions existents.

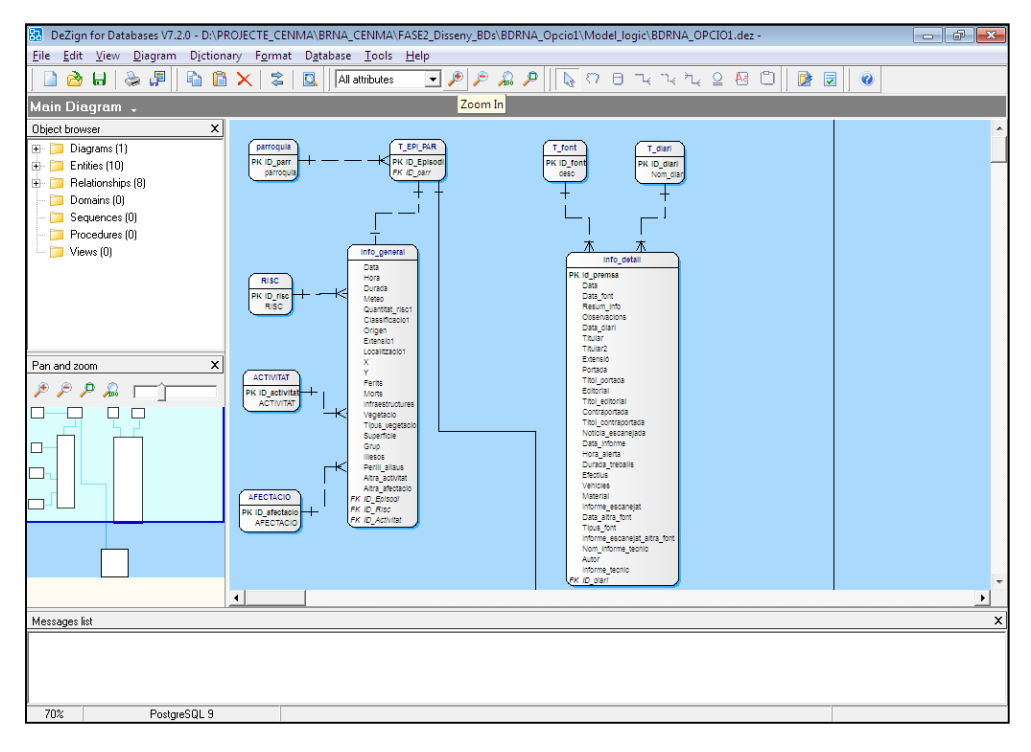

 **Figura 4.4.1.1.** Vista de l'esquema del model lògic d'una de les bases de dades alfanumèriques desenvolupat amb el programa *DeZign*.

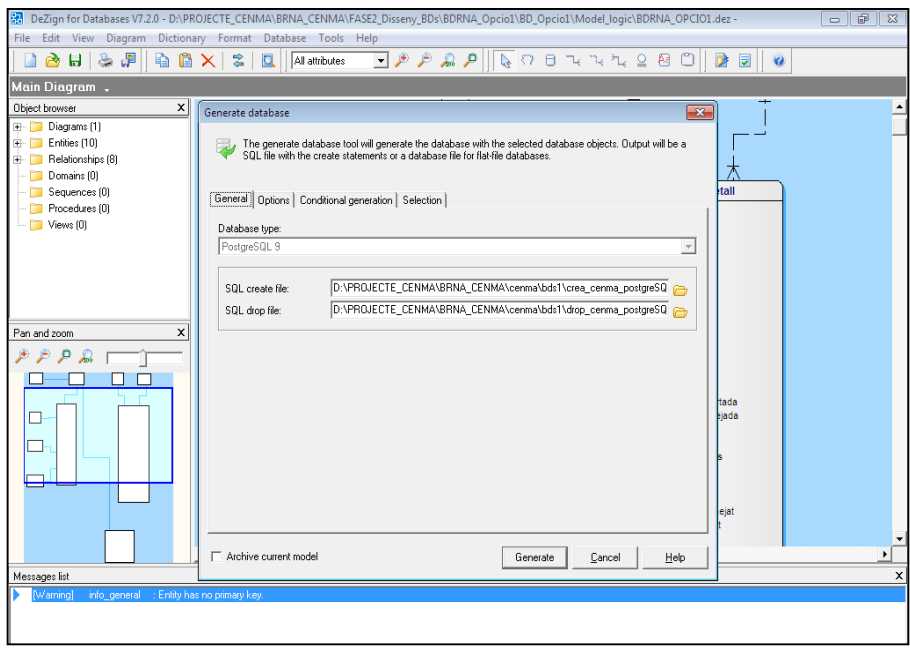

 **Figura 4.4.1.2.** Creació dels arxius que contenen tota la informació referent a l'estructura de la base de dades.

Posteriorment, des de l'espai administrador del sistema gestor de la base de dades (*PostgreSQL*), s'importen els arxius esmentats (Figura 4.4.1.3.) per reproduir dins de *PostgreSQL* l'estructura de la base de dades definida en el model lògic.

El model lògic de cada una dels bases de dades es pot consultar en els Annexes (8.2.2. per a la Base de dades alfanumèriques 1 i 8.3.2. per a la Base de dades alfanumèriques 2).

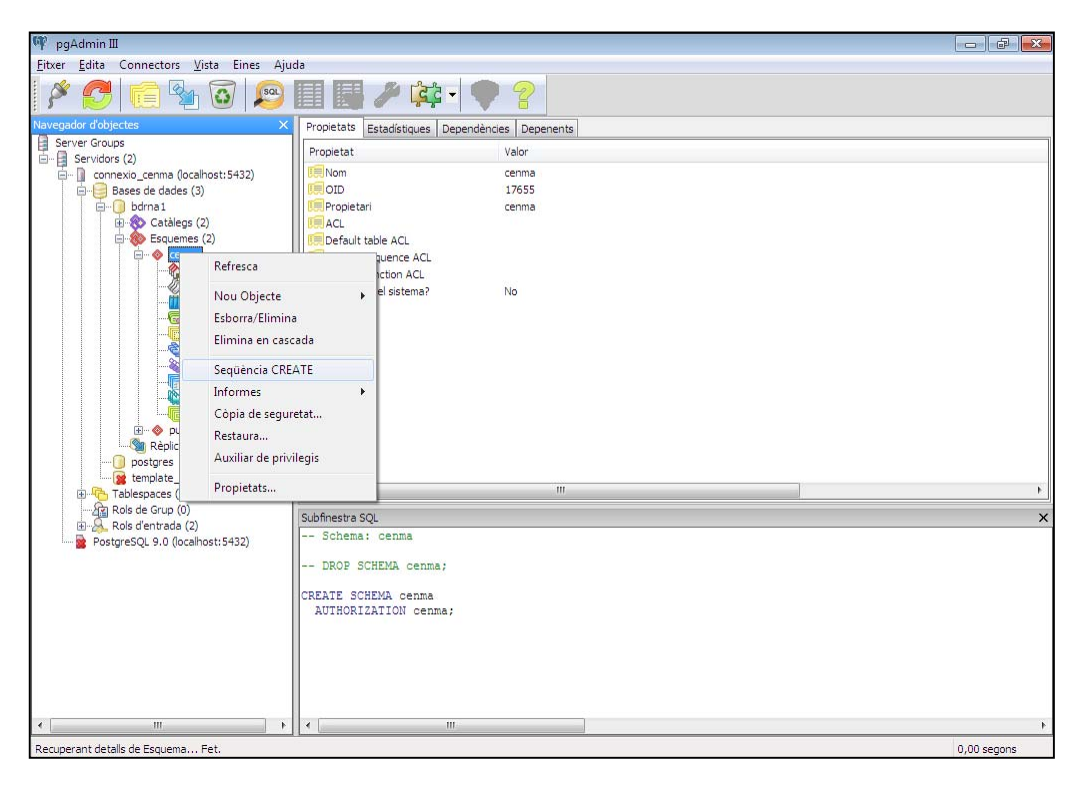

 **Figura 4.4.1.3.** Funcionalitat que permet cercar l'arxiu que conté tota la informació sobre l'estructura de la base de dades que es vol reproduir a PostgreSQL.

## 4.4.2.‐ Geobase de dades

Ja s'ha comentat en l'apartat 4.2.3.1. que la geobase de dades es compon únicament de dues taules: una amb la informació corresponent als fenòmens naturals i una amb la informació de les parròquies d'Andorra. Per aquest motiu no ha estat necessari realitzar implementació alguna en aquest sentit, de manera que la geobase de dades s'ha completat directament amb la càrrega de dades que s'exposa en els següents apartats.

#### **4.5.‐ Càrrega de dades**

#### 4.5.1.‐ Bases de dades alfanumèriques

El procés de càrrega de dades alfanumèriques es refereix al traspàs de les dades existents a la BDRNA en format *Acces* (en les dues versions realitzades) a les bases de dades implementades a *PostgreSQL*.

El mètode utilitzat per dur a terme aquesta transferència de dades ha estat el d'establir un vincle entre les taules de les bases de dades alfanumèriques d'*Acces* i les de *PostgreSQL* mitjançant una

connexió *ODBC* (Figura 4.5.1.1.). Un cop vinculades les taules és possible accedir des d'*Acces* a les taules de *PostgreSQL*, fet que permet copiar manualment tots els registres de cada una de les taules d'*Acces* a la seva taula homònima a *PostgreSQL*.

| Microsoft Access                                              |                                                                                  |   |  |  |  |  |  |
|---------------------------------------------------------------|----------------------------------------------------------------------------------|---|--|--|--|--|--|
| Archivo Edición Ver Insertar Herramientas Ventana ?           |                                                                                  |   |  |  |  |  |  |
| D 2 H 3 Q \ \ & @ Q ^   ^   B +   B +   2   2   +   2 +   2 + |                                                                                  |   |  |  |  |  |  |
|                                                               |                                                                                  |   |  |  |  |  |  |
| <b>BDRNA OPCIO1</b> : Base de datos                           |                                                                                  |   |  |  |  |  |  |
|                                                               |                                                                                  |   |  |  |  |  |  |
| Objetos                                                       | ◙<br>Crear una tabla en vista Diseño → ◆ cenma_t_diari                           |   |  |  |  |  |  |
| Tablas<br>圓                                                   | Ø<br>Crear una tabla utilizando el asistente $\sqrt{ }$ cenma_t_epi_par          |   |  |  |  |  |  |
| <b>Consultas</b>                                              | य<br>Crear una tabla introduciendo datos (Comma_t_font)                          |   |  |  |  |  |  |
| Formularios<br>EB                                             | 囲<br>Info detall<br>囲<br>activitat                                               |   |  |  |  |  |  |
|                                                               | 囲<br>囲<br>info general<br>afectacio                                              |   |  |  |  |  |  |
| I۹<br>Informes                                                | <b>Ell</b> parroquia<br>cenma_activitat                                          |   |  |  |  |  |  |
| <b>Fall</b> Páginas                                           | 團<br>cenma afectacio<br>risc                                                     |   |  |  |  |  |  |
| $\overline{\mathcal{L}}$<br><b>Macros</b>                     | riscos_associats<br>cenma info detall<br><b>ED</b> T_diari<br>cenma info general |   |  |  |  |  |  |
| <b>AL</b> Módulos                                             | <b>ED</b> T_EPI_PAR<br>cenma_parroquia                                           |   |  |  |  |  |  |
| Grupos                                                        | 囲<br>T font<br>l≁©<br>cenma risc                                                 |   |  |  |  |  |  |
| Favoritos<br>廉                                                | cenma_riscos_associats                                                           |   |  |  |  |  |  |
|                                                               | m.<br>$\overline{\phantom{a}}$                                                   | k |  |  |  |  |  |
|                                                               |                                                                                  |   |  |  |  |  |  |
|                                                               |                                                                                  |   |  |  |  |  |  |

**Figura 4.5.1.1.** Vista d'una de les bases de dades en *Acces* on s'observen els enllaços (símbol de bola del món) amb les taules equivalents a *PostgreSQL*.

4.5.2.‐ Geobases de dades

El procés de càrrega de dades espacials s'ha dut a terme des del gestor d'importació o exportació d'arxius en format *Shapefile* de *PostGIS*, des del qual s'han seleccionat els arxius corresponents als fenòmens naturals i les parròquies i incorporant així les dades a *PostGIS*, el component espacial del sistema gestor de la base de dades (*PostgreSQL*).

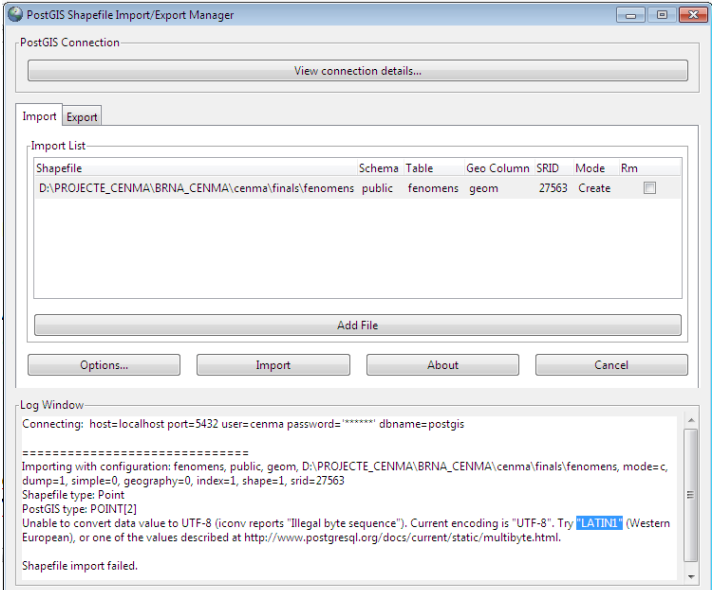

**Figura 4.5.2.1.** Finestra de selecció dels arxius en format *Shapefile* a incorporar a *PostGIS*.

#### Creació d'un sistema d'informació geogràfica i un visor web per a la Base de Dades de Riscos Naturals d'Andorra.

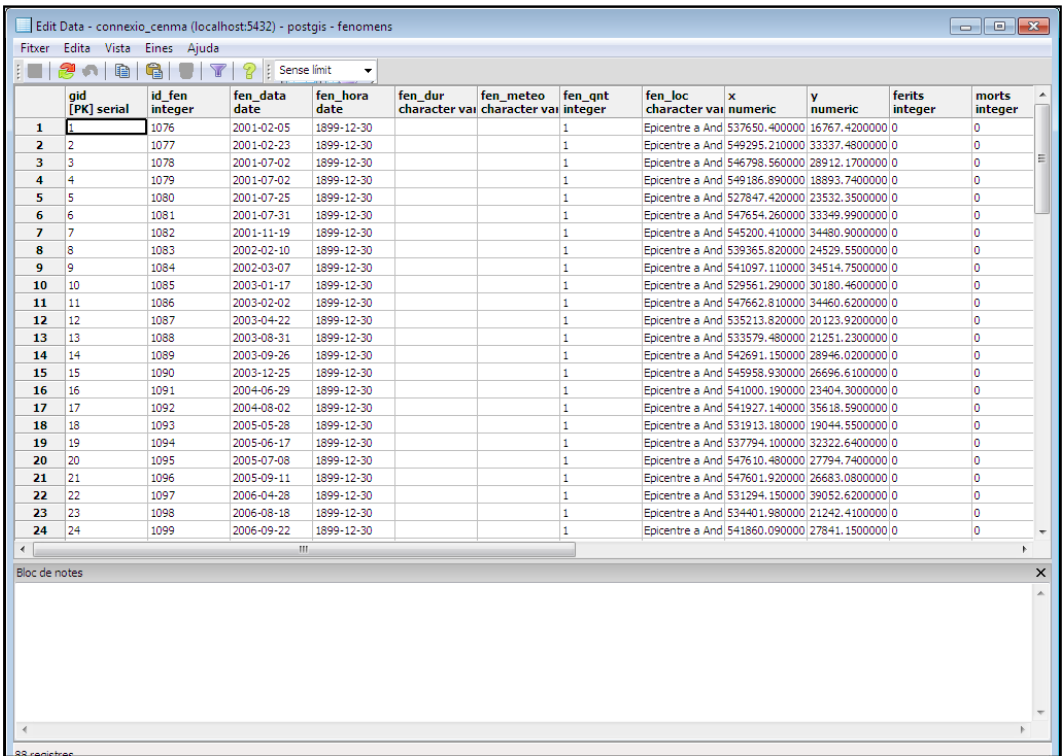

**Figura 4.5.2.2.** Vista dels registres corresponents als fenòmens naturals un cop incorporats a *PostGIS*.

#### **4.6.‐ Proves d'explotació de les bases de dades**

Una vegada creades les estructures de les bases de dades alfanumèriques i la geobase de dades a *PostgreSQL* i *PostGIS* respectivament, s'ha procedit a realitzar una prova per confirmar que aquestes funcionen correctament i que, per tant, és possible avançar cap a la següent fase del projecte.

#### 4.6.1.‐ Bases de dades alfanumèriques

Per a comprovar i validar el bon funcionament de les bases de dades alfanumèriques creades a *PostgreSQL*, s'han definit una sèrie de consultes sobre ambdues bases de dades. És a dir, s'han formulat una sèrie de preguntes a les bases de dades per obtenir unes dades determinades en cada cas.

Aquest procés s'ha realitzat dins la pàgina d'administració de *PostgreSQL*, mitjançant la funcionalitat que permet executar consultes *SQL* a les bases de dades contingudes a *PostgreSQL* (Figura 4.6.1.1.).

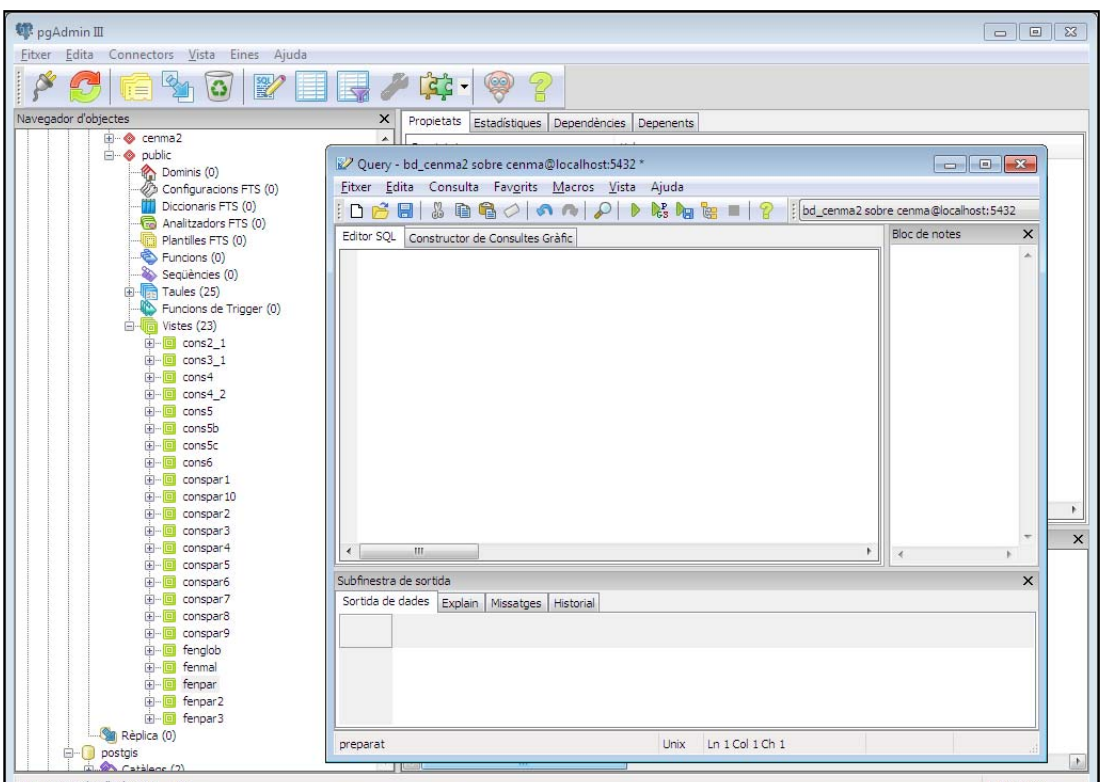

**Figura 4.6.1.1.** Detall de la pàgina d'administració de *PostgreSQL* amb la finestra del gestor d'execució de consultes *SQL*.

Les consultes realitzades s'han plantejat pensant sempre en els objectius específics i funcionalitat definits per al sistema d'informació geogràfica (veure apartats 2.2 i 3.2). És a dir, consultes que posteriorment seran part important del bon funcionament de l'aplicació *web* de la BDRNA. A continuació se n'exposen alguns exemples:

1.‐ Seleccionant un fenomen concret, obtenir‐ne la informació general.

|              |                                                                                                    | 22 Query - bd_cenma2 sobre cenma@localhost:5432 * |                             |                                                             |           |         |                           |              |                                                                 |         |                      |                     |
|--------------|----------------------------------------------------------------------------------------------------|---------------------------------------------------|-----------------------------|-------------------------------------------------------------|-----------|---------|---------------------------|--------------|-----------------------------------------------------------------|---------|----------------------|---------------------|
| Fitxer       |                                                                                                    | Edita Consulta Favorits Macros Vista Ajuda        |                             |                                                             |           |         |                           |              |                                                                 |         |                      |                     |
|              | $\left  \begin{array}{cc} \Delta \mathbf{E} & \mathbf{E} \end{array} \right $ in the set of $\mathbf{E} \setminus \mathbf{E}$ is a set of $\mathbf{E} \setminus \mathbf{E}$<br>bd_cenma2 sobre cenma          |                                                   |                             |                                                             |           |         |                           |              |                                                                 |         |                      |                     |
| Editor SOL   |                                                                                                    | Constructor de Consultes Gràfic                   |                             |                                                             |           |         |                           |              |                                                                 |         |                      |                     |
|              | create view cons4 as SELECT * FROM FEN<br>WHERE ID_FEN='1076'                                                                                                    |                                                   |                             |                                                             |           |         |                           |              |                                                                 |         |                      |                     |
|              | $\begin{array}{c c c c c} \hline \multicolumn{1}{c }{\mathbf{C}} & \multicolumn{1}{c }{\mathbf{X}} \end{array}$<br>Edit Data - connexio_cenma (localhost:5432) - bd_cenma2 - cons4<br>Edita Vista Eines Ajuda |                                                   |                             |                                                             |           |         |                           |              |                                                                 |         |                      |                     |
| Fitxer       |                                                                                                    |                                                   |                             |                                                             |           |         |                           |              |                                                                 |         |                      |                     |
| $\mathbf{H}$ | 8 N                                                                                                    | <b>GGIT</b>                                       | $\mathcal{P}$ : Sense límit | $\overline{\phantom{a}}$                                    |           |         |                           |              |                                                                 |         |                      |                     |
|              | id fen<br>integer                                                                                                    | fen data<br>date                                  | fen_hora                    | fen dur<br>time without character var character var integer | fen_meteo | fen_qnt | fen_loc                   | $\mathbf{x}$ | $\mathbf{v}$<br>character var numeric(8,2) numeric(7,2) integer | fen fer | fen_morts<br>integer | fen_evag<br>integer |
| 1            | 1076                                                                                                    | 2001-02-05                                        | 10:54:00                    |                                                             |           |         | Epicentre a And 537650.40 |              | 16767.42                                                        | o       | 0                    | ю                   |

**Figura 4.6.1.2.** Sentència i resultat obtingut per a la consulta 1.

2.‐ Seleccionant un tipus de fenomen concret, obtenir un llistat amb un grup de dades concretes (identificador de fenomen, coordenades, tipus de fenomen, i l'enllaç a la informació).

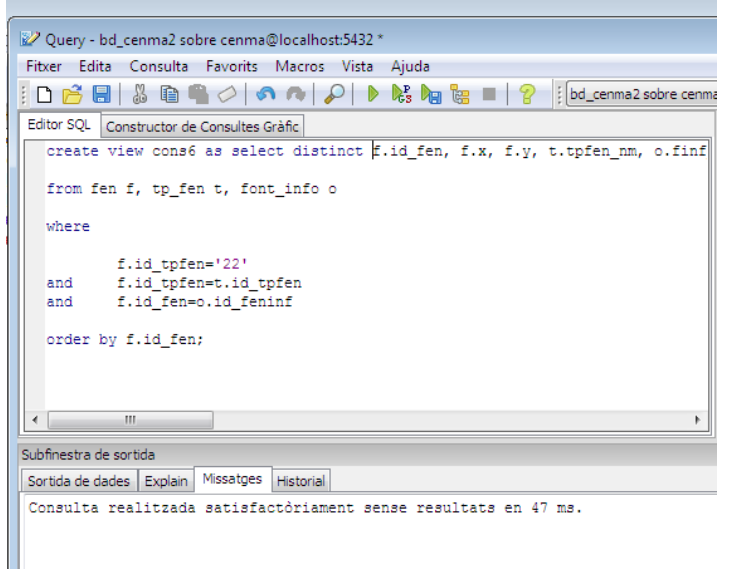

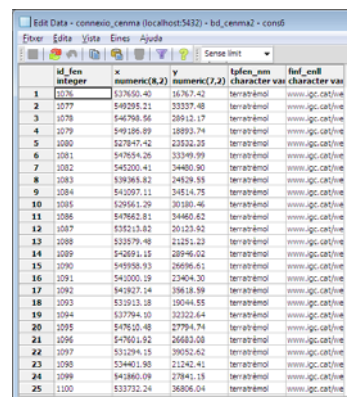

**Figura 4.6.1.3.** Sentència i resultat obtingut per a la consulta 2.

3.‐ Obtenir el número de fenòmens de cada tipus per a cada parròquia, ordenant els resultats segons l'índex de parròquia.

| 27 Query - bd_cenma2 sobre cenma@localhost:5432 *                                                                                                    |               |                         |                         |                   |                     |                   |
|----------------------------------------------------------------------------------------------------|---------------|-------------------------|-------------------------|-------------------|---------------------|-------------------|
| Fitxer Edita Consulta Favorits Macros Vista Ajuda                                                                                                    |               |                         |                         |                   |                     |                   |
| $\Box$ $\mathcal{B} \boxplus \mathcal{B} \boxplus \mathcal{C} \boxplus \mathcal{O} \parallel \mathbf{0} \rightarrow \mathcal{P} \parallel \mathbf{0}$ |               |                         |                         | id_par<br>integer | id_tpfen<br>integer | num_fen<br>bigint |
| Editor SQL Constructor de Consultes Gràfic                                                                                                    | Bloc de notes | $\times$                | 1                       | 1                 |                     | 1                 |
| create view fenpar3 as select f.id par, f.id tpfen, count (*) num fen                                                                                 |               |                         | $\overline{\mathbf{z}}$ | $\mathbf{1}$      | 3                   | 1                 |
| from fen f                                                                                                    |               |                         | з                       | 1                 | 16                  | 5                 |
|                                                                                                    |               |                         | 4                       | 1                 | 21                  | $\overline{2}$    |
| group by f.id par, f.id tpfen                                                                                                    |               |                         | 5                       | $\overline{2}$    | 2                   | 2                 |
|                                                                                                    |               |                         | 6                       | 2                 | 3                   | 1                 |
| order by id par;                                                                                                    |               |                         | $\overline{7}$          | $\overline{2}$    | 16                  | 2                 |
|                                                                                                    |               |                         | 8                       | $\overline{2}$    | 17                  | 1                 |
|                                                                                                    |               |                         | 9                       | ls.               | 1                   | 1                 |
|                                                                                                    |               |                         | 10                      | з                 | 17                  | 1                 |
|                                                                                                    |               |                         | 11                      | $\overline{4}$    | $\mathbf{1}$        | 1                 |
|                                                                                                    |               |                         | 12                      | 4                 | $\overline{a}$      | 9                 |
|                                                                                                    |               |                         | 13                      | 4                 | 16                  | 1                 |
|                                                                                                    |               |                         | 14                      | 4                 | 18                  | 1                 |
|                                                                                                    |               |                         | 15                      | 4                 | 21                  | з                 |
| $\overline{ }$<br>m.                                                                                                    |               |                         | 16                      | 15                | 2                   | $\mathbf{1}$      |
| Subfinestra de sortida                                                                                                    |               | $\overline{\mathsf{x}}$ | 17                      | 5                 | 16                  | $\overline{2}$    |
| Sortida de dades Explain   Missatges   Historial                                                                                                    |               |                         | 18                      | 5                 | 21                  | 3                 |
|                                                                                                    |               |                         | 19                      | l6.               | $\overline{2}$      | $\mathbf{1}$      |
|                                                                                                    |               |                         | 20                      | 16                | 16                  | 2                 |
|                                                                                                    |               |                         | 21                      | l6                | 17                  | 1                 |
|                                                                                                    |               |                         | 22                      | 16                | 21                  | з                 |
|                                                                                                    |               |                         | 23                      | 7                 | 2                   | 6                 |
|                                                                                                    |               |                         | 24                      | 7                 | 16                  | $\mathbf{1}$      |
|                                                                                                    |               |                         | 25                      | 7                 | 21                  | $\overline{2}$    |

**Figura 4.6.1.4.** Sentència i resultat obtingut per a la consulta 3.

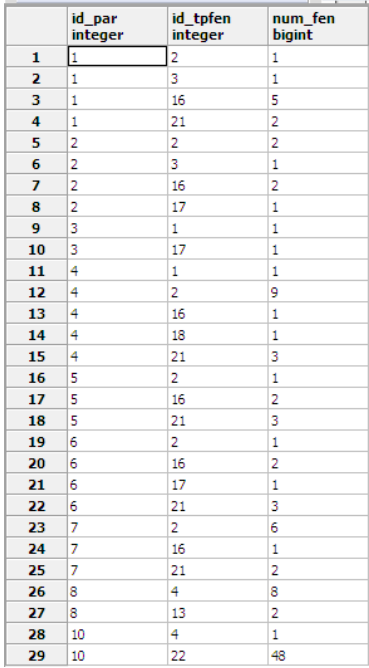

4.‐ Seleccionant una parròquia concreta, obtenir el número de fenòmens registrats per cada tipus de fenomen, agrupant i ordenant el resultat per tipus de fenomen.

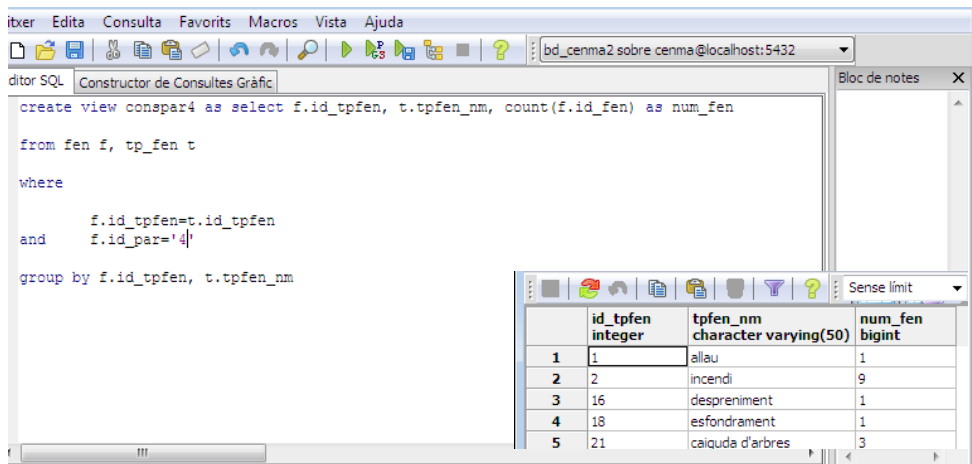

**Figura 4.6.1.5.** Sentència i resultat obtingut per a la consulta 4.

4.6.2.‐ Geobase de dades

Amb l'objectiu de comprovar el bon funcionament del component espacial de la base de dades, s'ha utilitzat el SIG d'escriptori de codi lliure *Quantum GIS* (http://www.qgis.org/). Aquest programa ofereix la possibilitat de connectar amb geobases de dades, entre les quals hi ha *PostGIS*. Així doncs, s'ha establert una connexió a la geobase de dades creada a *PostGIS* que ha permès visualitzar totes les dades geogràfiques que aquesta conté, tant fenòmens puntuals com parròquies (Figura 4.6.2.1.).

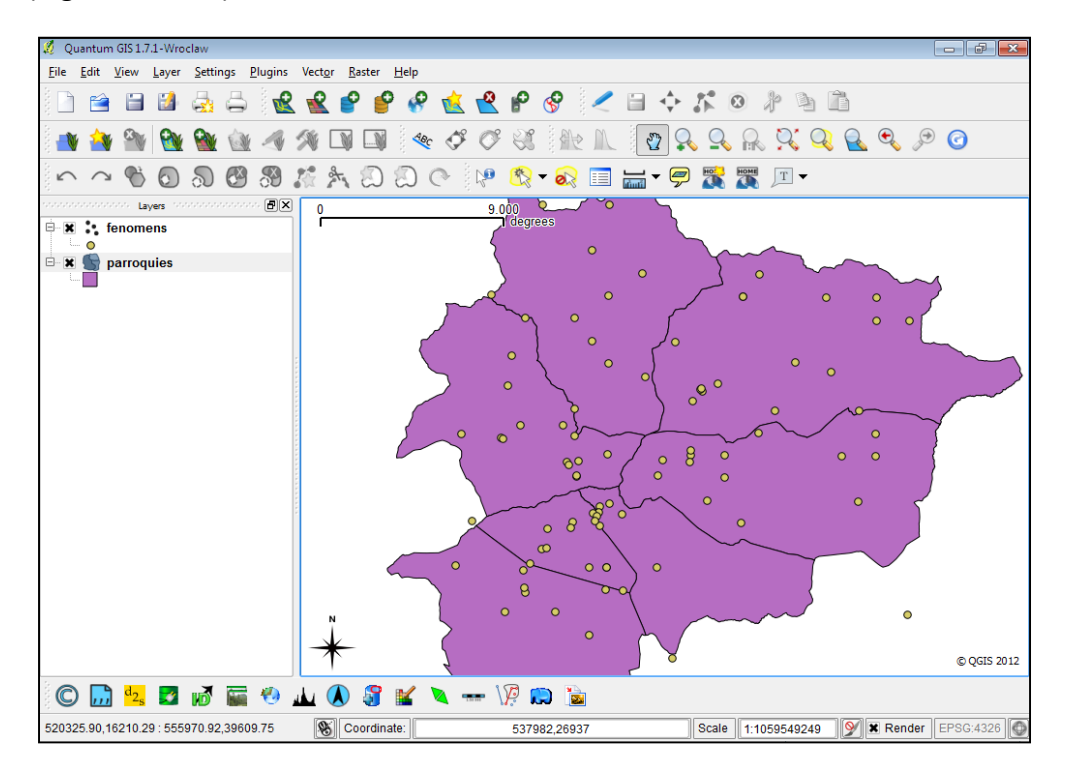

**Figura 4.6.2.1.** Visualització de les dades geogràfiques de la geobase de dades a través de *Quantum GIS*.

## **5.‐ FASE 3: Desenvolupament de l'aplicació web**

## **5.1.‐ Anàlisi de requeriments**

A continuació es detallen els requeriments establerts per al visor *web* de la BDRNA. Alguns d'aquests requeriments parteixen dels objectius específics detallats en l'apartat 2.2 d'aquesta memòria.

Els requeriments s'han agrupat en tres grups:

## *Generals:*

- Desenvolupar una aplicació dinàmica i atractiva visualment.
- Utilitzar programari específic de codi lliure que compleixi amb els estàndards d'interoperabilitat d'*OGC*.

## *Visualització de mapes:*

- Disposar de les funcionalitats bàsiques de navegació de mapes: augmentar i disminuir el mapa; recuperar la vista anterior i posterior; control de navegació; mesura d'àrees i distàncies; indicador de les coordenades en qualssevol punt del mapa;
- Establir com a projecció per defecte del mapa EPSG:27563 (Cònica conforme de Lambert).
- Visualització de les parròquies d'Andorra.
- Visualització de fenòmens naturals puntuals.

#### *Explotació de la BDRNA:*

- Obtenció d'informació dels elements representats en el mapa: parròquies, elements puntuals.
- Obtenció d'informació alfanumèrica mitjançant consultes sobre la BDRNA.

#### **5.2.‐ Disseny de l'aplicació**

#### 5.2.1.‐ Elements cartogràfics

El visor disposarà de dos conjunts de dades geogràfiques, els quals formen la geobase de dades: els fenòmens naturals i les parròquies d'Andorra.

#### 5.2.2.‐ Interfície gràfica

A continuació es desgranen els diferents elements que componen l'aplicació *web* i que presentarà un aspecte com el que es pot observar en la Figura 5.2.2.1.

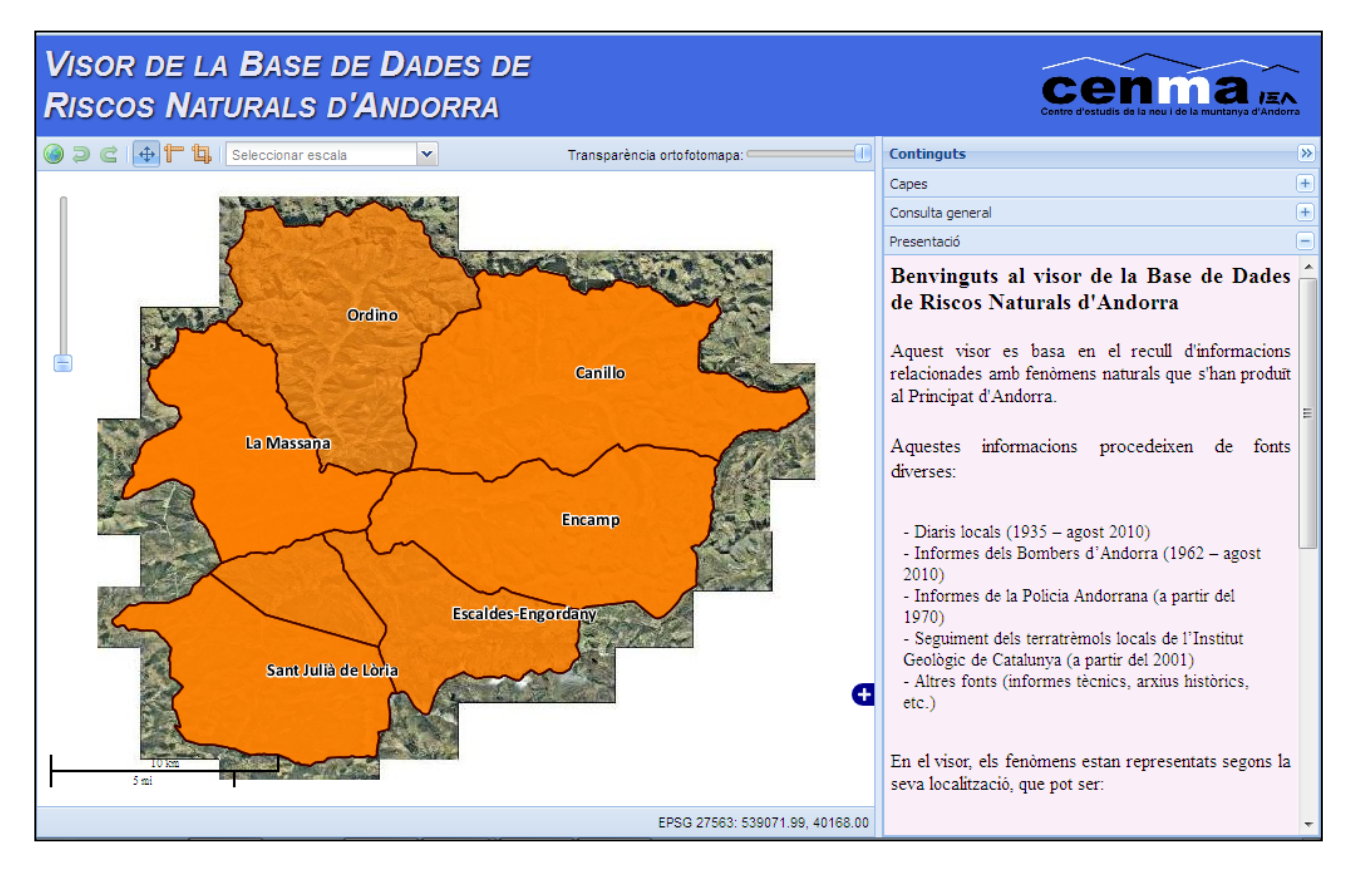

**Figura 5.2.2.1.** Vista del disseny bàsic de l'aplicació *web* de la BDRNA.

#### Barra d'eines superior:

Aquesta part de l'aplicació (Figura 5.2.2.2) compta amb les següents funcions bàsiques (per ordre d'esquerra a dreta):

- Botó de zoom total: Recupera la màxima extensió del mapa.
- Botó de zoom anterior: Recupera una extensió anterior del mapa.
- Botó de zoom posterior: Recupera una extensió posterior del mapa.
- Botó de navegació: Permet desplaçar‐se pel mapa.
- Botó de mesurar distàncies.
- Botó de mesurar àrees.
- Casella de selecció d'escala.
- Barra de control de transparència de la capa base: ortofotomapa 1:5000 d'Andorra.

| <b>RISCOS NATURALS D'ANDORRA</b>                                 |        |                               |  |  |  |  |  |  |
|------------------------------------------------------------------|--------|-------------------------------|--|--|--|--|--|--|
| <b>⊙</b> ⊃ <b>∈</b> $+$ <del>T</del> <b>L</b> Seleccionar escala | $\sim$ | Transparència ortofotomapa: ( |  |  |  |  |  |  |

**Figura 5.2.2.2.** Detall dels controls existents a la barra d'eines superior.

## Mapa:

L'entorn del mapa principal (Figura 5.2.2.3) compta amb les següents funcions:

- Barra de zoom: Selecció del nivell de zoom (A).
- Escala gràfica (B).
- Mapa guia: Mapa de situació de referència (C).

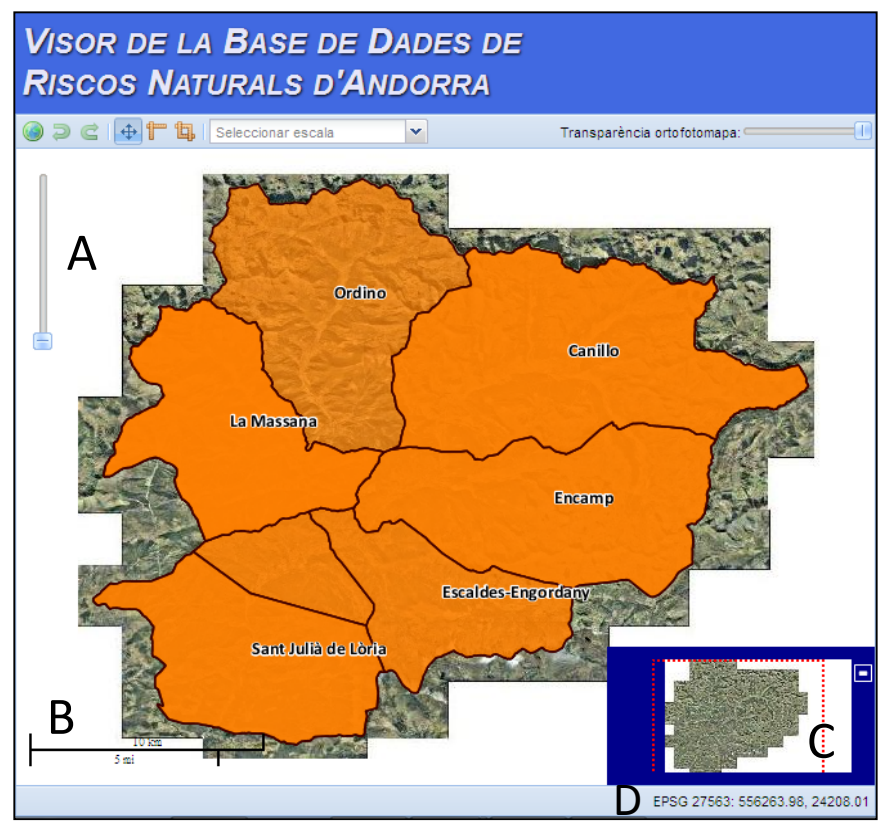

**Figura 5.2.2.3.** Vista del mapa principal amb les funcions presents al seu interior i també a la barra d'eines inferior.

## Barra d'eines inferior:

 Marcador de coordenades: visualització de les coordenades del ratolí sobre el mapa (Figura 5.2.2.3 D).

## Panell de continguts:

Al sector dret de l'aplicació apareixerà el panell anomenat "Continguts", amb les següents pestanyes (Figura 5.2.2.4):

- Pestanya "Presentació": Informació bàsica sobre el visor que apareixerà automàticament en obrir l'aplicació.
- Pestanya "Capes": Llistat de capes desplegades al mapa.
- Pestanya "Consulta general": Opció de realitzar una consulta sobre un fenomen concret, filtrant la informació per tipus de fenomen.
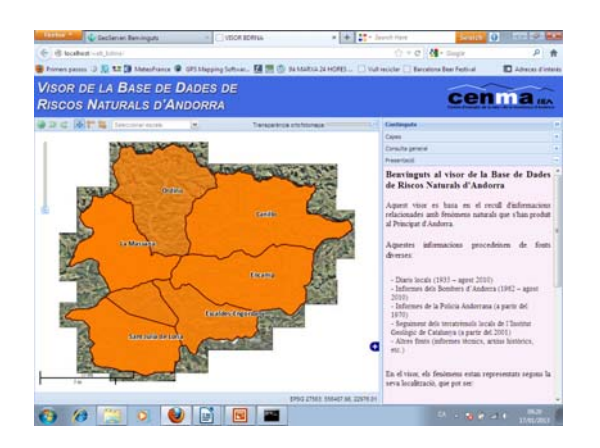

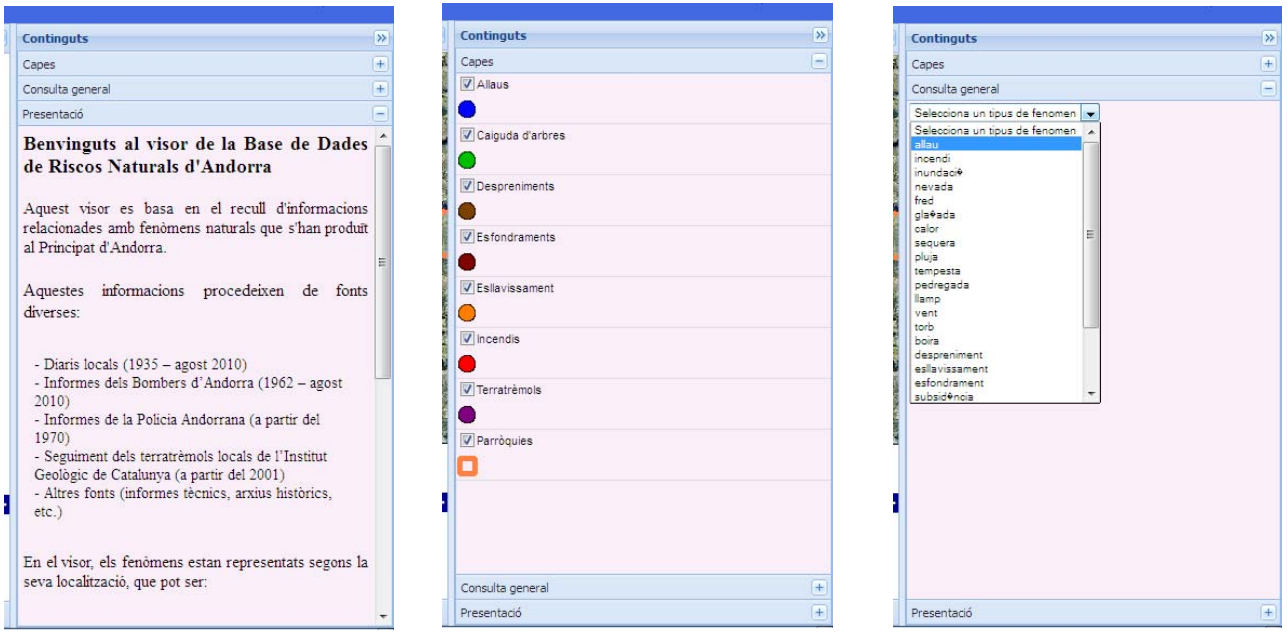

**Figura 5.2.2.4.** Situació del panell de continguts i detalls de cada una de les pestanyes incloses.

#### 5.2.3.‐ Disseny funcional

Abans d'iniciar el procés de programació de l'aplicació *web* s'ha dut a terme un procés de disseny del seu funcionament, considerant els possibles casos d'ús a realitzar per l'usuari. Aquest procés s'ha realitzat en base als objectius específics establerts i el tipus de dades de treball.

En els següents punts es pretén mostrar a grans trets quins han estat els casos d'ús plantejats per a l'aplicació *web* de la BDRNA (Figura 5.2.3.1):

1. Pàgina d'inici: Visualització del disseny bàsic de l'aplicació (Figura 5.2.2.1) amb una capa base amb la ortofotografia 1:5000 del territori andorrà (obtinguda del visor SIGMA) i sobreposada, una capa amb les divisions administratives d'Andorra (parròquies). Mostrar tant el panell de "Continguts" com la pestanya "Presentació" desplegats, perquè l'usuari pugui accedir d'inici a la informació bàsica de presentació de l'aplicació i la BDRNA.

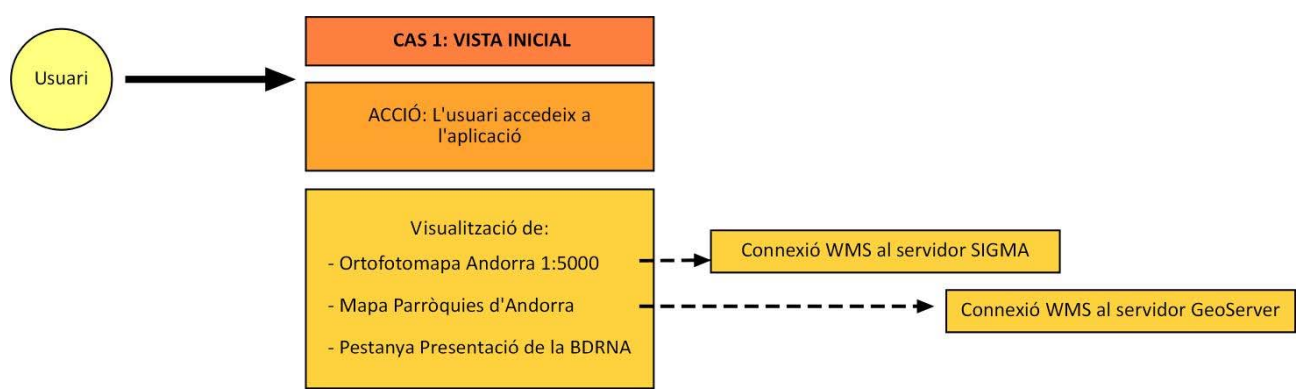

**Figura 5.2.3.1.** Cas d'ús número 1: Vista inicial al moment d'accedir a l'aplicació.

2. Funcionalitat inicial del mapa: La capa corresponent a les parròquies que apareix inicialment ha de permetre obtenir i mostrar d'alguna manera, dades dels fenòmens registrats a cada parròquia (un llistat enumerant els fenòmens, una representació gràfica segons percentatges, etc...). Aquesta funcionalitat requereix una sol∙licitud d'informació al servidor de mapes.

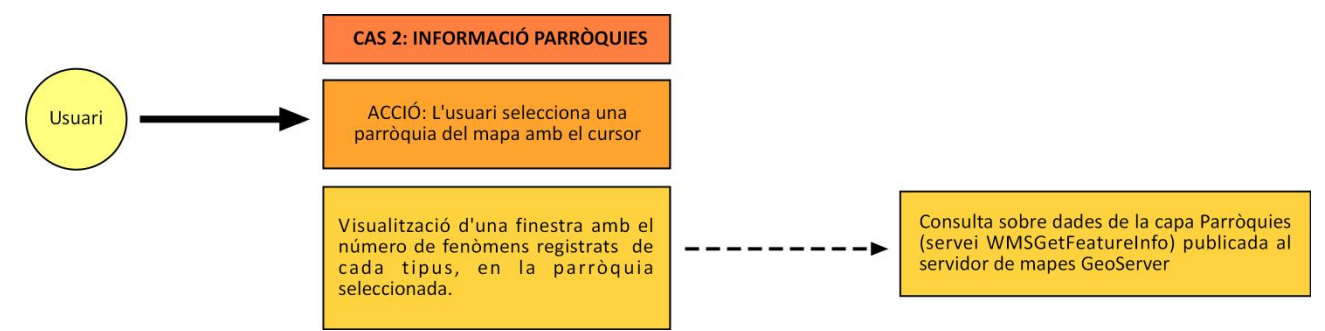

**Figura 5.2.3.2.** Cas d'ús número 2: Sol∙licitud d'informació de les parròquies.

3. Canvi de vista del mapa: S'ha plantejat definir una variació de les dades desplegades al mapa en funció de l'escala de visualització. La variació més important es refereix al canvi d'una vista de les parròquies d'Andorra a una vista en què apareguin els fenòmens puntuals amb els límits de les parròquies. Simultàniament, dins la pestanya "Capes" ha d'esdevenir operativa la possibilitat de seleccionar o des‐seleccionar qualssevol dels tipus de fenòmens mostrats al mapa.

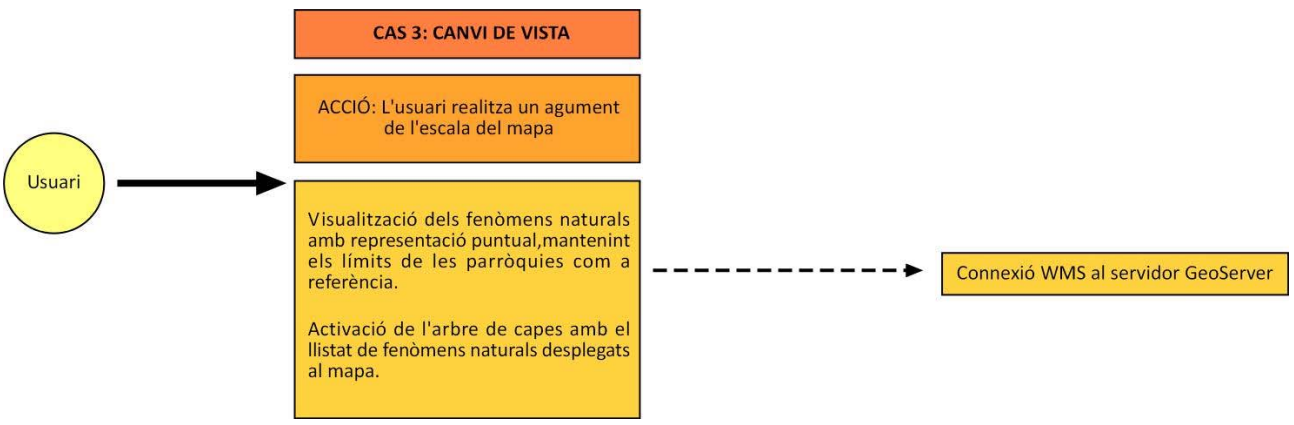

**Figura 5.2.3.3.** Cas d'ús número 3: Canvi de visualització del mapa amb la utilització del control d'augment d'escala.

4. Visualització de fenòmens puntuals: En aquest punt es pretén que al seleccionar un dels fenòmens representats sobre el mapa s'obtingui informació sobre aquell fenomen concret (codi identificador, tipus de fenomen, coordenades geogràfiques, etc...). Aquesta funcionalitat requereix una sol∙licitud d'informació al servidor de mapes.

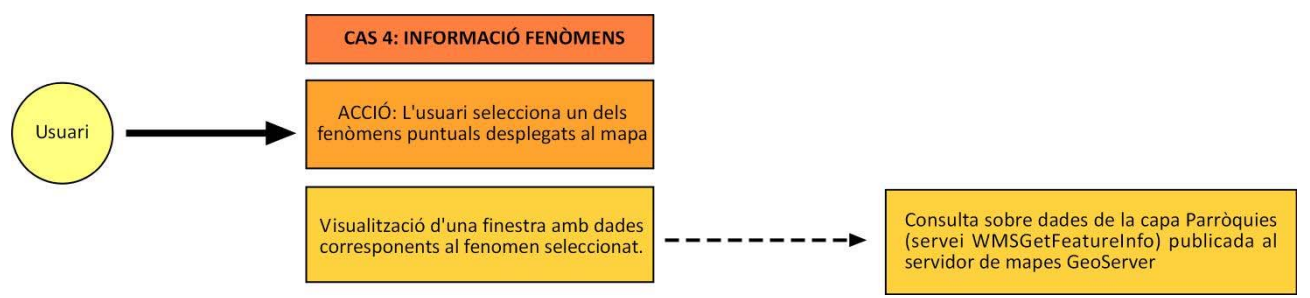

**Figura 5.2.3.4.** Cas d'ús número 4: Sol∙licitud d'informació dels fenòmens puntuals desplegats al mapa.

5. Pestanya "Consulta general": L'objectiu d'aquest espai dins el panell de continguts és el d'acollir la possibilitat de realitzar una consulta alfanumèrica a la base de dades sobre qualssevol dels fenòmens naturals que hi ha registrats, podent personalitzar la consulta definint el tipus de fenomen, l'any en que va succeir, etc... Aquesta funcionalitat no va associada a cap representació gràfica i per tant, és independent de la vista del mapa que hi hagi en qualssevol moment a l'aplicació.

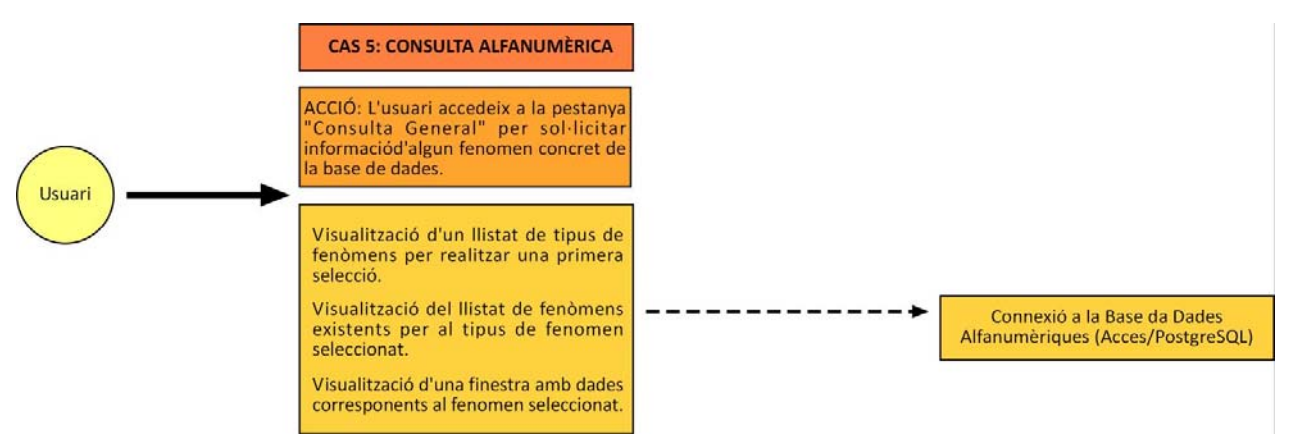

**Figura 5.2.3.5.** Cas d'ús número 5: Consulta alfanumèrica sobre qualssevol fenomen de la BDRNA.

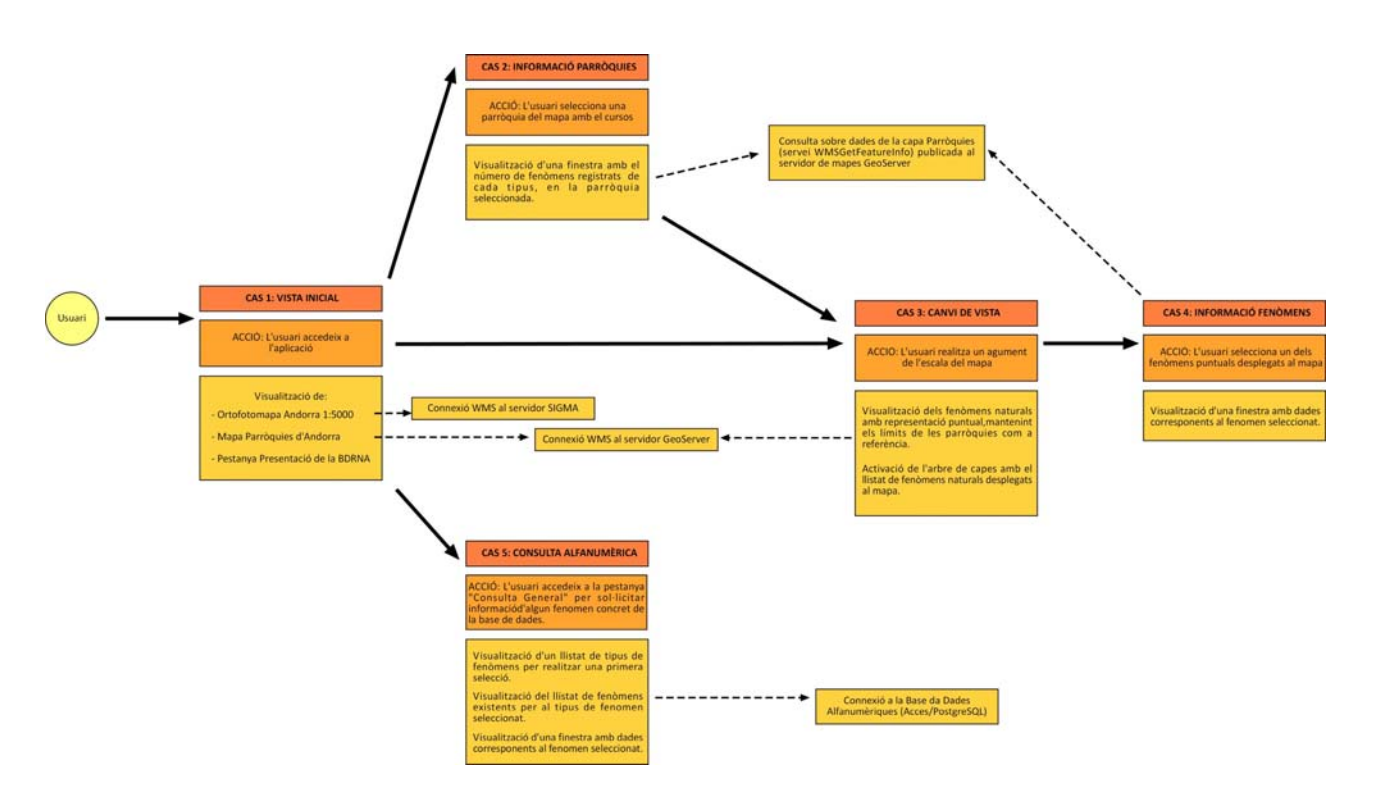

**Figura 5.2.3.6.** Conjunt de casos d'ús considerats per a l'aplicació *web*.

# **5.3.‐ Implementació**

L'aplicació *web* s'ha desenvolupat utilitzant una sèrie d'eines que es descriuen a continuació.

## 5.3.1.‐ Codi font

En primer lloc cal esmentar el llenguatge de programació utilitzat per a escriure el codi font de l'aplicació *web*. En aquest ha estat el llenguatge *JavaScript* (actualment *ECMAScript* o *ECMA‐262*), desenvolupat inicialment per l'empresa *Netscape*. Es tracta d'un llenguatge interpretat, considerat com el llenguatge de seqüències de comandaments de pàgines *web* més utilitzat. Entre altres coses permet:

- Donar dinamisme a les pàgines *HTML*.
- Es pot executar amb tots els navegadors web actuals.
- És un llenguatge fàcil d'aprendre.

De l'altra banda, el codi font (codi de programació) de l'aplicació *web* s'ha editat mitjançant el següent programa:

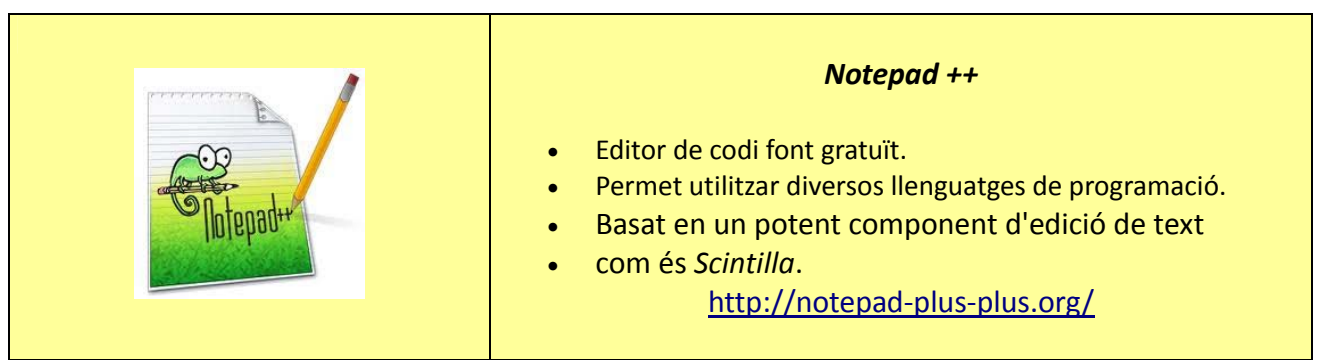

**Taula 5.3.1.** Descripció de l'editor de text utilitzat per a desenvolupar el codi font de l'aplicació *web* de la BDRNA.

Puntualment, s'ha incorporat al codi font un altre tipus de llenguatge de programació anomenat *PHP* (*Personal Hypertext Processor*)( http://php.net/). Es tracta d'un llenguatge de seqüències de comandaments que traballa per al servidor *web*. Mitjançant aquest llenguatge, el servidor pot interpretar i executar els comandaments *PHP* existents en els documents *HTML* i així poder servir les pàgines web als clients. Entre els avantatges d'aquest tipus de codi cal destacar (Font: http://www.w3schools.com/php/php\_intro.asp):

- És fàcil d'aprendre.
- És un llenguatge de codi lliure.
- És compatible amb la majoria de servidors actuals.
- Permet donar dinamisme i interactivitat a les pàgines *web*.
- Permet l'accés a un ampli ventall de bases de dades i afegir, esborrar i modificar‐ne les dades.

El darrers dos punts esmentats són el principal justificant de la utilització d'aquest tipus de llenguatge en el desenvolupament de l'aplicació, ja que esdevé una eina bàsica per al compliment dels objectius finals del visor de la BDRNA, és a dir, generar una aplicació que pugui interactuar amb la BDRNA.

De l'altra banda, en base al llenguatge *JavaScript* s'han utilitzat una sèrie de recursos destinats a la publicació de mapes a la xarxa:

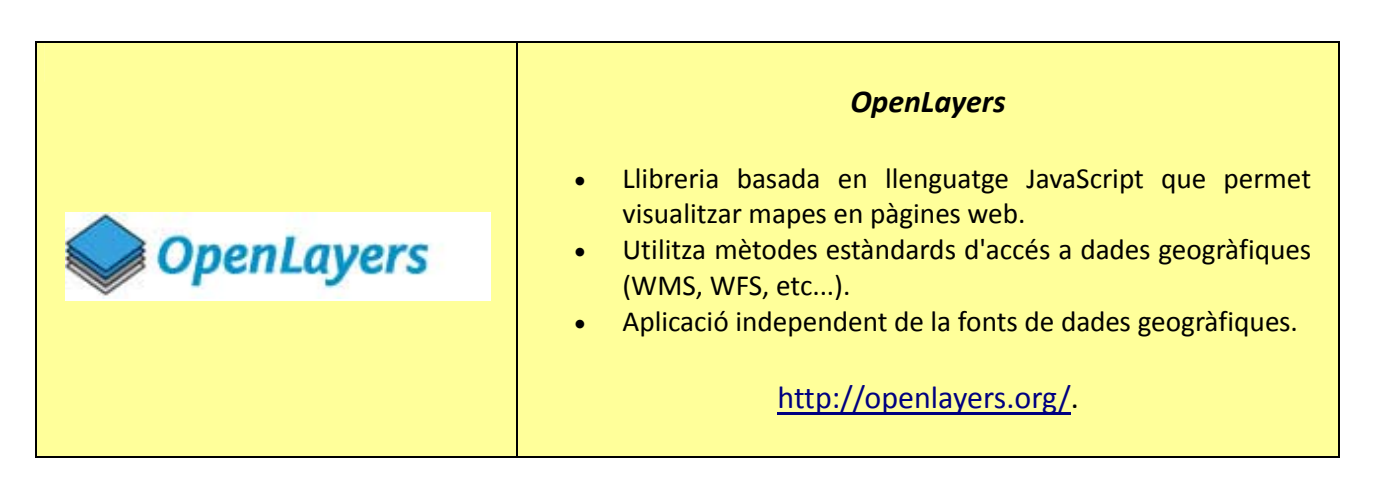

**Taula 5.3.2.** Descripció de la llibreria *OpenLayers*, utilitzada en el desenvolupament de l'aplicació web.

|        | <b>GeoExt</b>                                                                                                    |  |  |  |
|--------|----------------------------------------------------------------------------------------------------|--|--|--|
| GeoExt | • Llibreria basada en llenguatge JavaScript que facilita la<br>construcció d'aplicacions sofisticades per a la publicació<br>de mapes.<br>• Combina funcionalitats d'OpenLayers amb controls<br>d'interfície de la llibreria ExtJS.<br>Ofereix una àmplia varietat de components ja programats<br>(barres d'eines, quadres de selecció, graelles, etc).<br>http://geoext.org/. |  |  |  |

**Taula 5.3.3.** Descripció de la llibreria *GeoExt*, utilitzada en el desenvolupament de l'aplicació web.

5.3.2.‐ Publicació d'elements cartogràfics

Les dades espacials del sistema d'informació geogràfica creat, les quals es volen mostrar mitjançant l'aplicació *web*, es publiquen o preparen per ser visualitzades, a través de l'anomenat servidor de mapes.

Un servidor de mapes és una aplicació informàtica que permet consultar, visualitzar i geoprocessar informació geogràfica i que treballa a l'entorn del servidor *web*. El seu funcionament es basa en la recepció, a través del servidor *web*, de peticions enviades per un client o aplicació *web*. El servidor de mapes prepara la informació sol∙licitada i la retorna a l'aplicació perquè l'usuari la pugui visualitzar.

En aquest cas, el servidor de mapes seleccionat es descriu a continuació:

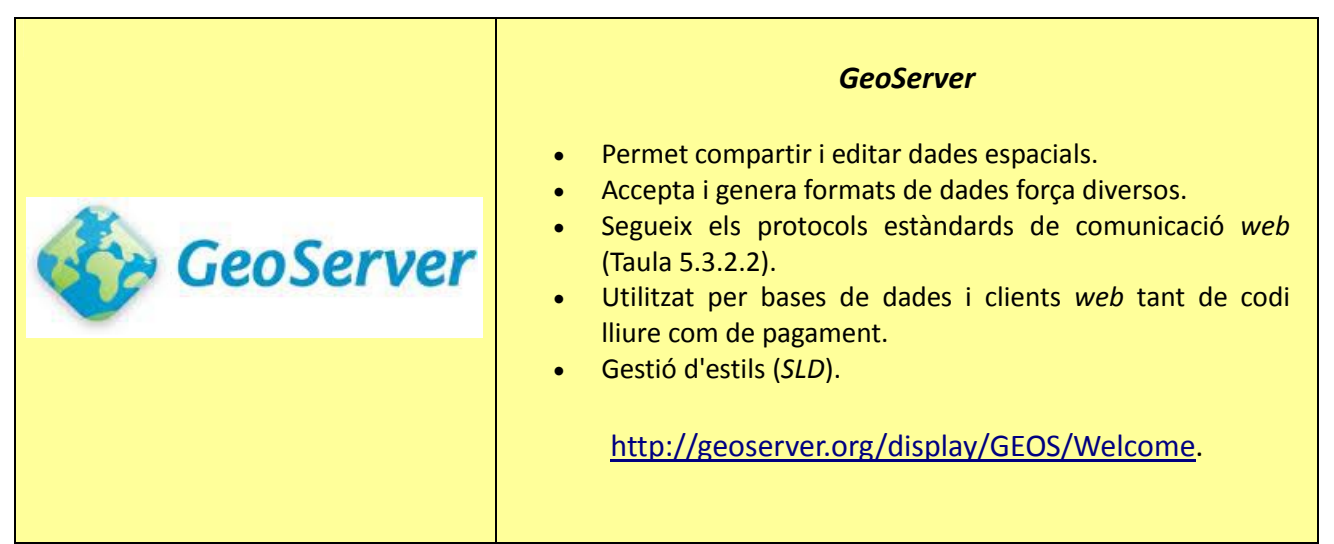

**Taula 5.3.2.1.** Descripció del servidor de mapes seleccionat.

## *Protocols estàndards de comunicació*

*L'Open Geospatial Consortium* (*OGC*) és una agrupació d'empreses, agències governamentals i universitats, que s'encarrega de definir una sèrie d'especificacions obertes que facilitin l'intercanvi de dades espacials dins la xarxa i entre Sistemes d'Informació Geogràfica.

Entre les especificacions existents, en aquest projecte s'ha utilitzat bàsicament la coneguda com a *Web Map Service* (*WMS*).

## *Especificació Web Map Service (WMS)*

Es tracta d'un servei que genera mapes en format imatge (JPEG, PNG, etc...) per a poder visualitzar‐los en una pantalla d'ordinador. És a dir, subministra en forma de mapa les dades geogràfiques que el client sol∙licita a través del servidor *web*.

Aquest servei disposa també de la capacitat de respondre a determinades peticions que pugui realitzar el client. En el cas d'aquest projecte destaca la utilització de la petició *GetFeatureInfo*.

## *Petició GetFeatureInfo*

A través d'aquest tipus de petició, el servidor de mapes (*WMS*) retorna al client informació sobre els objectes desplegats al mapa. El client activa la petició al clicar sobre algun dels elements de la pantalla.

**Taula 5.3.2.2.** Breu descripció dels estàndards de comunicació utilitzats en aquest projecte.

En relació als estils *SLD* de les capes, aquests s'han editat mitjançant el programa *uDig* (Taula 5.3.2.3). Aquest programa permet definir l'estil amb el que es visualitzaran els elements de cada capa a l'aplicació *web*.

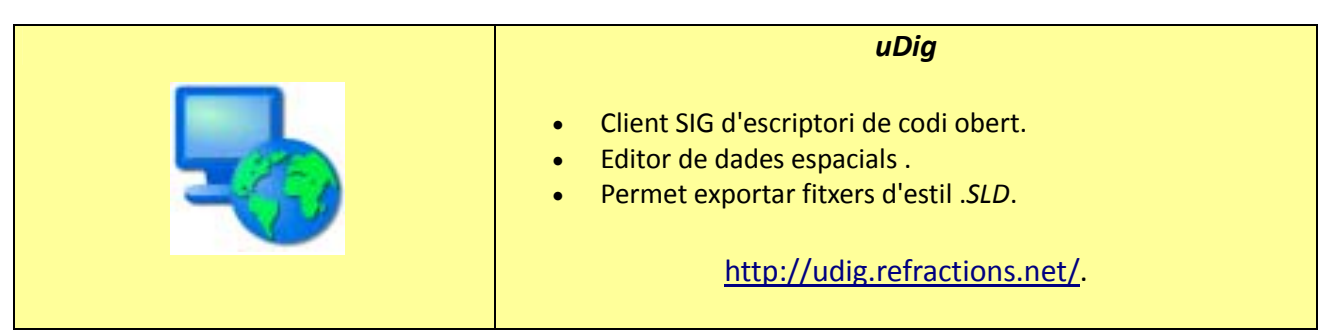

**Taula 5.3.2.3.** Descripció de l'editor de capes seleccionat.

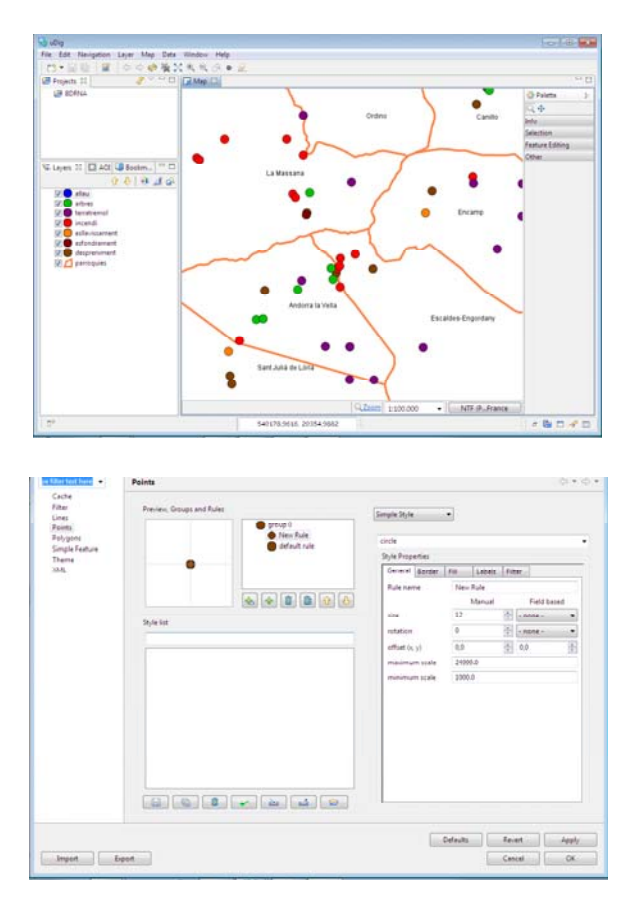

**Figura 5.3.2.1.** Detalls de la interfície del programa *uDig* en el procés de definició dels estils de les capes que es visualitzaran a l'aplicació *web*.

També dóna la opció de restringir la visualització d'una capa dins un rang d'escales determinat o bé modificar l'estil d'una capa al sobrepassar una determinada escala. Precisament aquesta opció és la que permet resoldre un dels objectius plantejats en la funcionalitat de l'aplicació (Apartat 5.2.3), el de passar de visualitzar les parròquies d'Andorra (representació poligonal) a visualitzar els fenòmens naturals (representació puntual) en accionar l'augment d'escala del mapa.

5.3.3.‐ Funcionalitats principals: Representació de dades cartogràfiques i alfanumèriques

En aquest apartat es pretén mostrar quines han estat les solucions aportades dins l'aplicació *web* de la BDRNA que permeten donar solució als reptes plantejats en els objectius específics (veure apartat 2.2).

#### *5.3.3.1.‐ Fenòmens no puntuals*

*Repte:* Buscar una via per incloure d'alguna manera en l'aplicació els registres de fenòmens naturals denominats com a no puntuals, ja sigui perquè no disposen de coordenades geogràfiques o bé per tractar‐se d'un fenomen global que afecta una zona molt àmplia del territori andorrà.

*Solució plantejada:* Amb l'objectiu que a l'aplicació *web* es pugui mostrar d'alguna manera la màxima quantitat d'informació possible de la BDRNA, s'ha proposat en aquest cas la opció de poder seleccionar de forma individual cada una de les parròquies representades en el mapa. La

selecció d'una parròquia per part de l'usuari permetrà obtenir un llistat amb els tipus de fenòmens registrats en aquella parròquia, així com de la quantitat de fenòmens, tant puntuals com no puntuals, de cada tipus de fenomen.

S'ha plantejat com una consulta que des de l'aplicació web es farà al servidor de mapes *GeoServer* (Figura 5.3.3.1.1), el qual proveeix a l'aplicació de la capa "Parròquies" i que per tant és qui pot disposar de la informació necessària.

Ja a nivell pràctic, la solució a aquest cas (Figura 5.3.3.1.2) comença a prendre forma dins la base de dades alfanumèrica creada a *PostgreSQL*, des de la qual s'ha traspassat a *PostGIS* la taula amb els registres de tots els fenòmens naturals. Entre la informació continguda en aquesta taula es troba la parròquia a la qual s'associa cada fenomen. L'objectiu del traspàs d'aquesta taula concreta de la part alfanumèrica a la part espacial de la base de dades, és el de poder accedir accedir a aquesta informació des del servidor de mapes GeoServer.

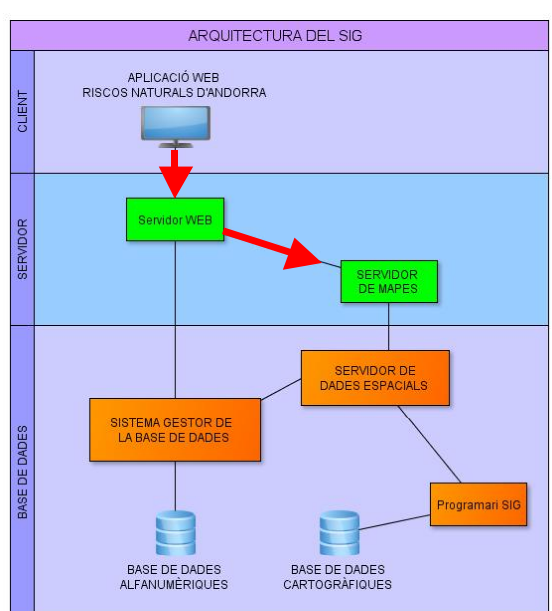

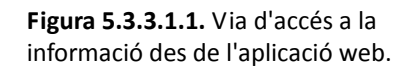

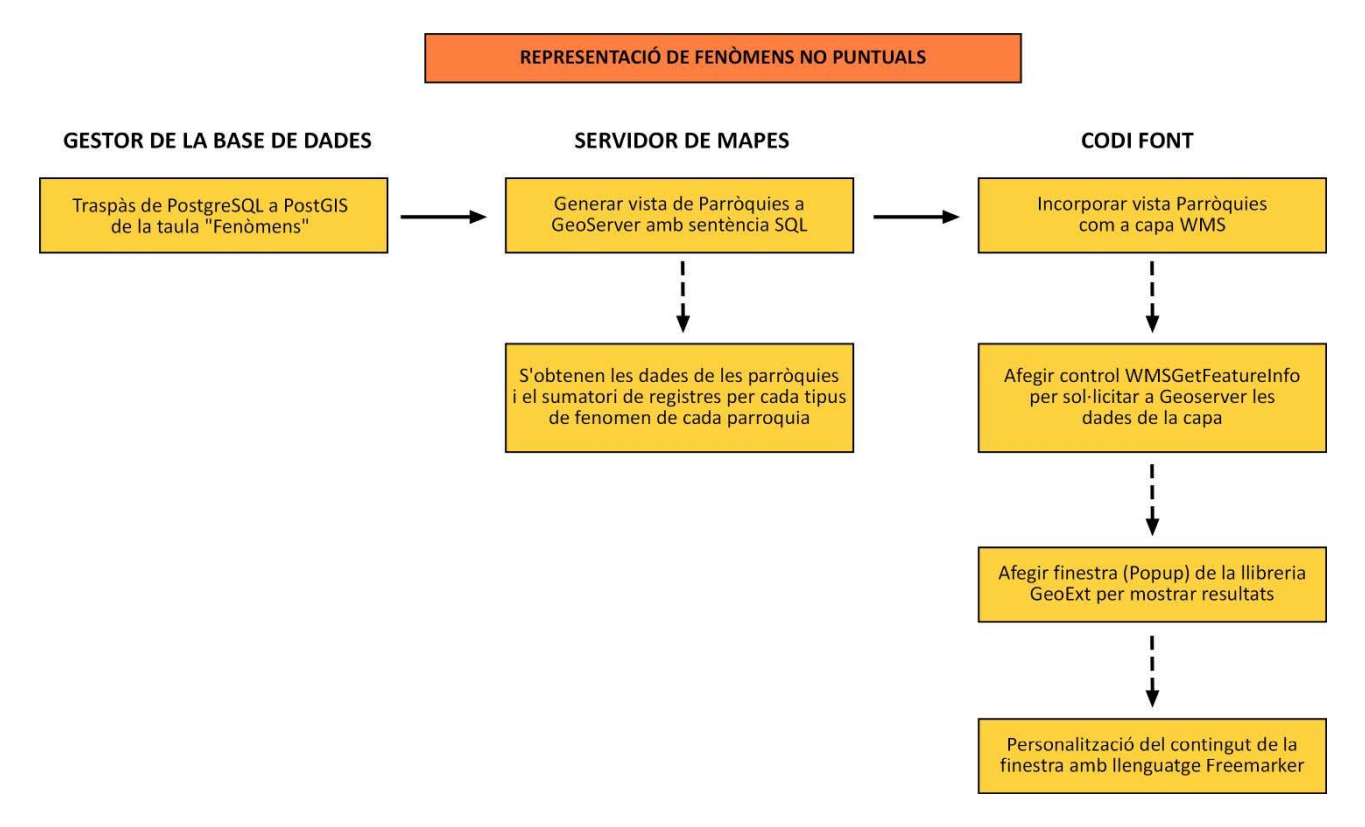

**Figura 5.3.3.1.2.** Esquema del procés realitzat per resoldre es desplegament de dades referents als fenòmens a partir de la selecció d'una parròquia d'Andorra.

Posteriorment, dins de *GeoServer* s'ha generat una vista basada en una sentència *SQL* (Figura 5.3.3.1.3), mitjançant la qual s'estableix una unió (*join*) entre la taula corresponent a les parròquies i la taula corresponent als fenòmens naturals traspassada des de *PostgreSQL*. Amb aquesta unió s'ha generat una vista que conté la informació essencial de la relació fenomen‐parròquia i a més genera un recompte del nombre de registres de cada tipus de fenomen existents a cada parròquia. La informació concreta de la vista s'ha reduït als següents camps (Figura 5.3.3.1.4):

- Nom de la parròquia
- Identificador de fenomen
- Tipus de fenomen
- Número de fenòmens de cada tipus

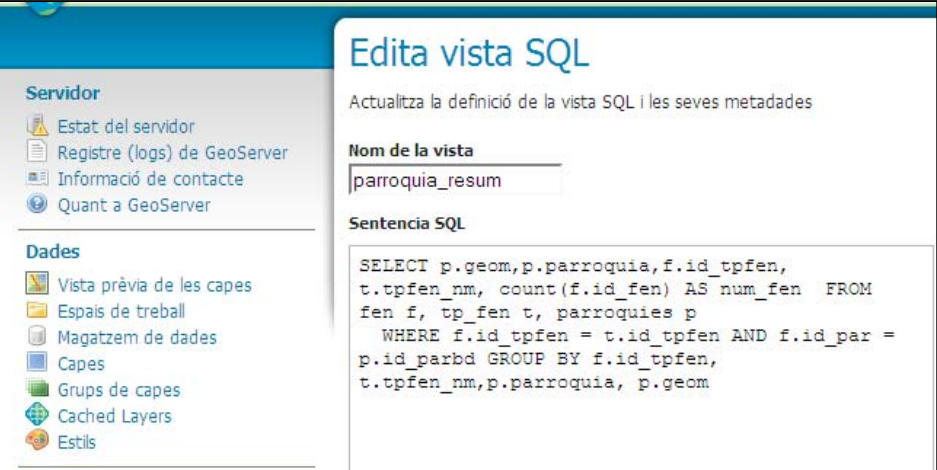

**Figura 5.3.3.1.3.** Definició de la sentència *SQL* que regeix la vista creada per representar les dades dels fenòmens registrats en cada parròquia.

| <b>GEOMABDCSCHE</b><br><b>EN JAI</b>             |                 |               | Dedueix paràmetres a partir del SQL | Afegeix paràmetre                                             | Elimina els sel·leccionats |                      |
|--------------------------------------------------|-----------------|---------------|-------------------------------------|---------------------------------------------------------------|----------------------------|----------------------|
| cobertura d'accés                                | $\Box$          | <b>Nom</b>    |                                     | Valor per defecte                                             | Valida l'expressió regular |                      |
| <b>Sequretat</b>                                 | <b>Atributs</b> |               |                                     |                                                               |                            |                      |
| <b>&amp;</b> Usuaris                             | Refresca        |               |                                     | Intenta deduïr el tipus de geometria i l'identificador de CRS |                            |                      |
| Seguretat de les dades<br>Sequretat dels serveis | <b>Nom</b>      | <b>Tipus</b>  |                                     |                                                               | <b>SRID</b>                | <b>Identificador</b> |
| Sequretat del catàleg                            | geom            |               | MultiPolygon                        | $\overline{\phantom{a}}$                                      | 27563                      | F                    |
| <b>Demos</b>                                     | parroquia       | <b>String</b> |                                     |                                                               |                            | O                    |
|                                                  | id tpfen        |               | Integer                             |                                                               |                            | 同                    |
|                                                  | tpfen_nm        | String        |                                     |                                                               |                            | n                    |
|                                                  | num_fen         | Long          |                                     |                                                               |                            | F                    |
|                                                  | <b>Desa</b>     | Cancel·la     |                                     |                                                               |                            |                      |

 **Figura 5.3.3.1.4.** Detall dels camps existents en la vista.

La vista creada a GeoServer s'ha incorporat com a capa *WMS* dins de l'aplicació *web*, amb el nom "Parròquies" i amb l'estil definit durant el procés de publicació de mapes (veure apartat 5.3.2.).

Per obtenir les dades contingudes en aquesta capa ha estat necessari introduir al codi font un control d'*OpenLayers* anomenat *WMSGetFeatureInfo* (Figura 5.3.3.1.5.). Aquest permet sol∙licitar al servidor de mapes *GeoServer* informació dels elements de les capes desplegades a l'aplicació *web* (com és el cas de la capa "Parròquies").

 $\mathbf{I}$ 

|                                                                                                   | ici index.html ici app.js ici mapa.js                                                                                 |  |  |  |  |
|---------------------------------------------------------------------------------------------------|----------------------------------------------------------------------------------------------------|--|--|--|--|
|                                                                                                   |                                                                                                    |  |  |  |  |
|                                                                                                   |                                                                                                    |  |  |  |  |
|                                                                                                   | //NOU 28/11/12                                                                                                    |  |  |  |  |
|                                                                                                   | info = new OpenLayers. Control. WMSGetFeatureInfo({                                                                   |  |  |  |  |
|                                                                                                   | // url: "http://localhost:8080/geoserver/wms",                                                                        |  |  |  |  |
|                                                                                                   | title: "Identify features by clicking",                                                                               |  |  |  |  |
|                                                                                                   | queryVisible: true,                                                                                                   |  |  |  |  |
|                                                                                                   | //infoFormat: "application/vnd.ogc.gml",                                                                              |  |  |  |  |
| $\begin{array}{r} 140 \\ 141 \\ 142 \\ 143 \\ 144 \\ 145 \\ 146 \\ 147 \\ 148 \\ 149 \end{array}$ | //maxFeatures: 2, //Número de taules que mostra                                                                       |  |  |  |  |
|                                                                                                   | layers: [layerTerr, layerInc, layerAll, layerArb, layerDes, layerEsf, layerEsll, layerPar], //No funciona l'aplicació |  |  |  |  |

**Figura 5.3.3.1.5.** Detall del codi que acciona la funció *WMSGetFeatureInfo* per obtenir les dades dels Elements de la capa "Parròquies".

Per visualitzar la informació retornada pel servidor de mapes a través del control *WMSGetFeatureInfo* s'ha incorporat un component de la llibreria *GeoExt*. En concret, una finestra o *popup* .

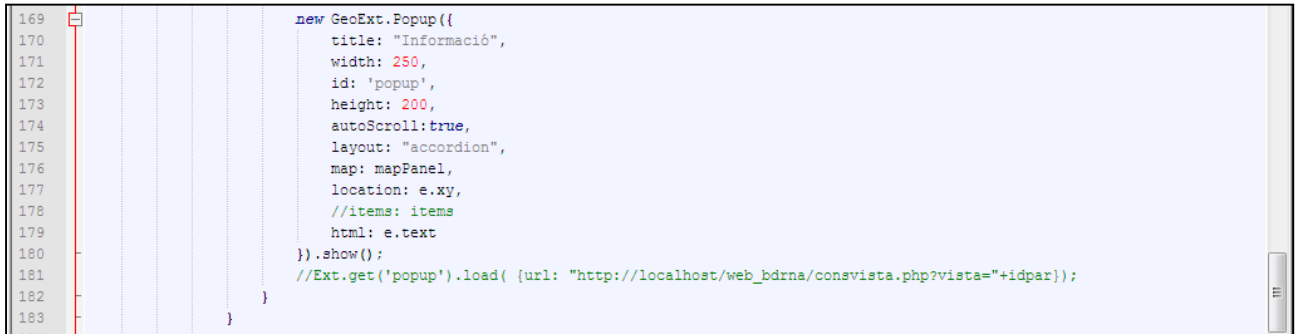

**Figura 5.3.3.1.6.** Detall del codi que introdueix una finestra o *popup* de la llibreria *GeoExt* per mostrar la informació de la capa "Parròquies".

El contingut de la finestra i el seu format es poden personalitzar. En aquest cas aquesta part s'ha dut a terme mitjançant *Freemarker*. Es tracta d'un component utilitzat per *GeoServer* que permet personalitzar les sortides d'informació des del servidor de mapes com succeeix en el cas d'utilitzar una crida *GetFeatureInfo*. (Font: http://docs.geoserver.org/). La personalització de la finestra es defineix en l'arxiu *content.ftl* que *GeoServer* genera per a cada una de les capes desplegades a l'aplicació (Figura 5.3.3.1.7).

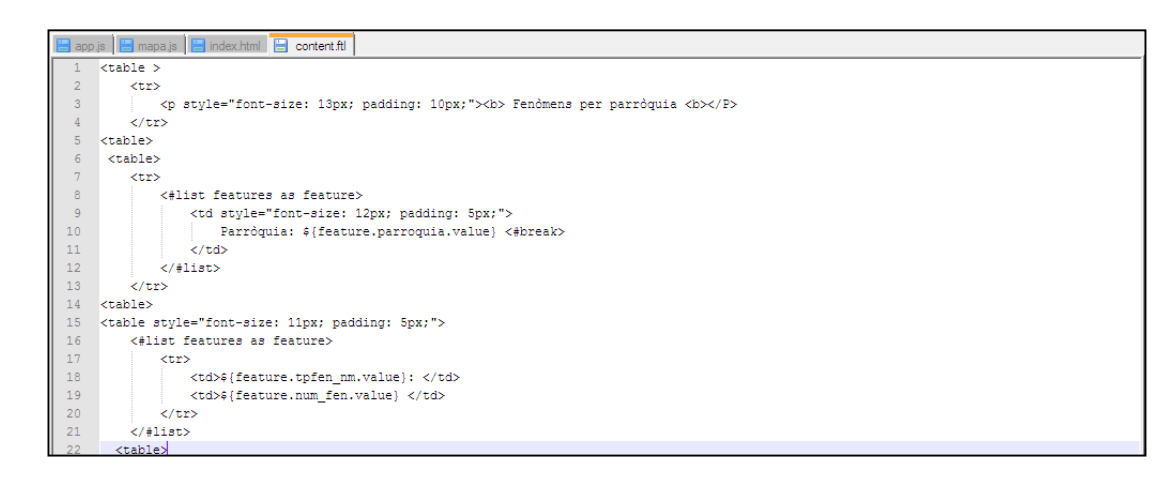

**Figura 5.3.3.1.7.** Codi de l'arxiu ftl que defineix el contingut de la finestra que retorna la informació de la parròquia seleccionada.

Amb la realització de tot el procediment descrit s'ha obtingut el resultat que es mostra en la Figura 5.3.3.1.8.

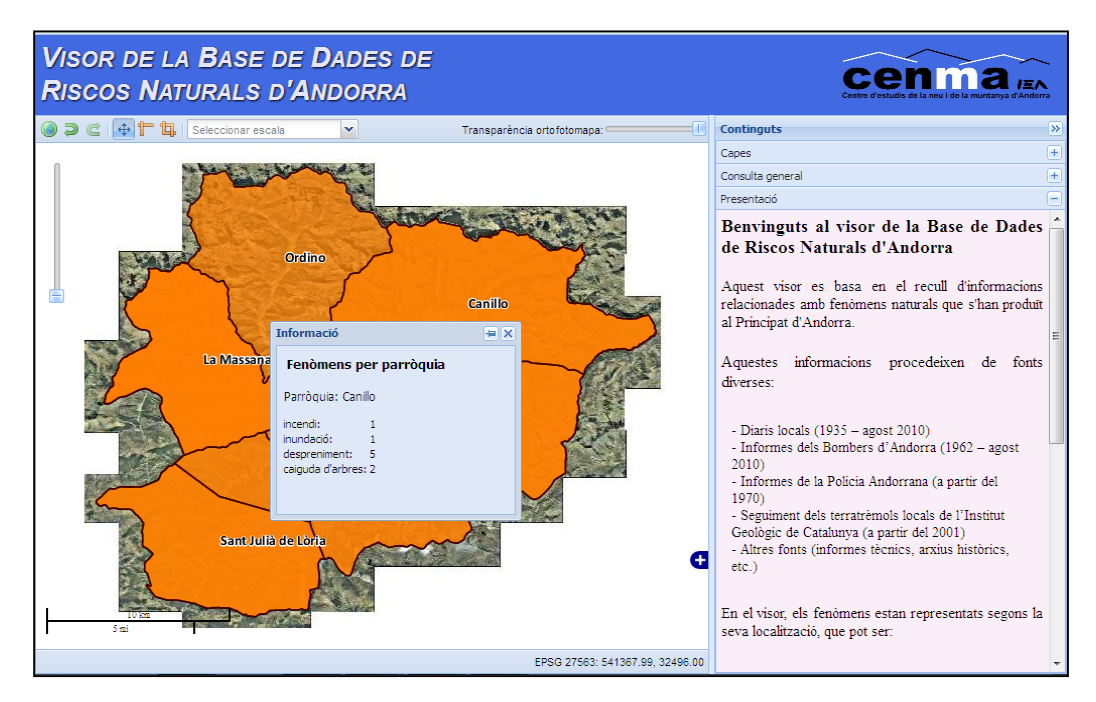

**Figura 5.3.3.1.8.** Vista del resultat obtingut al seleccionar amb el punter una de les parròquies representades en el mapa de l'aplicació. La informació retornada pel servidor de mapes *GeoServer* es mostra a través d'una finestra el contingut de la qual ha estat personalitzat utilitzant *Freemarker*.

## *5.3.3.2.‐ Fenòmens puntuals*

*Repte:* Visualitzar els fenòmens denominats com a puntuals, és a dir, aquells l'origen o dinàmica dels quals es pot associar a un punt concret i per als quals es disposa de coordenades geogràfiques. Representar els fenòmens agrupats en diferents capes segons el tipus de fenomen, podent seleccionar i des‐seleccionar les capes que interessin i de forma individual. Finalment, poder obtenir informació d'un fenomen concret al seleccionar‐lo amb el punter.

## *Solució plantejada:*

En primer lloc s'ha resolt la representació dels fenòmens puntuals (Figura 5.3.3.2.1). Per fer‐ho i, tal com s'ha esmentat, agrupant els fenòmens naturals en capes individuals segons el tipus de fenomen el primer pas s'ha dut a terme dins el component espacial de la base de dades, *PostGIS*. Mitjançant sentències *SQL* (Figura 5.3.3.2.2) s'ha generat una taula per a cada tipus de fenomen, amb els registres corresponents.

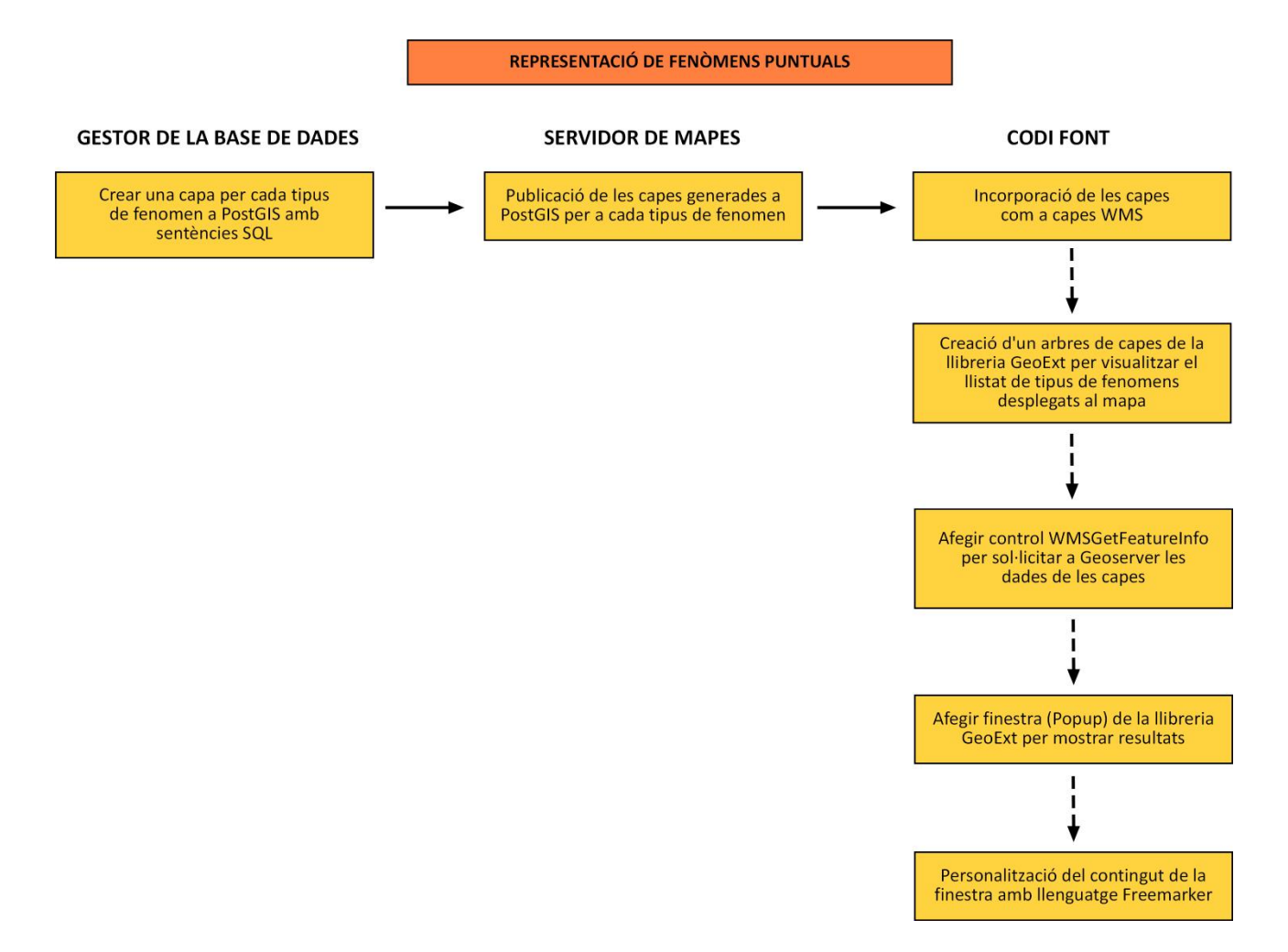

**Figura 5.3.3.2.1.** Esquema del procés realitzat per resoldre la representació i obtenció de dades de fenòmens puntuals.

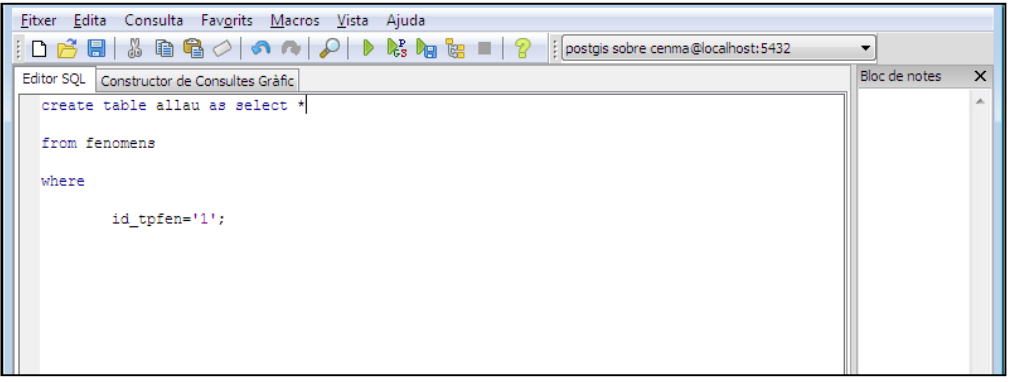

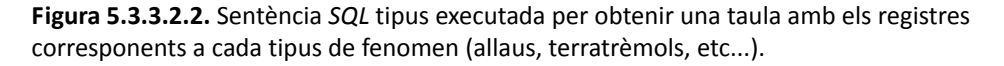

Posteriorment, aquestes capes s'han publicat al servidor de mapes *GeoServer* i s'han desplegat a l'aplicació *web* com a capes *WMS* (Figura 5.3.3.2.3). Dins el codi s'ha especificat que les capes siguin visibles des d'un inici.

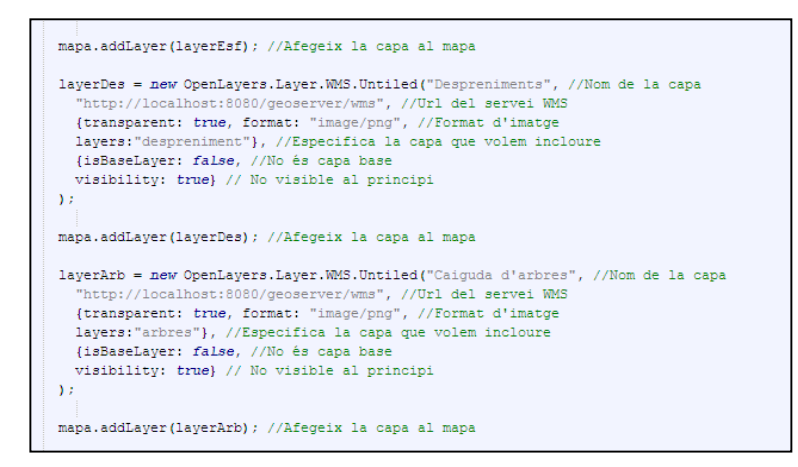

 **Figura 5.3.3.2.3.** Fragment del codi font de l'aplicació en què es generen noves capes per a diferents fenòmens naturals, procedents de *GeoServer*.

Per poder seleccionar o des‐seleccionar les capes corresponents a cada tipus de fenomen s'ha generat en primer lloc un arbre de capes per poder mostrar el llistat de capes visibles al mapa de l'aplicació (Figura 5.3.3.2.4). Aquesta funcionalitat s'ha obtingut introduint una funció que desplega un component de la llibreria *ExtJS* (llibreria en què es basa *GeoExt)*. Aquest component permet personalitzar tota una sèrie de característiques com el sector de la interfície on apareixerà, les seves dimensions, el registre de capes que hi han d'aparèixer, etc...

D'aquesta manera ha estat possible visualitzar els fenòmens puntuals en capes individuals segons el tipus de fenomen i dotar a l'aplicació de la capacitat de seleccionar o des‐seleccionar cada una d'aquestes capes (Figura 5.3.3.2.5).

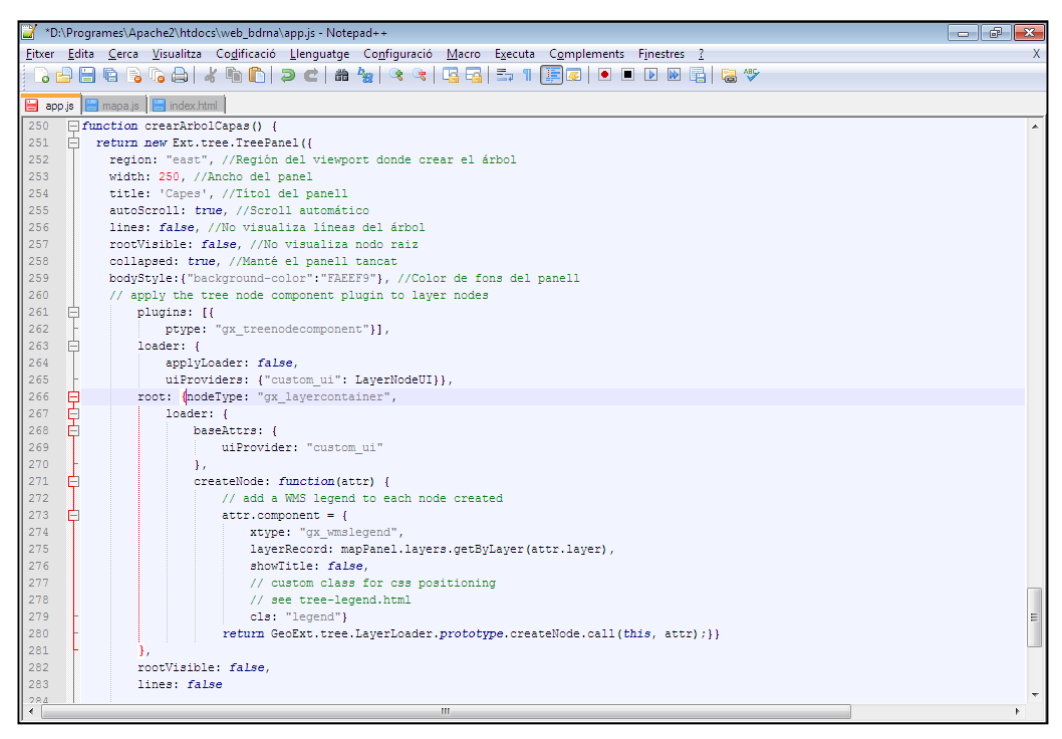

**Figura 5.3.3.2.4.** Codi corresponent a la funció que genera l'arbre de capes que mostrarà el llistat de capes desplegades al mapa de l'aplicació.

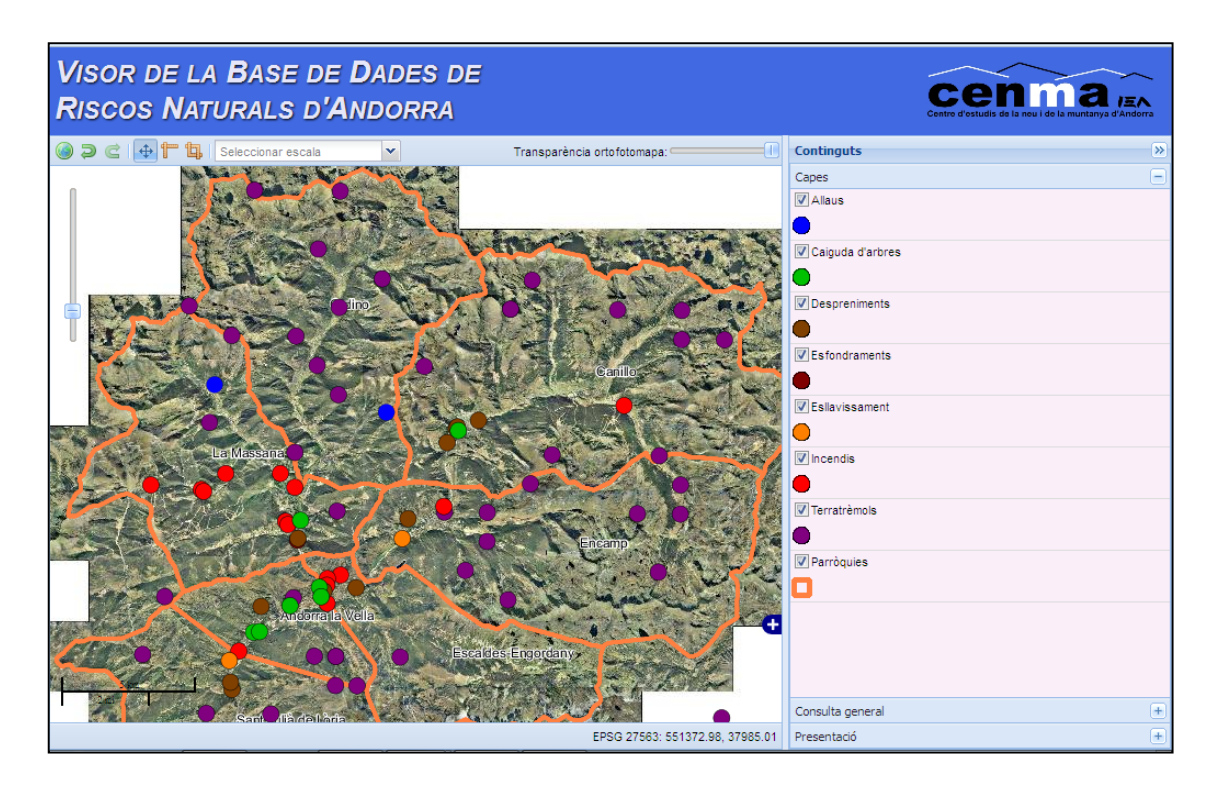

**Figura 5.3.3.2.5.** Vista de l'aplicació amb la visualització dels fenòmens puntuals i el llistat de capes desplegades al mapa al panell dret.

En segon lloc s'ha resolt la obtenció d'informació dels fenòmens naturals al seleccionar‐ne un amb el punter, reproduïnt el mateix procediment realitzat en el cas anterior (veure apartat 5.3.3.1):

- En clicar l'usuari sobre qualssevol dels elements puntuals es genera una petició d'informació (*WMSGetFeatureInfo*) de l'aplicació *web* cap al servidor de mapes GeoServer.
- Es genera una finestra o *popup* de la llibreria *GeoExt* per mostrar la informació que retorni el servidor de mapes.
- Es personalitza el contingut de la finestra amb *Freemarker*, a través dels arxius *content.ftl* de cada una de les capes de tipus de fenòmens.

El resultat obtingut es mostra en la Figura 5.3.3.2.6.

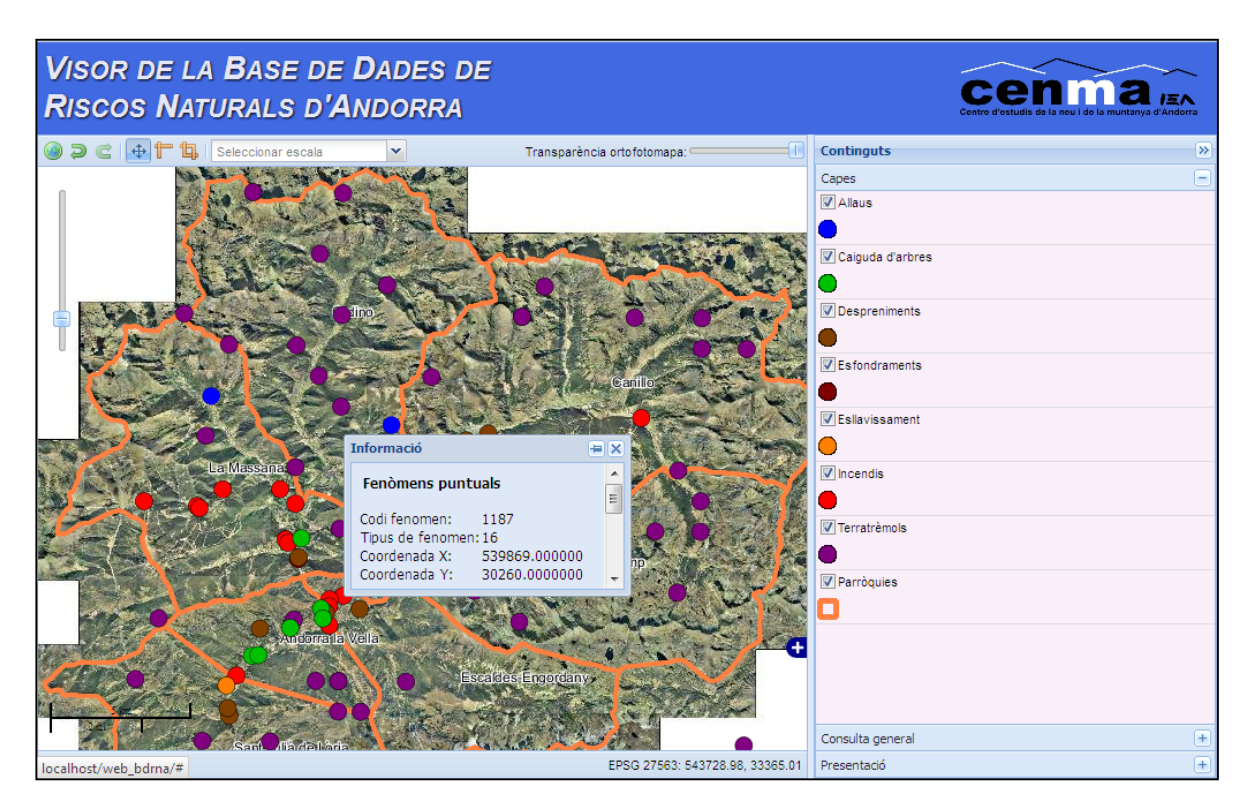

**Figura 5.3.3.2.6.** Vista de l'aplicació amb la visualització dels fenòmens puntuals i la finestra amb la informació retornada per *GeoServer*.

## *5.3.3.3.‐ Consultes alfanumèriques generals*

*Repte:* Realitzar una cerca de fenòmens naturals (tant puntuals com no puntuals) definint alguns paràmetres de cerca.

#### *Solució plantejada:*

La solució a aquesta qüestió passa per realitzar una connexió a la BDRNA, ja siguin les bases de dades creades en l'entorn *PostgreSQL*, com la BDRNA original en format *Acces*. Per dur a terme aquesta connexió és necessari incorporar el llenguatge *PHP* (veure apartat 5.3.1) en el codi font de l'aplicació.

Aquesta connexió s'ha realitzat amb la BDRNA en format *Acces*, amb l'objectiu de demostrar també la seva validesa com a font d'informació per a l'aplicació *web*.

La consulta s'ha estructurat en tres passos (Figura 5.3.3.3.1):

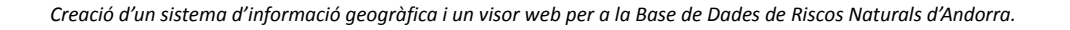

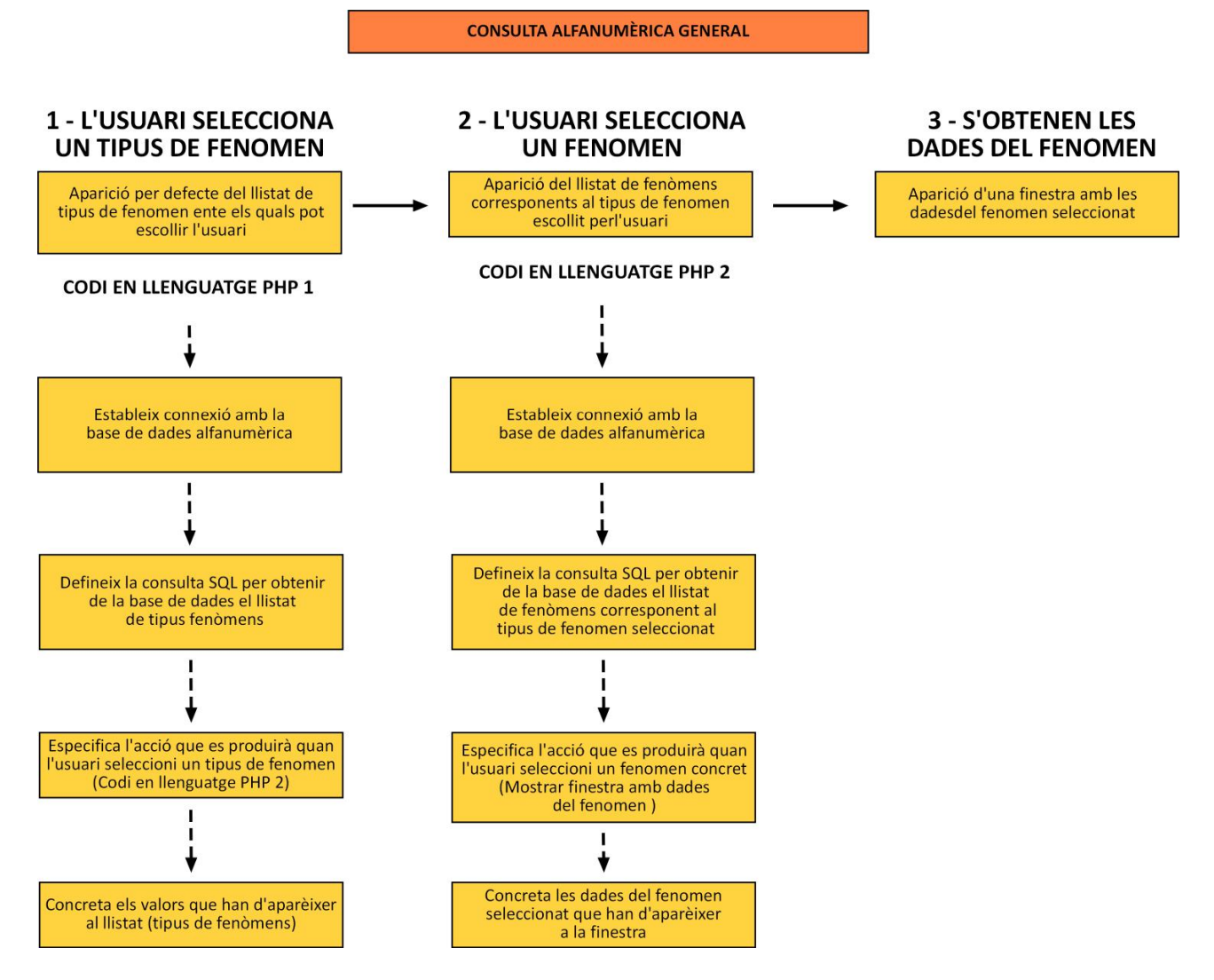

**Figura 5.3.3.3.1.** Esquema que reprodueix el procediment de la consulta alfanumèrica.

1. Selecció del tipus de fenomen.

Per defecte, l'aplicació executa el codi *PHP* desenvolupat per resoldre l'aparició del llistat de tipus de fenòmens (Figura 5.3.3.3.2). En aquest codi es duen a terme les següents accions:

- S'estableix connexió a la BDRNA.
- Es defineix la consulta *SQL* que demanarà la informació a la base de dades. En aquest cas seleccionant tots els registres de la taula corresponents als tipus de fenomen.
- S'indica el codi *PHP* que s'accionarà quan l'usuari seleccioni un tipus de fenomen i que permetrà seguir el procés de cerca.
- Es fixen els valors de la taula de tipus de fenomen que es mostraran en la pestanya de selecció. En aquest cas, el nom dels tipus de fenomen.

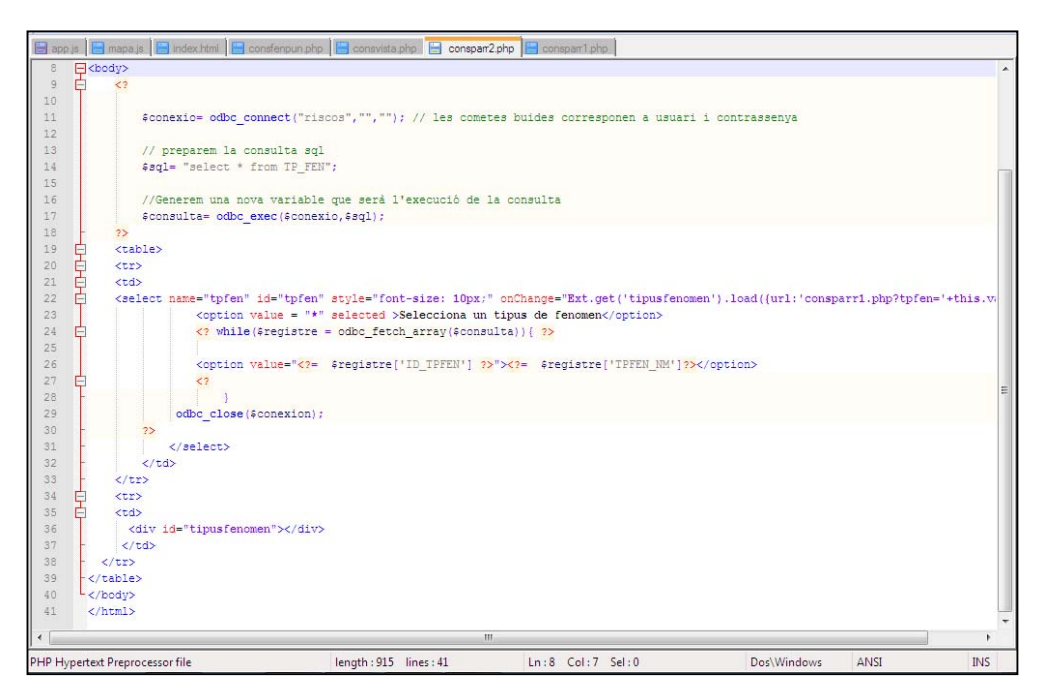

**Figura 5.3.3.3.2.** Codi *PHP* que regeix el procés de selecció del tipus de fenomen natural que es desitja cercar.

El resultat d'aquest fragment de codi és l'aparició del llistat de tipus de fenòmens existents a la base de dades (Figura 5.3.3.3.4 A) i l'usuari pot procedir a filtrar la seva cerca segons aquesta categoria.

2. Selecció d'un fenomen concret.

La selecció d'un tipus de fenomen per part de l'usuari activa la segona part de codi *PHP* (Figura 5.3.3.3.3 A), la qual desencadena les següents accions:

- Connexió a la BDRNA.
- Es defineix la consulta *SQL* que demanarà la informació a la base de dades. En aquest cas seleccionant els fenòmens naturals que coincideixin amb el tipus de fenomen seleccionat en el pas anterior.
- S'indica l'acció que es desencadenarà al seleccionar un dels fenòmens mostrats i que serà l'aparició d'una finestra amb informació del fenomen seleccionat.
- Es fixen quines dades dels fenòmens s'obtindran de la base de dades i es mostraran en pantalla. En aquest cas seran l'identificador de parròquia a la que pertany el fenomen, el tipus de fenomen i les coordenades geogràfiques del fenomen.

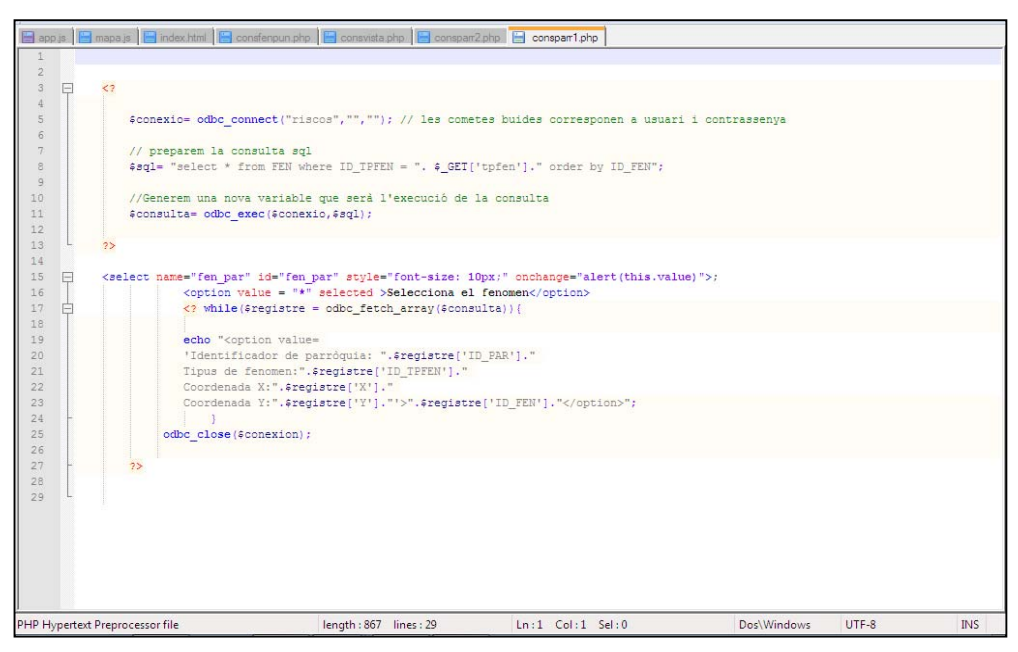

**Figura 5.3.3.3.3.** Codi *PHP* que regeix el procés de selecció del fenomen natural del qual es vol obtenir informació.

Per tant, la segona part de codi mostrarà el llistat de fenòmens existents segons el tipus de fenomen seleccionat en el primer pas. La selecció d'un fenomen concret per part de l'usuari (Figura 5.3.3.3.4 B) condueix al pas 3.

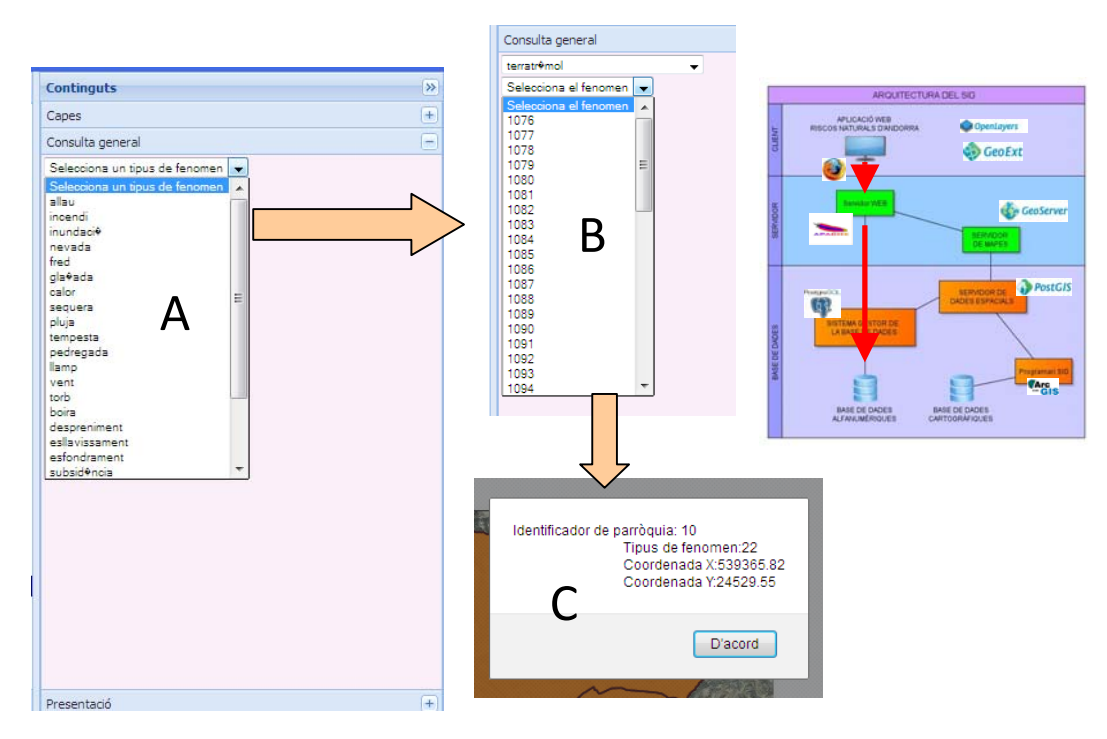

3. Obtenció de les dades del fenomen seleccionat (Figura 5.3.3.3.4 C).

**Figura 5.3.3.3.4.** Procediment de cerca de fenòmens naturals generat mitjançant el llenguatge *PHP*, amb connexió a la BDRNA en format *Acces*.

# **6.‐ Conclusions**

Tenint en compte els resultats obtinguts, el projecte presentat en aquesta memòria ha complert els tres grans objectius generals establerts:

- S'ha desenvolupat un sistema d'informació geogràfica per a la BDRNA, permetent la gestió, manipulació i explotació de les seves dades.
- S'ha desenvolupat una aplicació web a través de la qual s'han realitzat operacions d'explotació del SIG de la BDRNA, funcionant com un sevei de dades amb possibilitat d'accés, en el futur, per al públic general.
- S'ha utilitzat programari de codi obert que compleix les especificacions estàndards d'interoperabilitat entre sistemes d'informació geogràfica definits per l'OGC (servei WMS).

S'ha comprovat també que tant l'actual BDRNA en format Acces com les dues bases de dades alfanumèriques desenvolupades a PostgreSQL permeten el funcionament del sistema d'informació geogràfica i la seva interacció amb l'aplicació web desenvolupada. Si bé l'envergadura que pot arribar assolir la BDRNA en quant a nombre d'usuaris i volum de dades, fa més recomanable la opció d'una base de dades basada en un gestor de bases de dades com PostgreSQL i el seu component espacial PostGIS.

Pel que respecta a l'aplicació web de la BDRNA, la utilització de les aplicacions i programes informàtics de codi obert específics per a la publicació de mapes a la xarxa (*web mapping*), han permès desenvolupar una aplicació d'aparença dinàmica i amb capacitat per interactuar (sol∙licitar i rebre informació) amb la BDRNA ja sigui via la part alfanumèrica de la base de dades (*PostgreSQL* o *Acces*) o via la part cartogràfica de la base de dades (emmagatzemada a *GeoServer*).

S'han desenvolupat amb èxit una sèrie de funcionalitats dins l'aplicació *web* que han permès resoldre els reptes de representació de dades geogràfiques derivats de la naturalesa de les dades de la BDRNA i plantejats pel CENMA, complint així amb els objectius específics fixats per a l'aplicació: solució per a la representació de fenòmens no puntuals; solució per a la representació de fenòmens puntuals i obtenció d'informació dels mateixos; solució per a consultar informació sobre qualssevol fenomen de la BDRNA.

En conjunt, s'ha comprovat el bon funcionament i rendiment dels programes i aplicacions informàtiques de codi lliure disponibles per a desenvolupar un sistema d'informació geogràfica i la publicació de les seves dades a la xarxa.

Els resultats obtinguts durant l'estada de pràctiques de tres mesos al CENMA no són més que una petita mostra dels que es poden arribar a assolir, en cas de desenvolupar aquesta tasca en un període de temps més prolongat, com és habitual en projectes d'aquest estil.

És necessari remarcar que, per qüestions de temps, no ha estat possible arribar a explotar la totalitat de les dades contingudes a la BDRNA. S'ha acabat treballant bàsicament amb alguns dels camps corresponents als fenòmens naturals i les parròquies a les quals estan associats. Per tant, resta encara un gran volum d'informació per ser consultada i mostrada a través del sistema d'informació geogràfica creat per a la BDRNA i per extensió, de la seva aplicació *web* (dades tals com fonts d'informació, afectacions concretes provocades pels fenòmens naturals, entre d'altres). En aquest sentit, s'obre un gran ventall de possibilitats i reptes en quant a tractament i presentació d'aquesta informació i, fet que representa un ampli horitzó de creixement i millora per a una aplicació *web* com la que s'ha desenvolupat.

A mode d'exemple, algunes de les fites que es podria aspirar a assolir a més llarg termini podrien ser les següents:

 En aquest mateix apartat s'ha fet referència a les dades de la BDRNA que no s'han arribat a explotar a través del sistema d'informació geogràfica i l'aplicació *web*. L'evolució en aquest sentit passaria per generar funcionalitats com les que s'exposen a continuació:

1. Al seleccionar un element puntual, generar una finestra amb fitxa detallada que contingui tota la informació d'interès sobre aquest element.

2. Establir un enllaç a cada fenomen per poder mostrar el contingut de la seva o seves font d'informació en format pdf.

3. En el cas de representació de fenòmens segons les parròquies, representar el la quantitat de fenòmens de cada tipus amb un caràcter més visual, com gràfiques de percentatges.

4. Generar llistats o representar gràficament les zones afectades o afectacions concretes d'aquells fenòmens que les hagin ocasionat.

- Si bé s'ha procurat desenvolupar una aplicació *web* que segueixi a grans trets algunes de les tendències actuals en quant a publicació de mapes a la xarxa, entre aquestes tendències es podria destacar l'augment de gestió i edició de la informació geogràfica directament a la xarxa en detriment de l'ús dels tradicionals SIG's d'escriptori. És a dir, introduir, esborrar, modificar o editar dades geogràfiques des de la mateixa aplicació *web* utilitzant altres serveis definits per l'*OGC* (*WFST*).
- Enllaçant amb el que es comenta amb el punt anterior, i pensant en un usuari de perfil tècnic, es podrien desenvolupar també funcionalitats d'anàlisi. És a dir, introduir la capacitat d'operar amb dades espacials i poder generar cartografia resultant de les operacions que es realitzin.

Finalment, s'ha considerat interessant comentar quines han estat les aportacions de la realització d'aquest projecte a nivell personal. En aquest sentit cal destacar sobretot la possibilitat de posar en pràctica els coneixements adquirits sobre creació de sistemes d'informació geogràfica i publicació de mapes a la xarxa en el màster MTIG14 i poder‐los aplicar a un cas real de treball.

Destacar també el fet que el projecte s'hagi desenvolupat mitjançant una estada de pràctiques a la seu de l'entitat col∙laboradora, el CENMA, en el sí d'un grup de treball, implicant la presa de decisions en grup i el compliment d'uns objectius i terminis de temps establerts per a la realització del projecte.

# **7.‐ Referències bibliogràfiques i web**

# **Articles:**

- Campos Vargas, et al (2010). *Visualizador Web de información cartográfica de amenazas naturales*. Boletín de la Sociedad Geológica Mexicana, Vol. 63, Núm 1, 71‐82.
- Gallego, N (2004). *Cadastre dels riscos naturals a Andorra. Recull de premsa entre els anys 1993 i 2002*. Horitzó, 5, 16‐21.
- Gomariz Castillo, et al (2006). Diseño de un sistema de información geográfica con interfaz web en el campo experimental de El Ardal (Cuenca de Mula, Murcia). A: CAMACHO, M.T., CAÑETE, J.A. y LARA VALLE, J.J. eds. : El acceso a la información espacial y las nuevas tecnologías geográficas, Granada, Editorial Universidad de Granada, 867‐881.
- Pereira, et al (2012). A GIS landslide database of northern Portugal supported by documental sources. 7Th EUROGEO, Session 1 – Oral Presentation.

# **Pàgines web:**

- http://httpd.apache.org/. Pàgina oficial del servidor web Apache.
- http://help.arcgis.com/es/arcgisdesktop/10.0/help/index.html#/na/00r90000001n000000/ Pàgina web de la biblioteca d'ajuda d'ArcGIS.
- http://www.brgm.fr Pàgina oficial del *Bureau de Recherches Géologiques et Minières* amb accés a *InfoTerre*, visor de dades geocientífiques.
- http://www.geoportalideandorra.ad/. Pàgina oficial de la insfraestructura de dades espacials d'Andorra.
- http://geoext.org/. Pàgina oficial de la llibreria en javascript GeoExt, amb documentació i exemples de components per a la creació d'aplicacions web de publicació de mapes.
- http://geoserver.org/display/GEOS/Welcome. Pàgina oficial del servidor de mapes GeoServer.
- http://www.igc.cat Pàgina oficial de l'Institut Geològic de Catalunya, amb informació general sobre riscos geològics.
- http://notepad‐plus‐plus.org/. Pàgina oficial de Notepad.
- http://blog.opengeo.org/. Pàgina oficial d'OpenGeo.
- http://opengeospatial.org. Pàgina oficial de l'Open Geospatial Consortium, on es defineixen les especificacions estàndards de comunicació entre sistemes d'informació.
- http://openlayers.org/. Pàgina oficial de la llibreria javascript OpenLayers, amb documentació i exemples sobre components de publicació de mapes a internet.
- http://php.net/. Pàgina oficial del llenguatge PHP.
- http://postgis.refractions.net/. Pàgina oficial del component per a dades espacials PostGIS.
- http://www.postgresql.org/. Pàgina oficial del sistema gestor de bases de dades PostgreSQL.
- http://www.qgis.org/. Pàgina oficial del SIG d'escriptori Quantum GIS.
- http://www.sigma.ad. Pàgina oficial del Sistema d'Informació Geogràfica i Mediambiental d'Andorra, SIGMA.
- http://udig.refractions.net/. Pàgina oficial del SIG d'escriptori uDig.
- http://www.w3schools.com/js/default.asp. Tutorials sobre desenvolupament web.

# **8.‐ Annexes**

## **8.1.‐ Disseny conceptual de la Base de dades alfanumèriques 2**

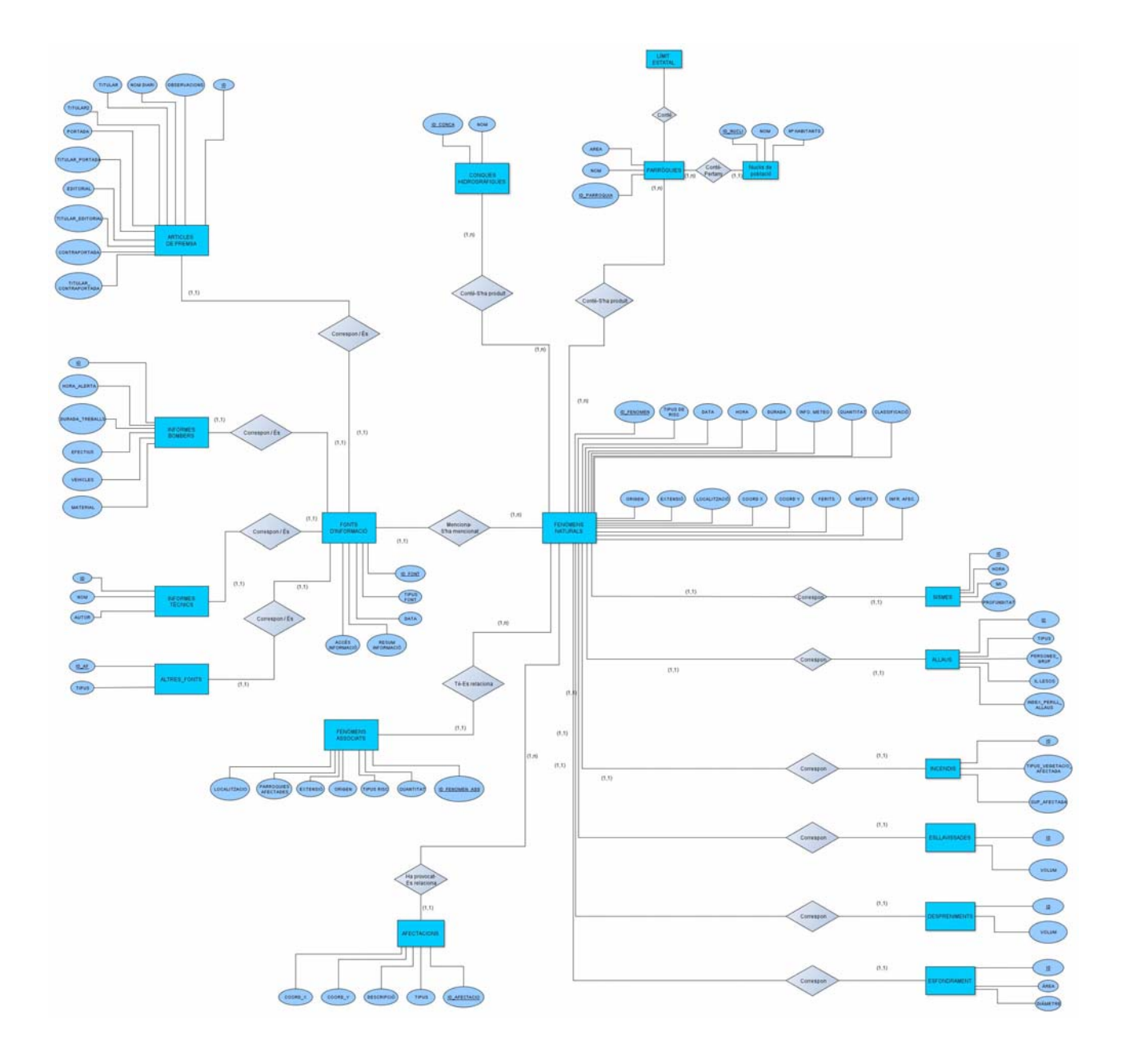

**Figura 8.1.1.** Model conceptual corresponent a la Base de dades alfanumèriques 2.

# **8.2.‐ Disseny lògic de la Base de dades alfanumèriques 1**

# 8.2.1.‐ Disseny lògic

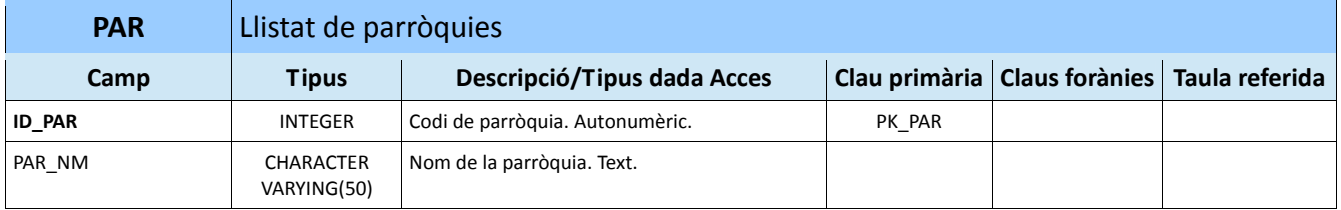

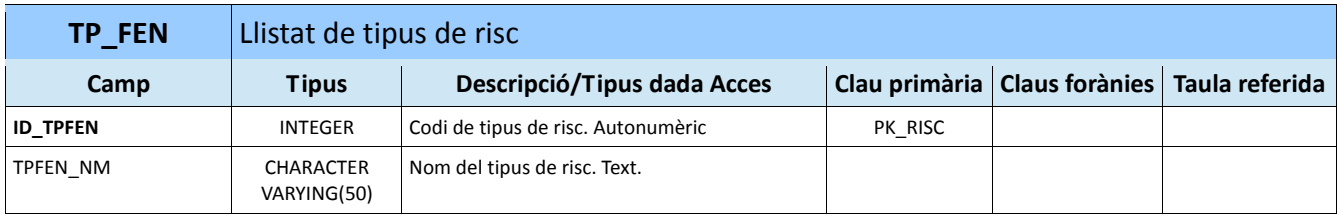

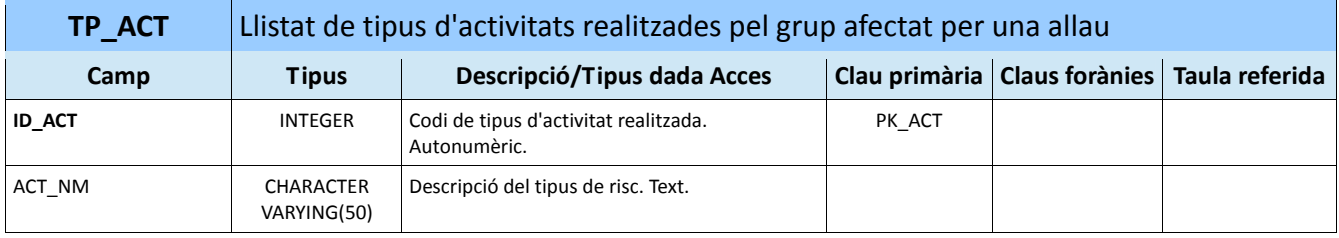

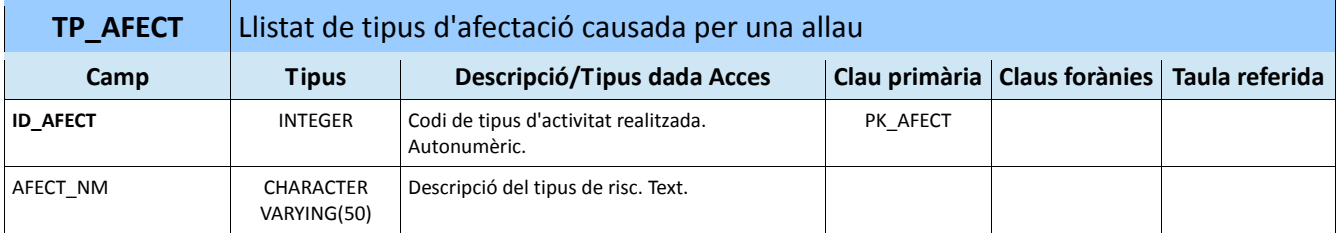

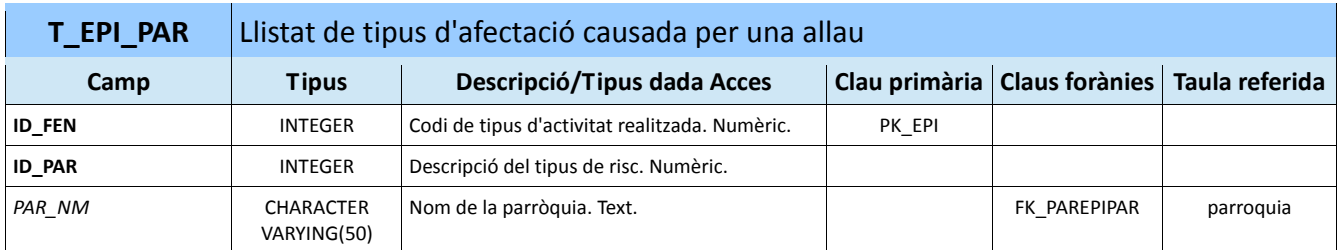

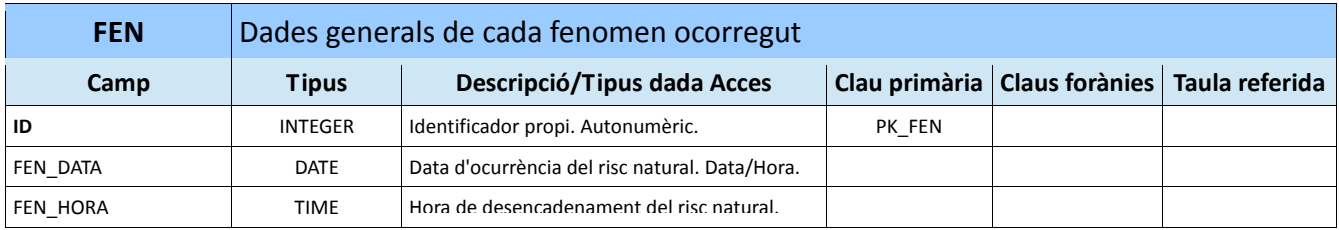

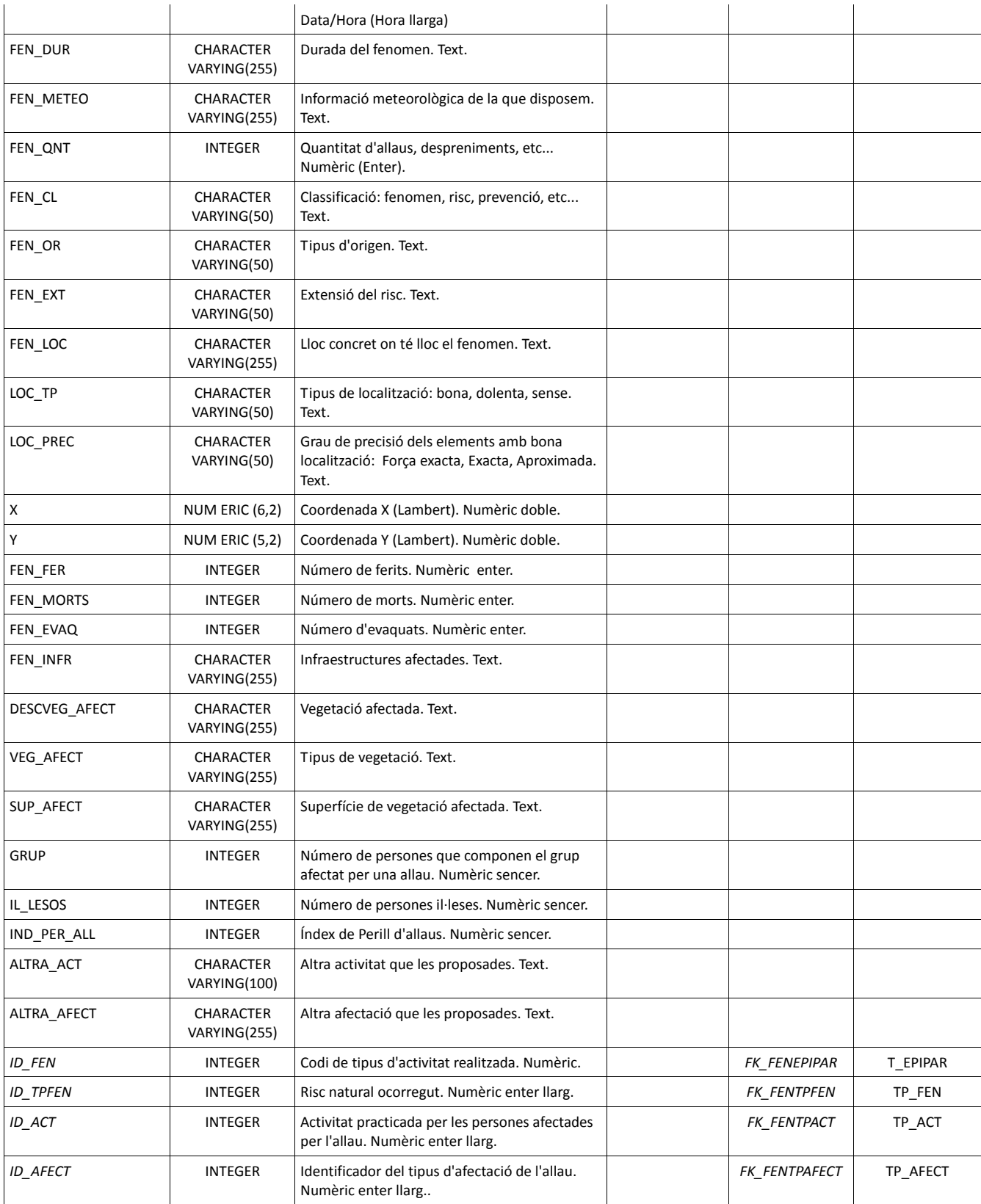

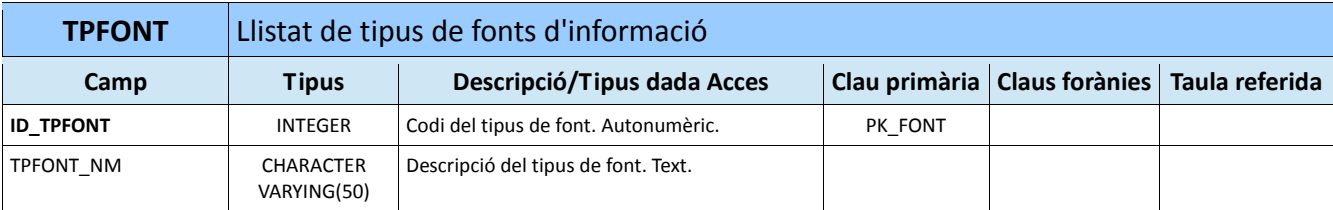

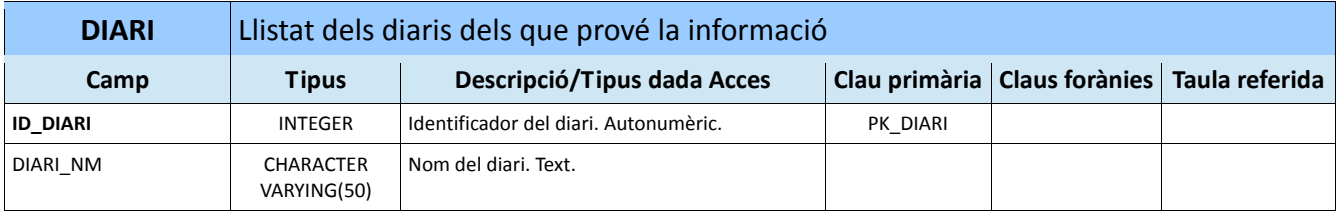

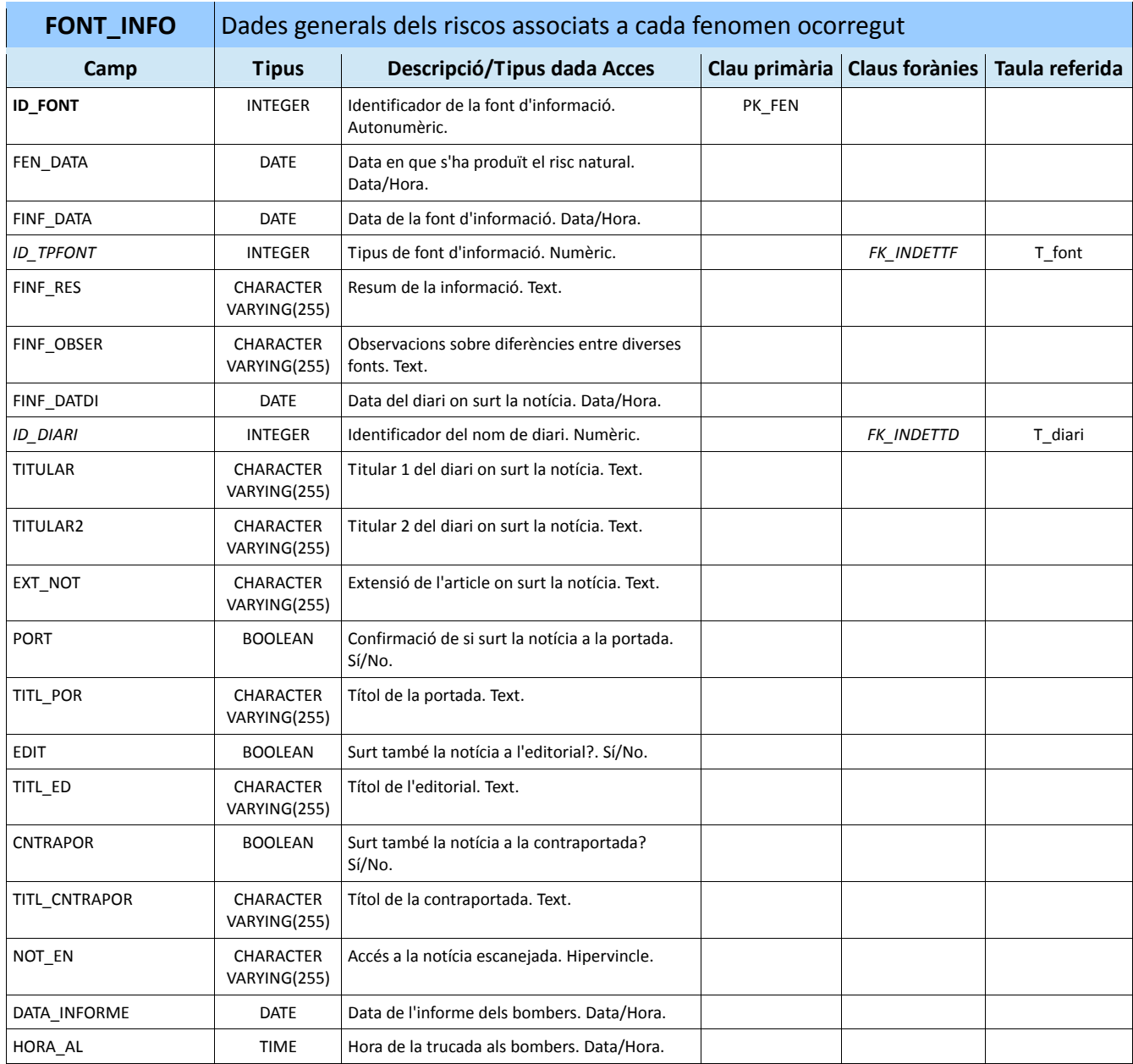

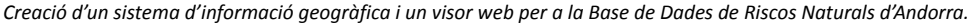

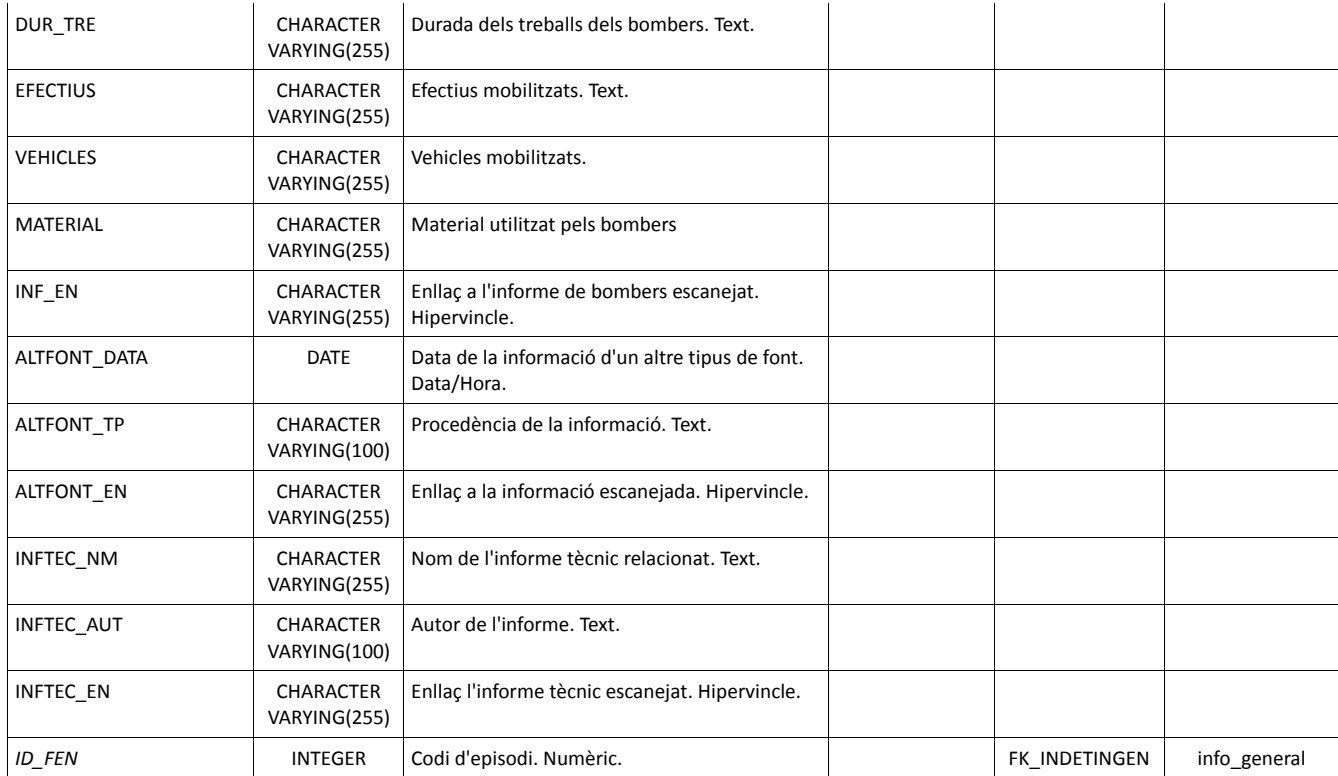

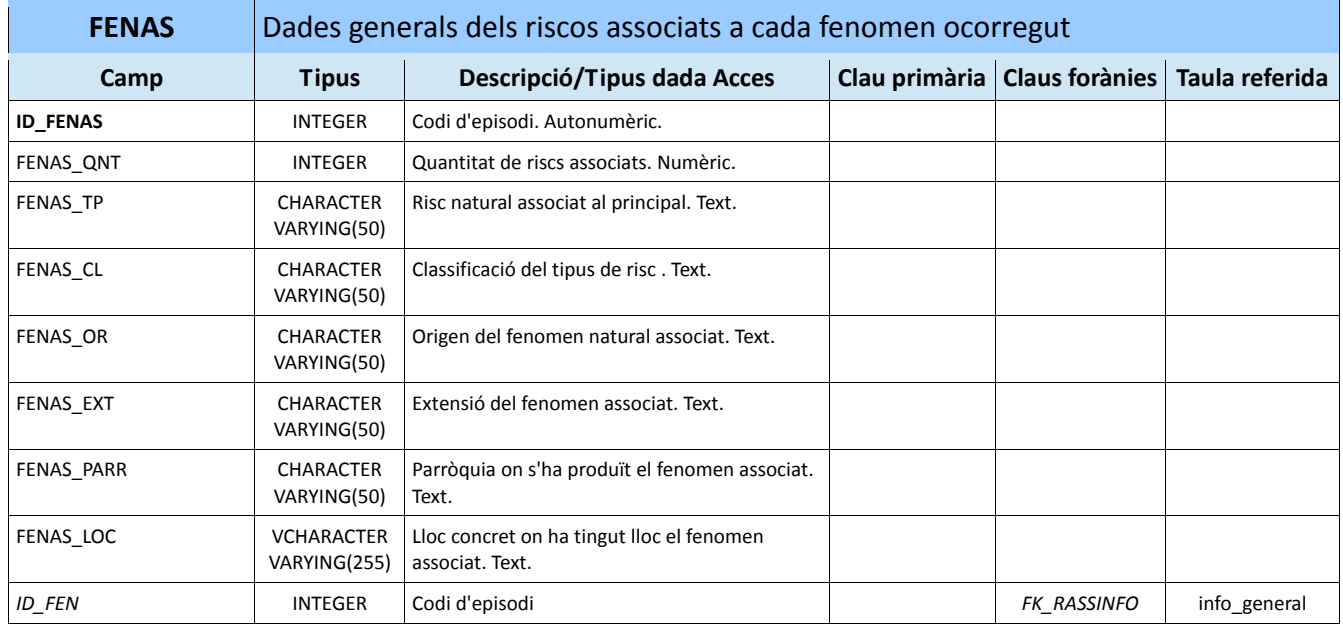

# 8.2.2.‐ Model lògic

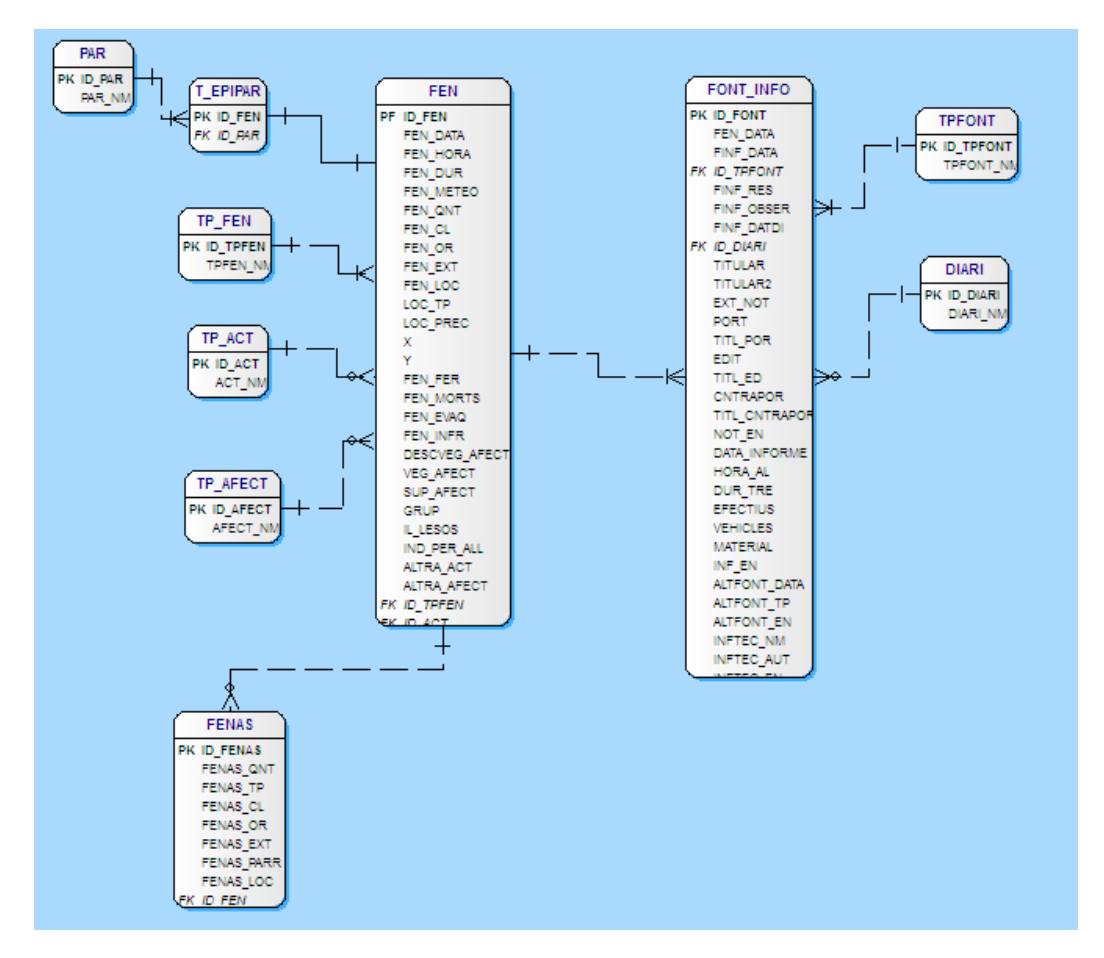

**Figura 8.2.2.1.** Model lògic corresponent a la Base de dades alfanumèriques 1.

# **8.3.‐ Disseny lògic de la Base de dades alfanumèriques 2**

## 8.3.1.‐ Disseny lògic

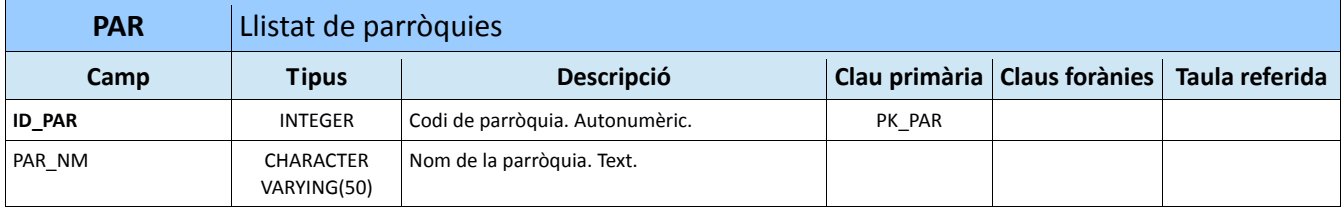

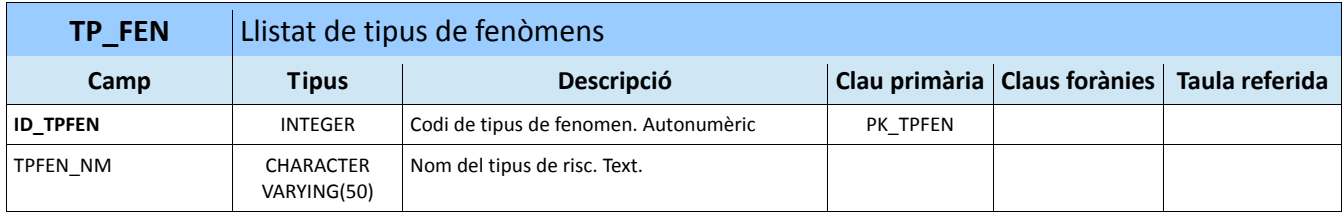

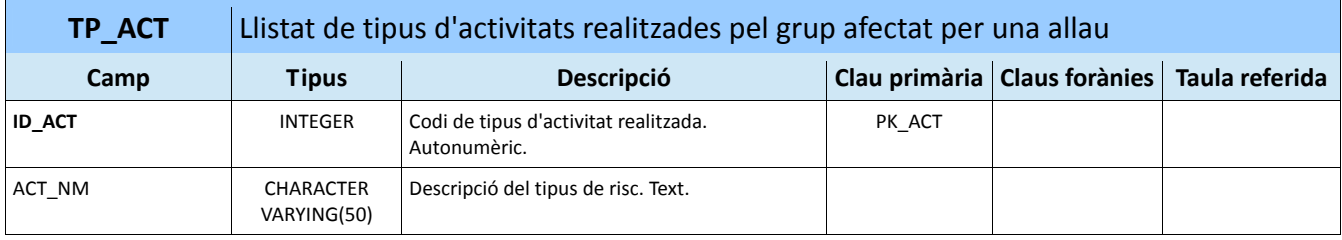

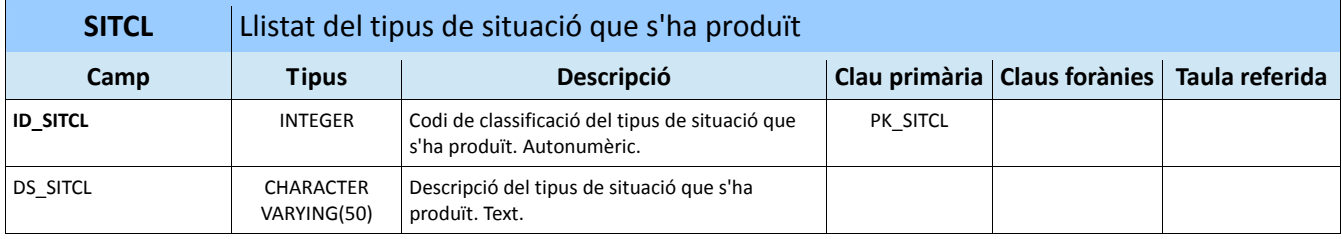

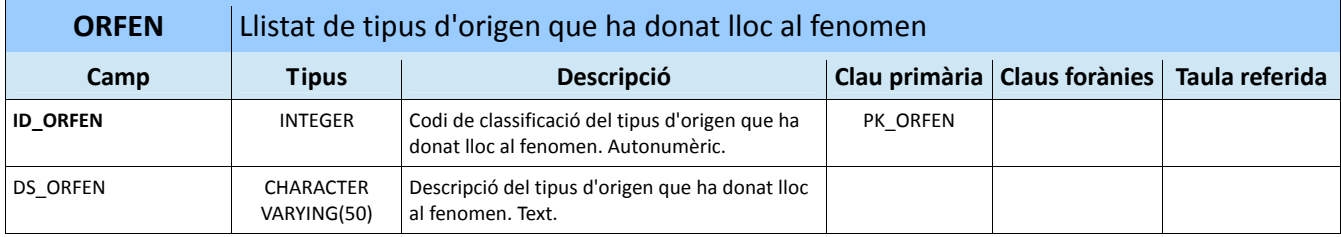

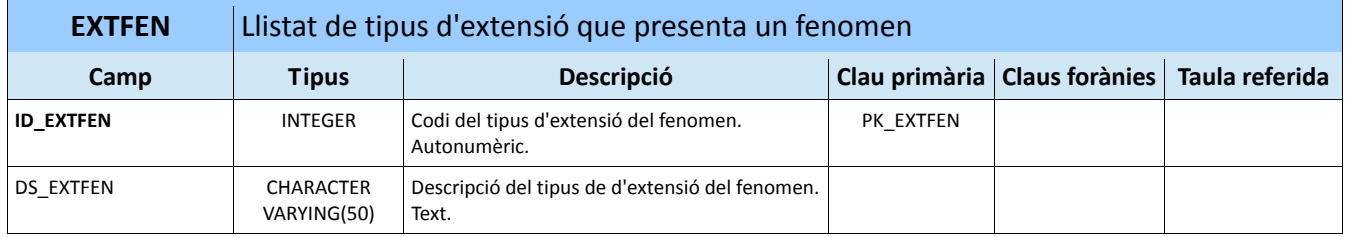

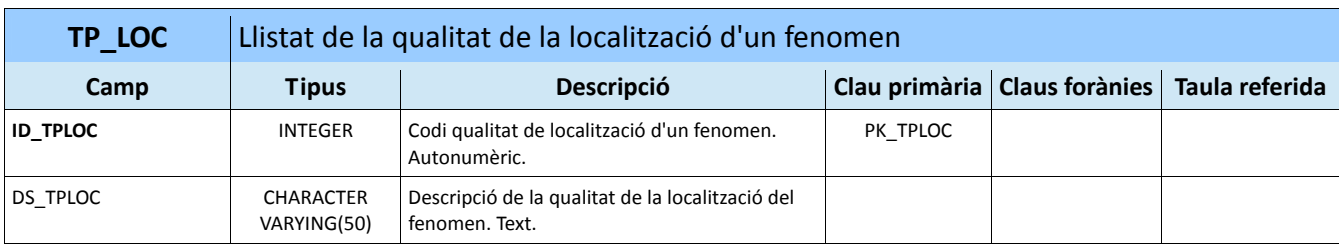

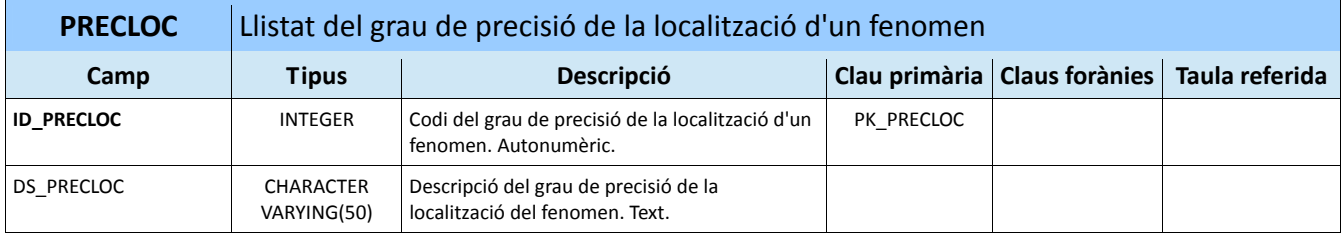

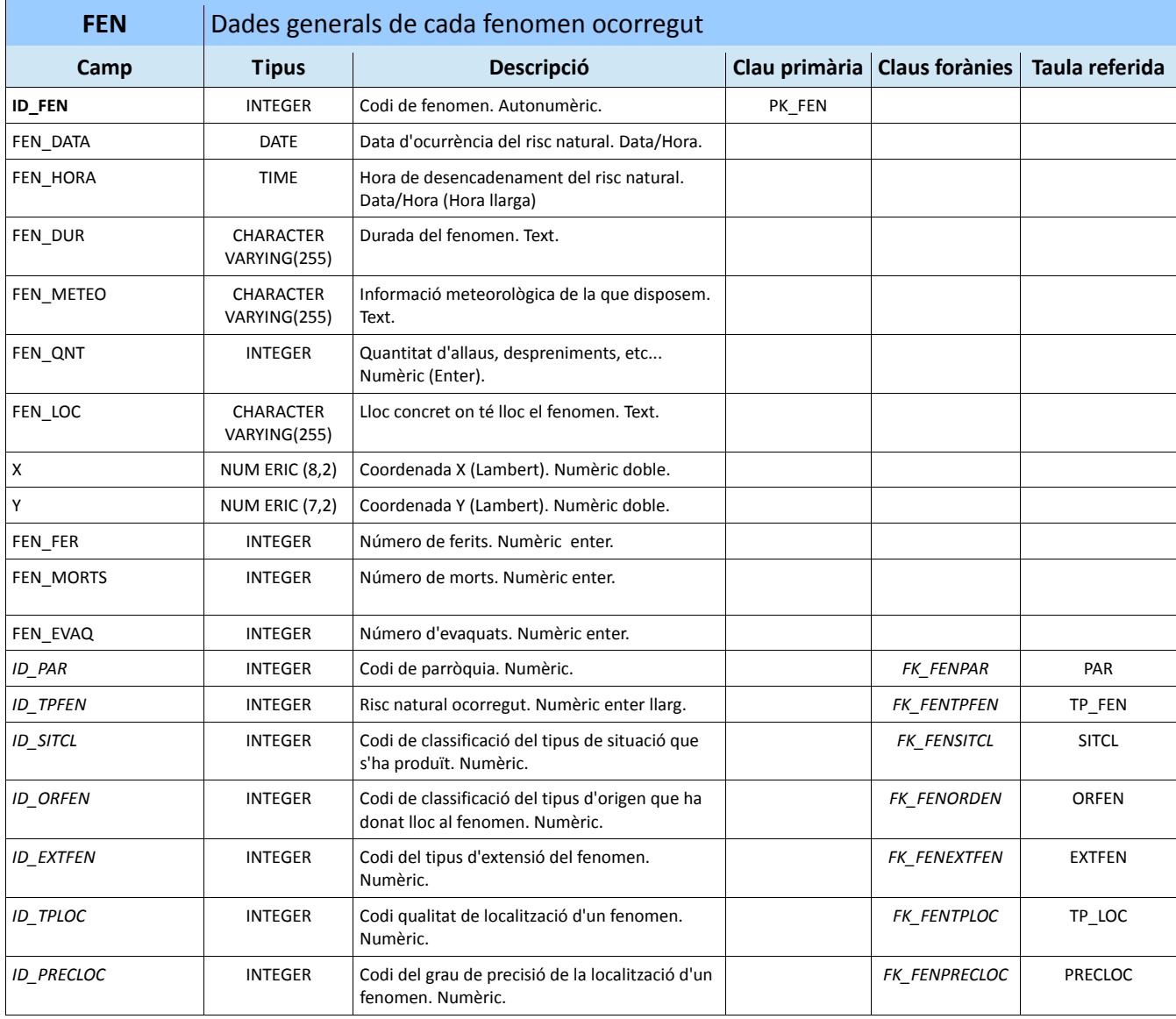

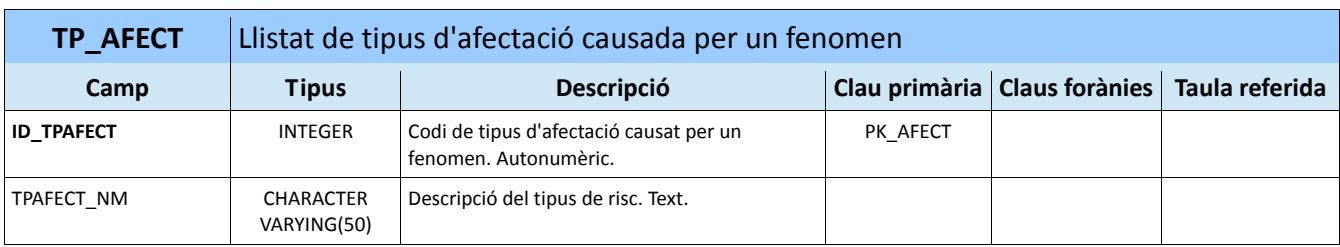

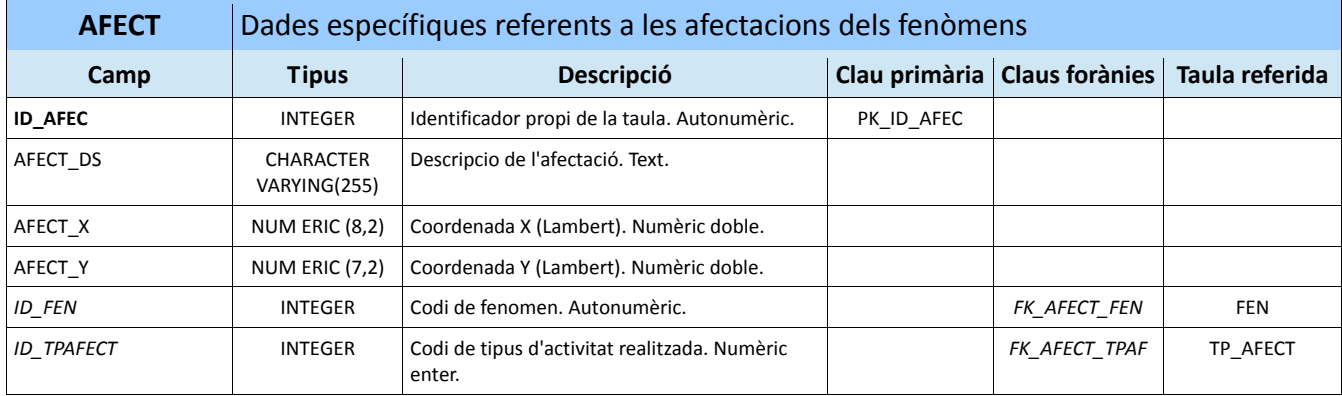

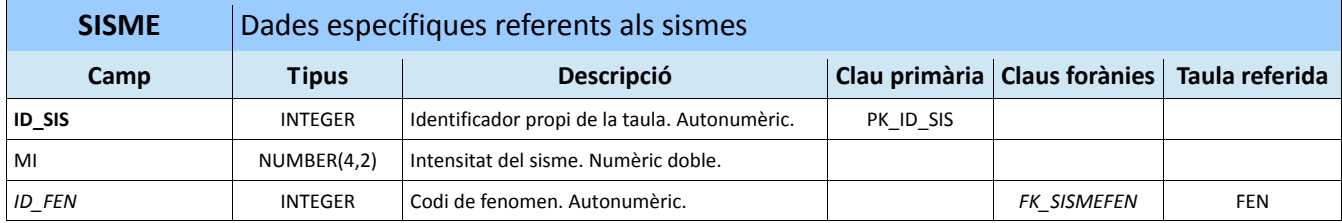

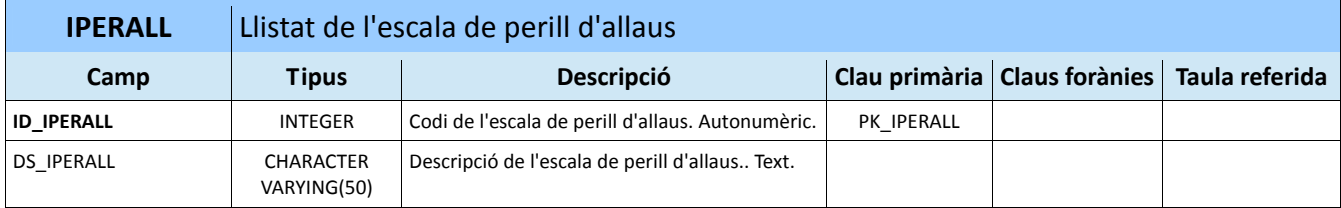

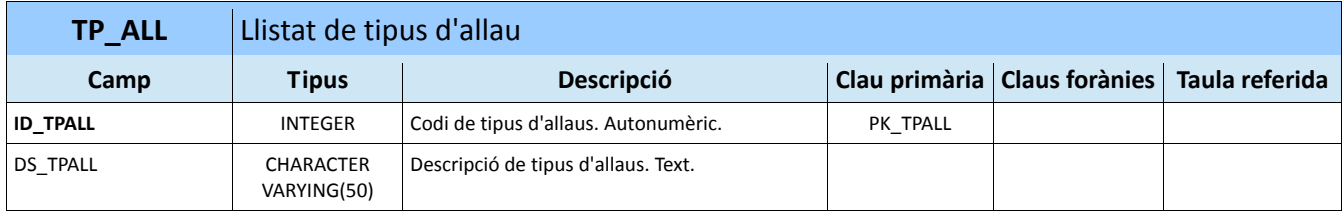

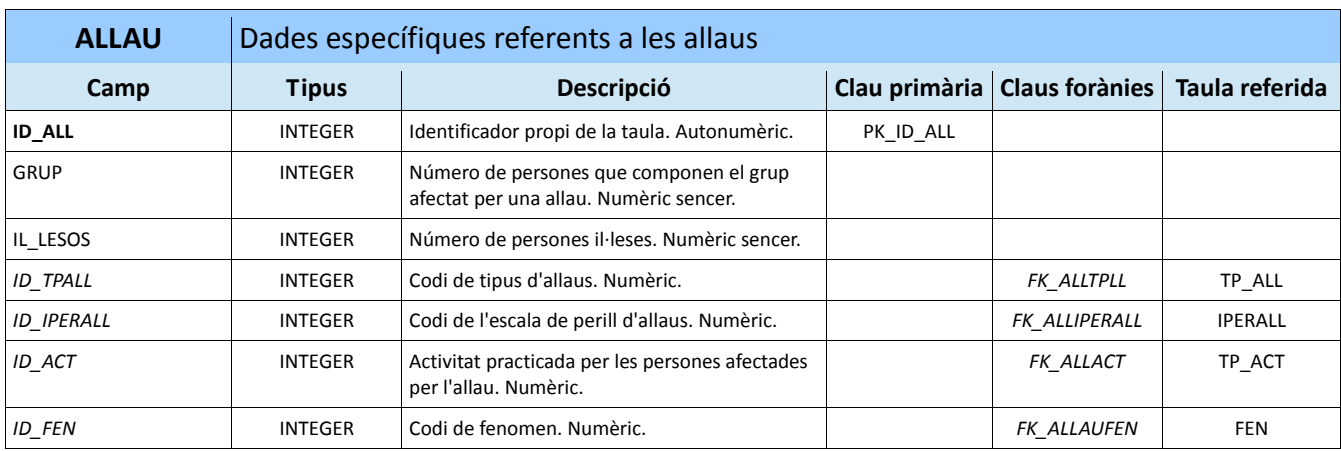

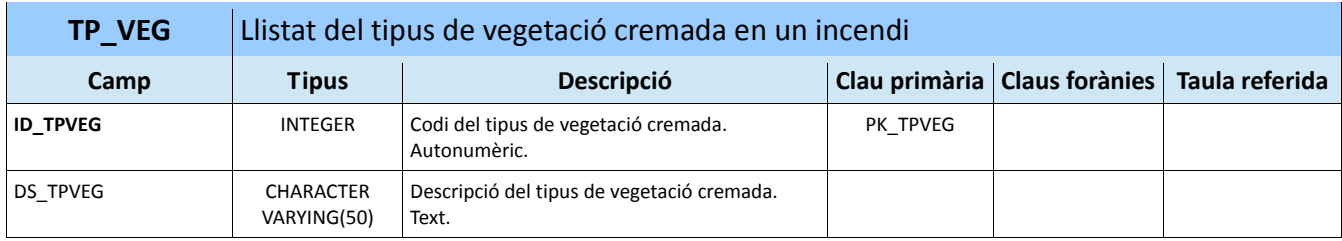

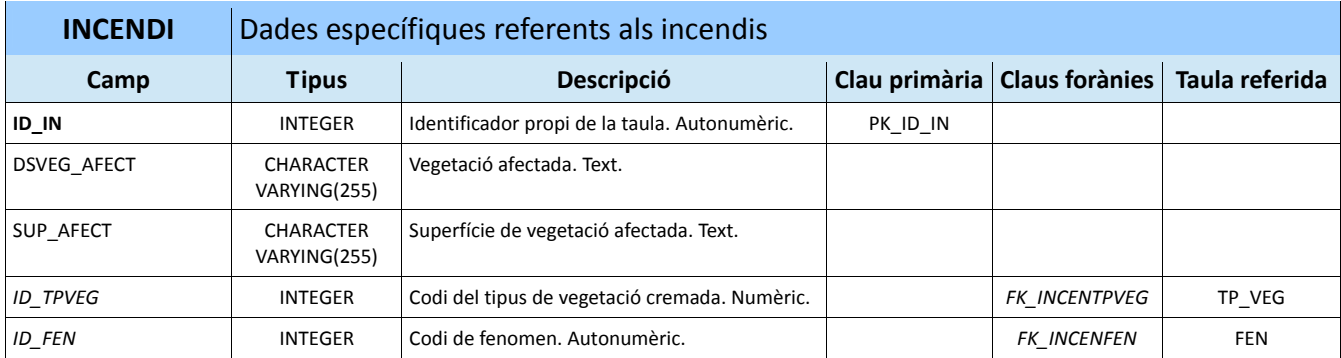

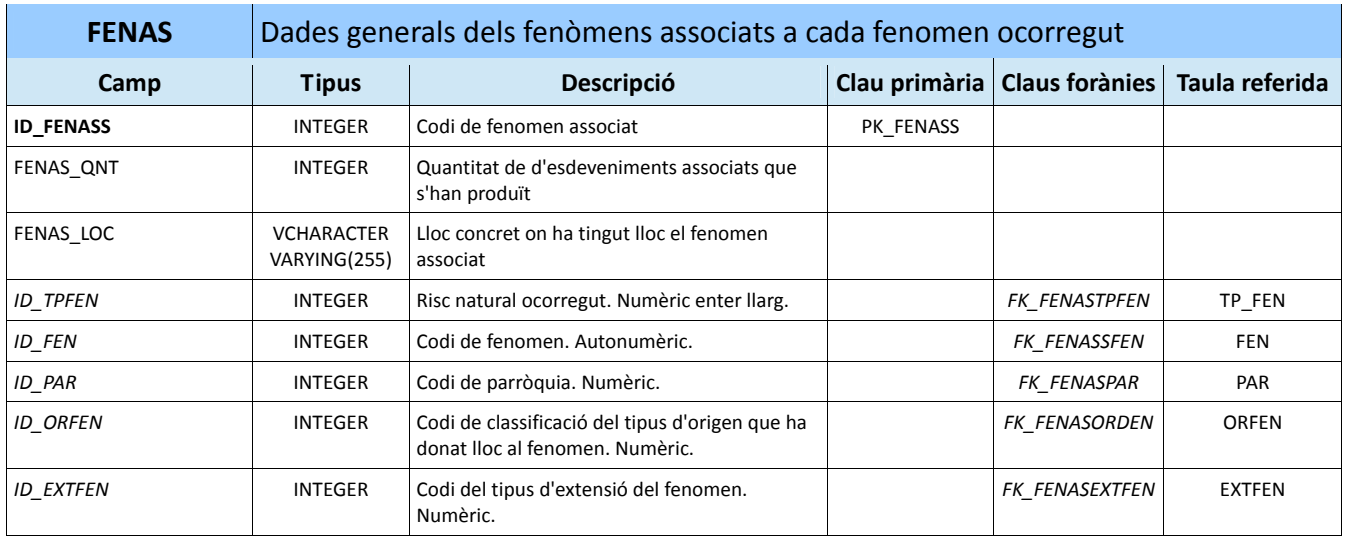

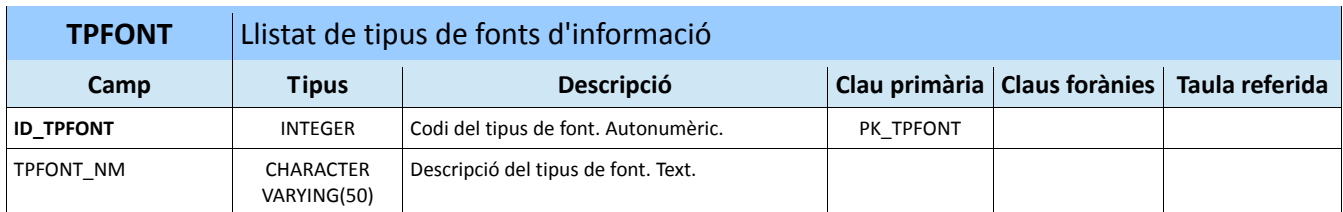

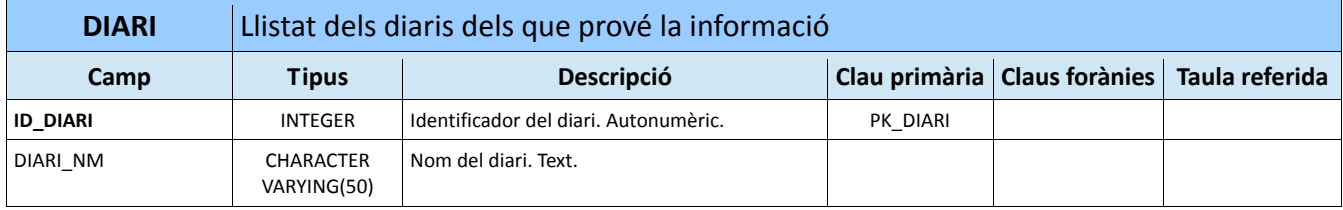

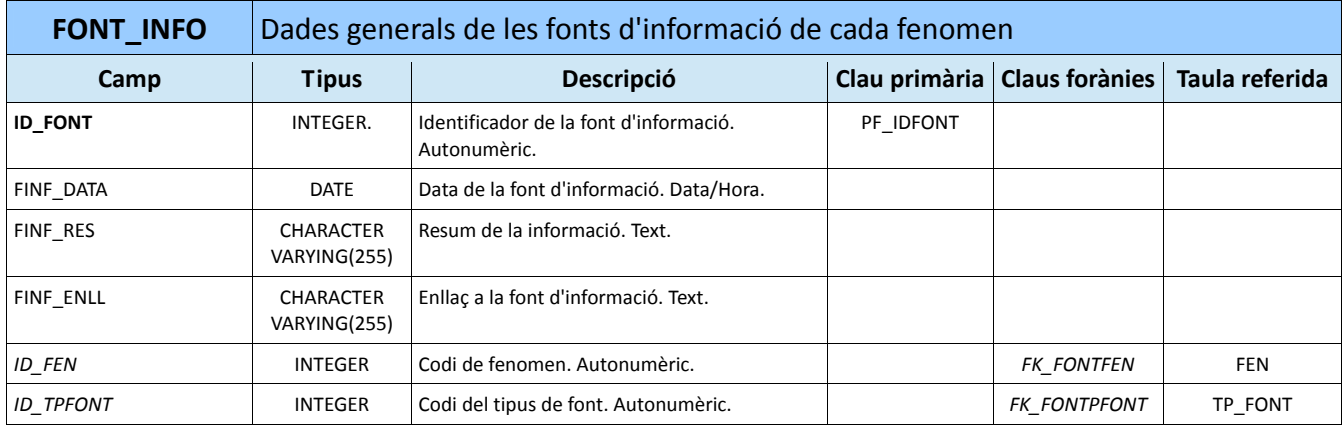

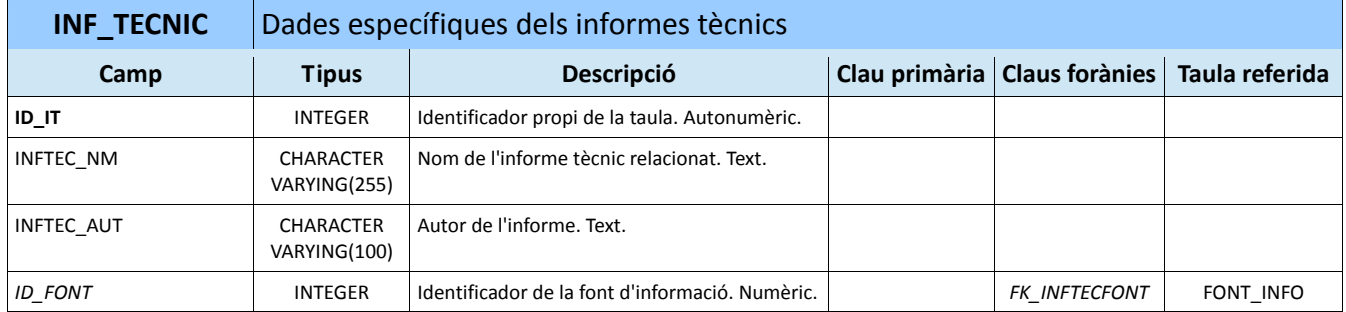

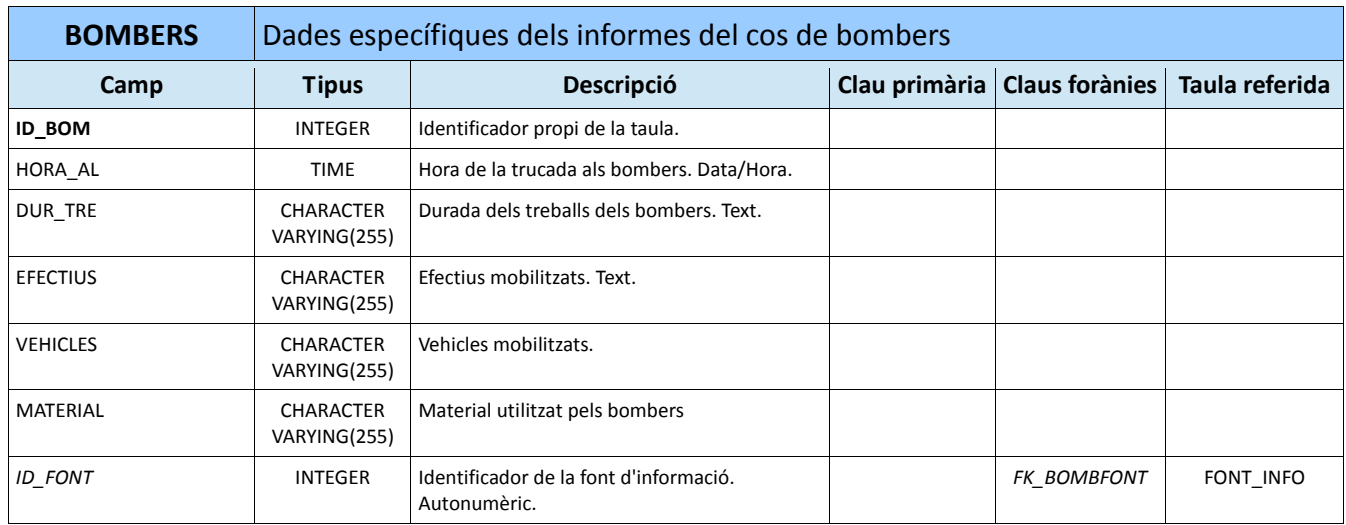

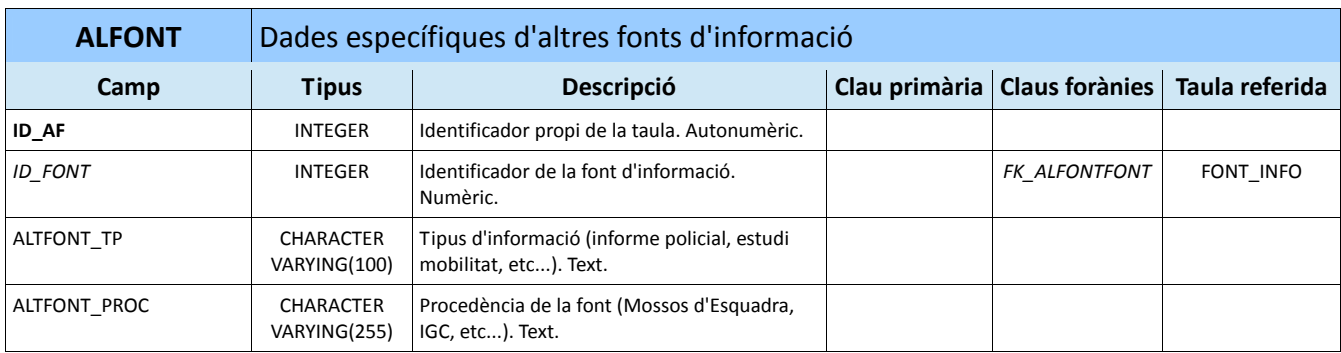

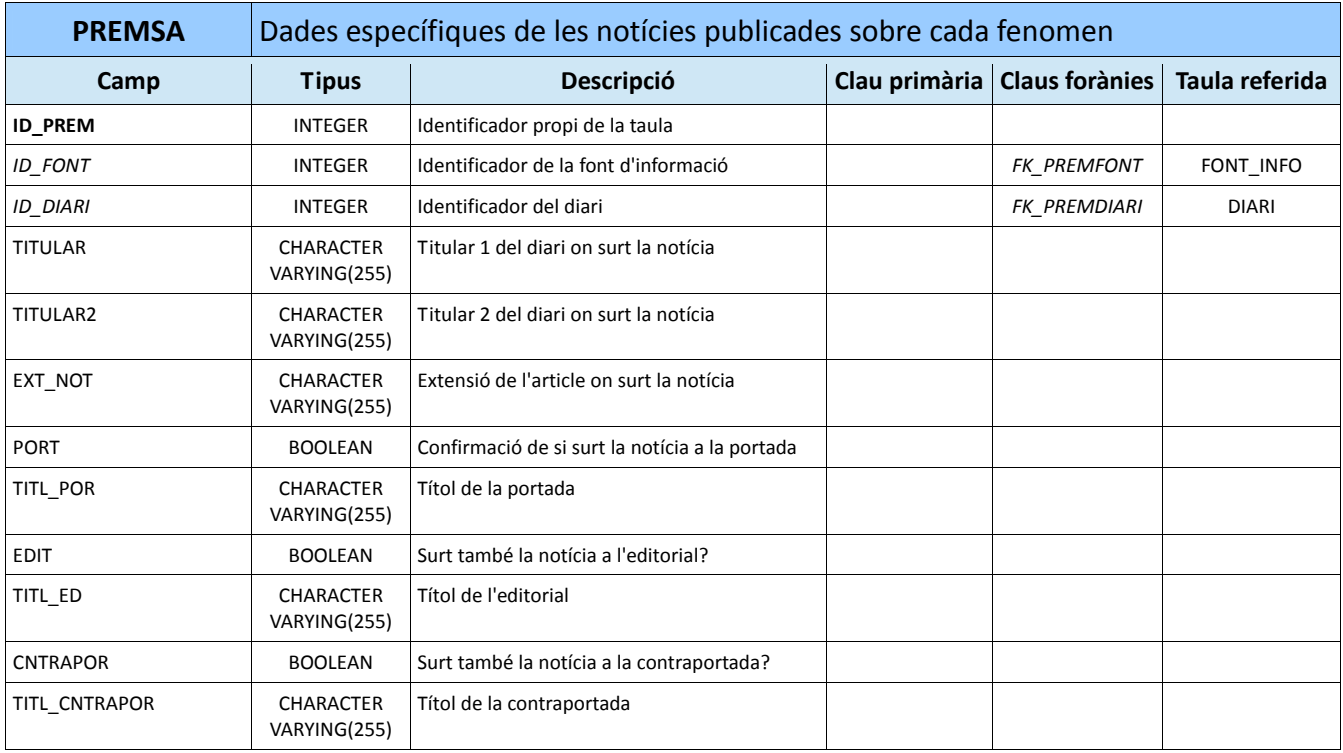

# 8.3.2.‐ Model lògic

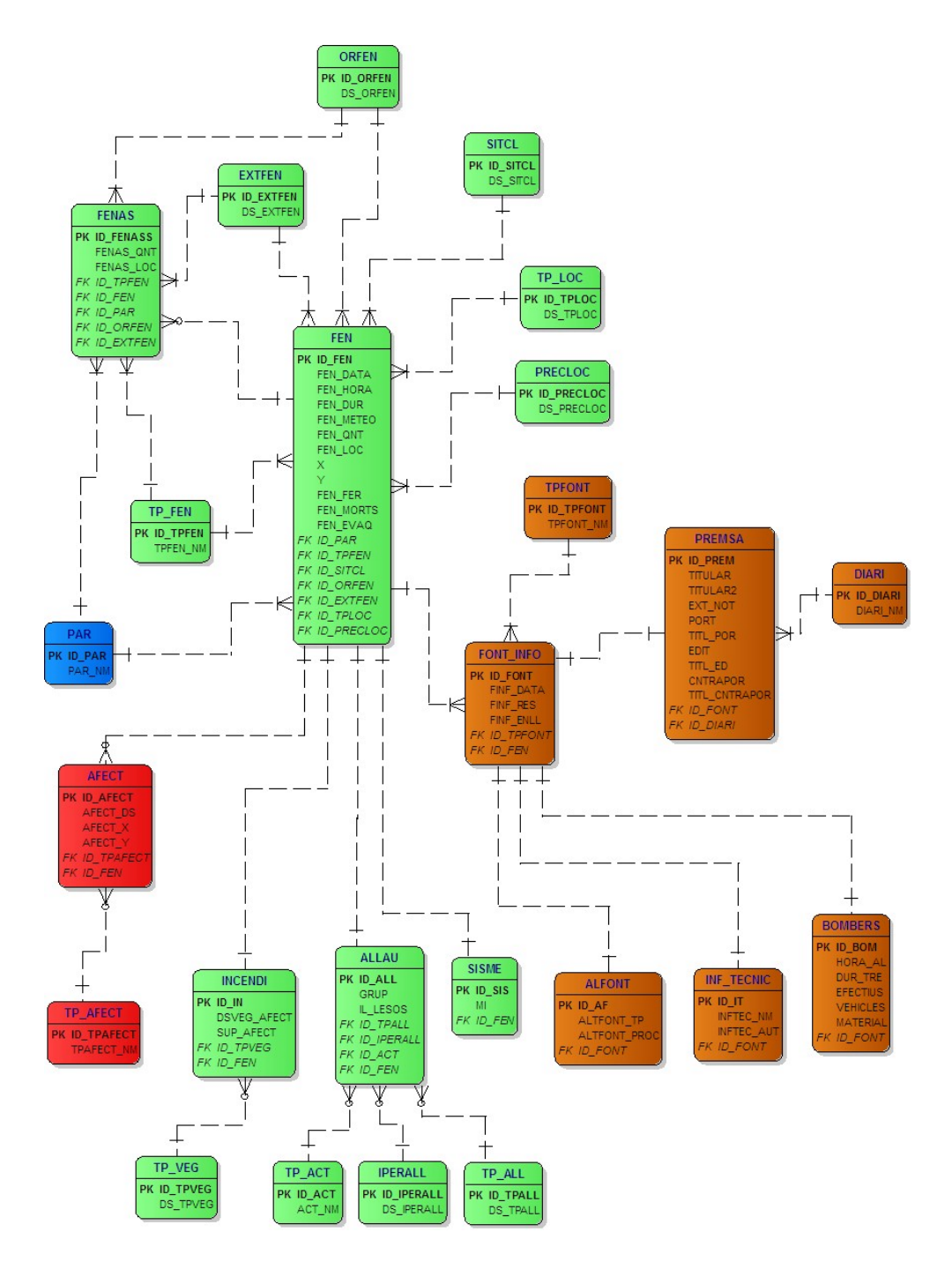

**Figura 8.3.2.1.** Model lògic corresponent a la Base de dades alfanumèriques 2.

# **9.‐ Índex de figures**

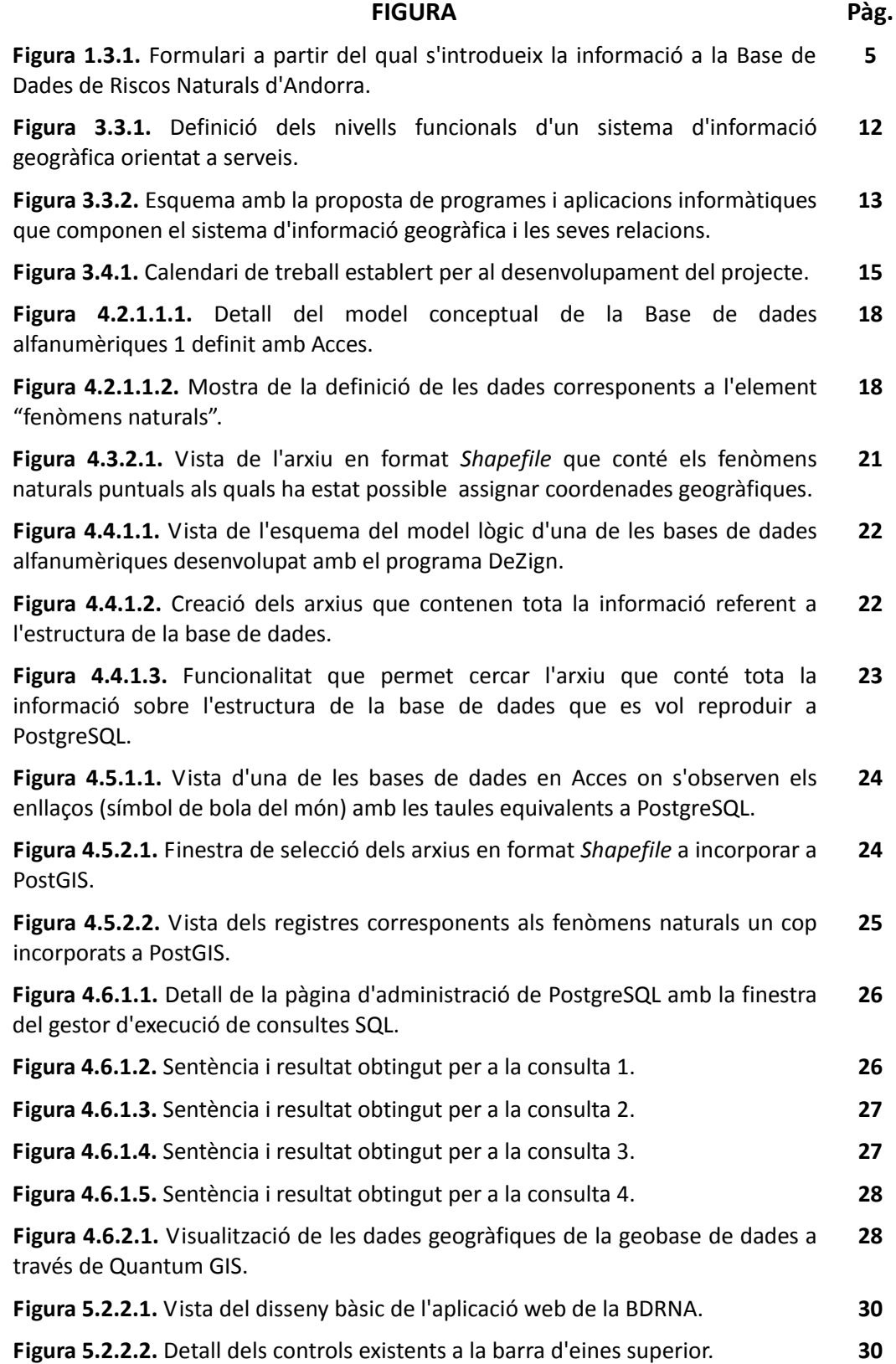
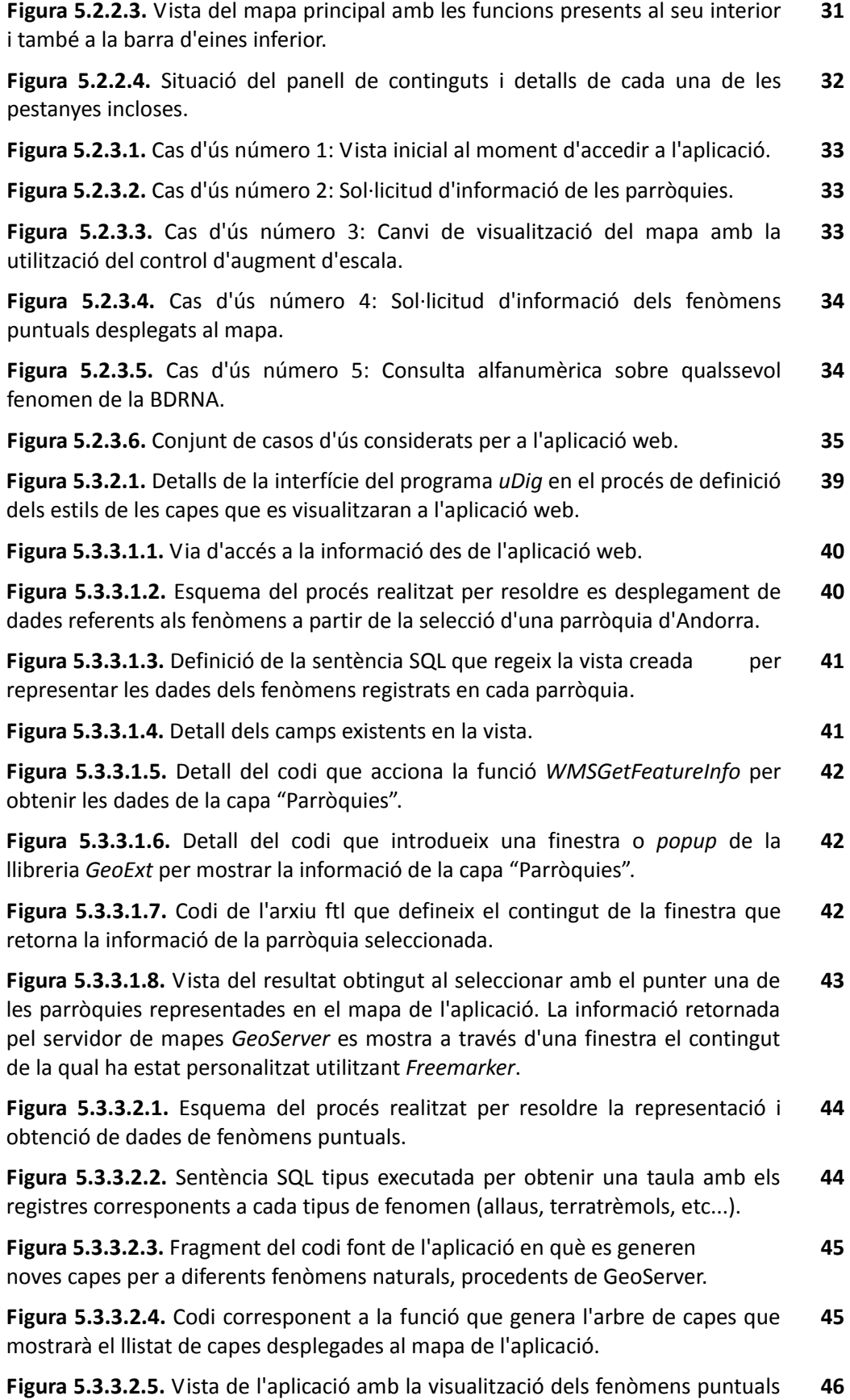

i el llistat de capes desplegades al mapa al panell dret.

**Figura 5.3.3.2.6.** Vista de l'aplicació amb la visualització dels fenòmens puntuals i la finestra amb la informació retornada per *GeoServer*. **47**

**Figura 5.3.3.3.1.** Esquema que reprodueix el procediment de la consulta alfanumèrica. **48**

**Figura 5.3.3.3.2.** Codi PHP que regeix el procés de selecció del tipus de fenomen natural que es desitja cercar. **49**

**Figura 5.3.3.3.3.** Codi PHP que regeix el procés de selecció del fenomen natural del qual es vol obtenir informació. **50**

**Figura 5.3.3.3.4.** Procediment de cerca de fenòmens naturals generat mitjançant el llenguatge PHP, amb connexió a la BDRNA en format Acces. **50**

**Figura 8.1.1.** Model conceptual corresponent a la Base de dades alfanumèriques 2. **55**

**Figura 8.2.2.1.** Model lògic corresponent a la Base de dades alfanumèriques 1. **60**

**Figura 8.3.2.1.** Model lògic corresponent a la Base de dades alfanumèriques 2. **67**

## **10.‐ Índex de taules**

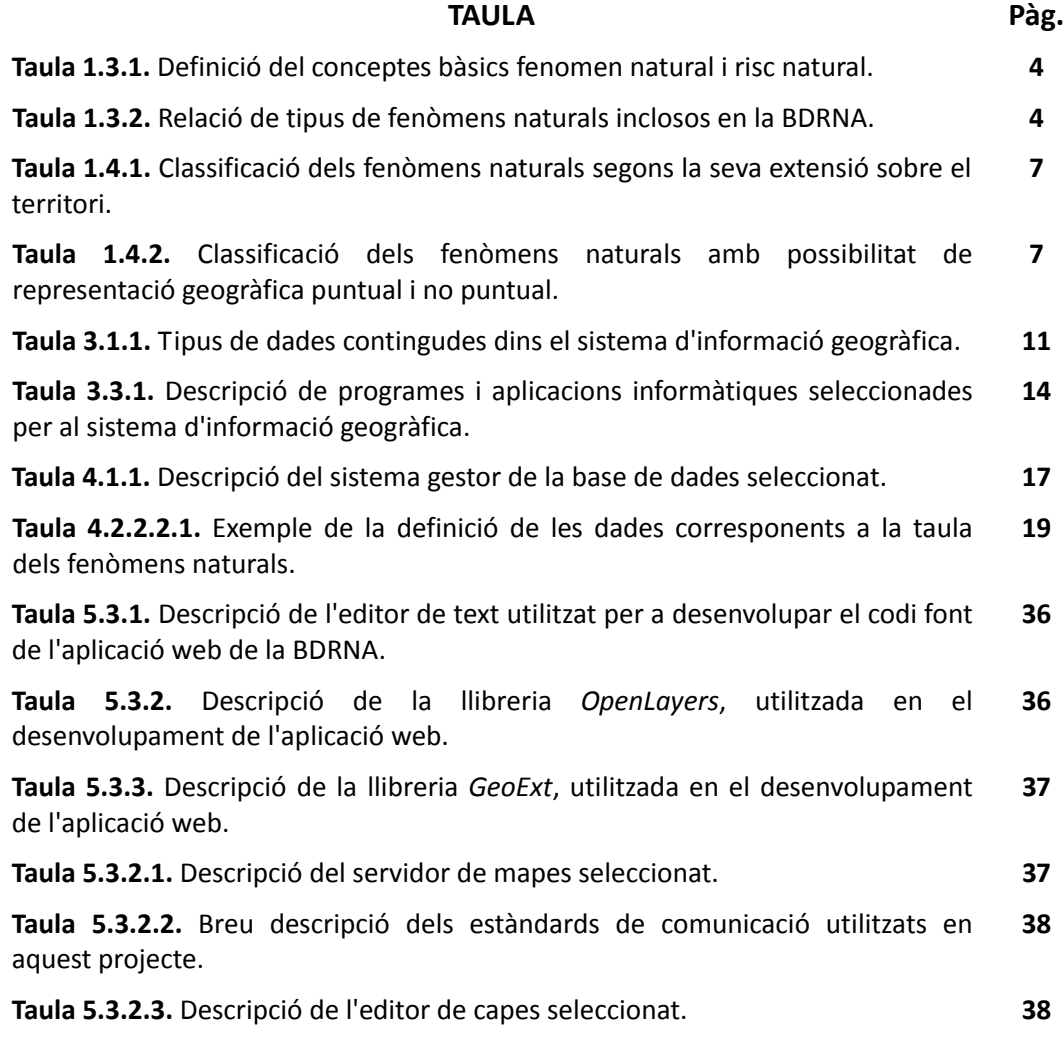